20.5.99 bk\_front.fm5

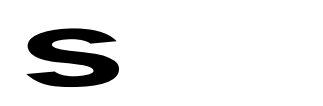

Profiset 70isdn, GB: A30853-X300-B501-3-7619

# Profis  $\bigcirc$  $\overline{\phantom{0}}$  $\overline{\phantom{0}}$ 0is  $\overline{\mathbf{C}}$  $\overline{\phantom{0}}$

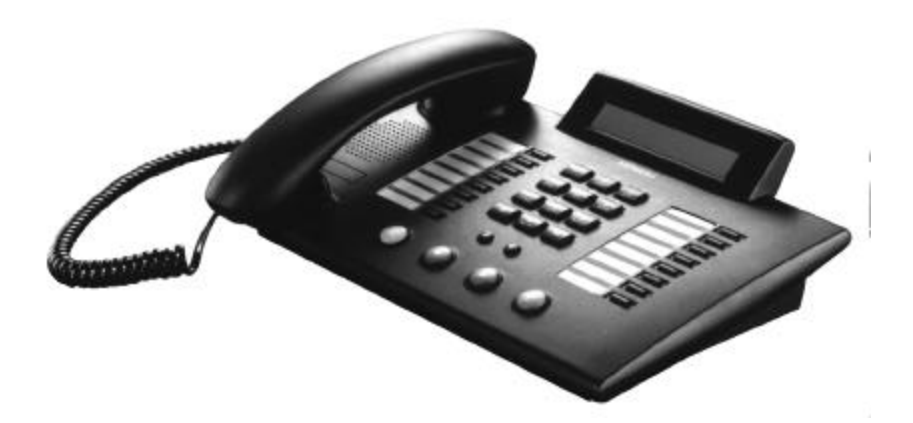

# **Operating Instructions**

 $\mathbf{Q}$ Please read the safety precautions outlined in these operating instructions before putting the telephone into service (page VII).

ACHTUNG! Schnittkante ggf. auf Titelseite nach außen versetzen wg. Falz-Ausklappseite

# **Profiset 70isdn**

#### **Your guide to this manual**

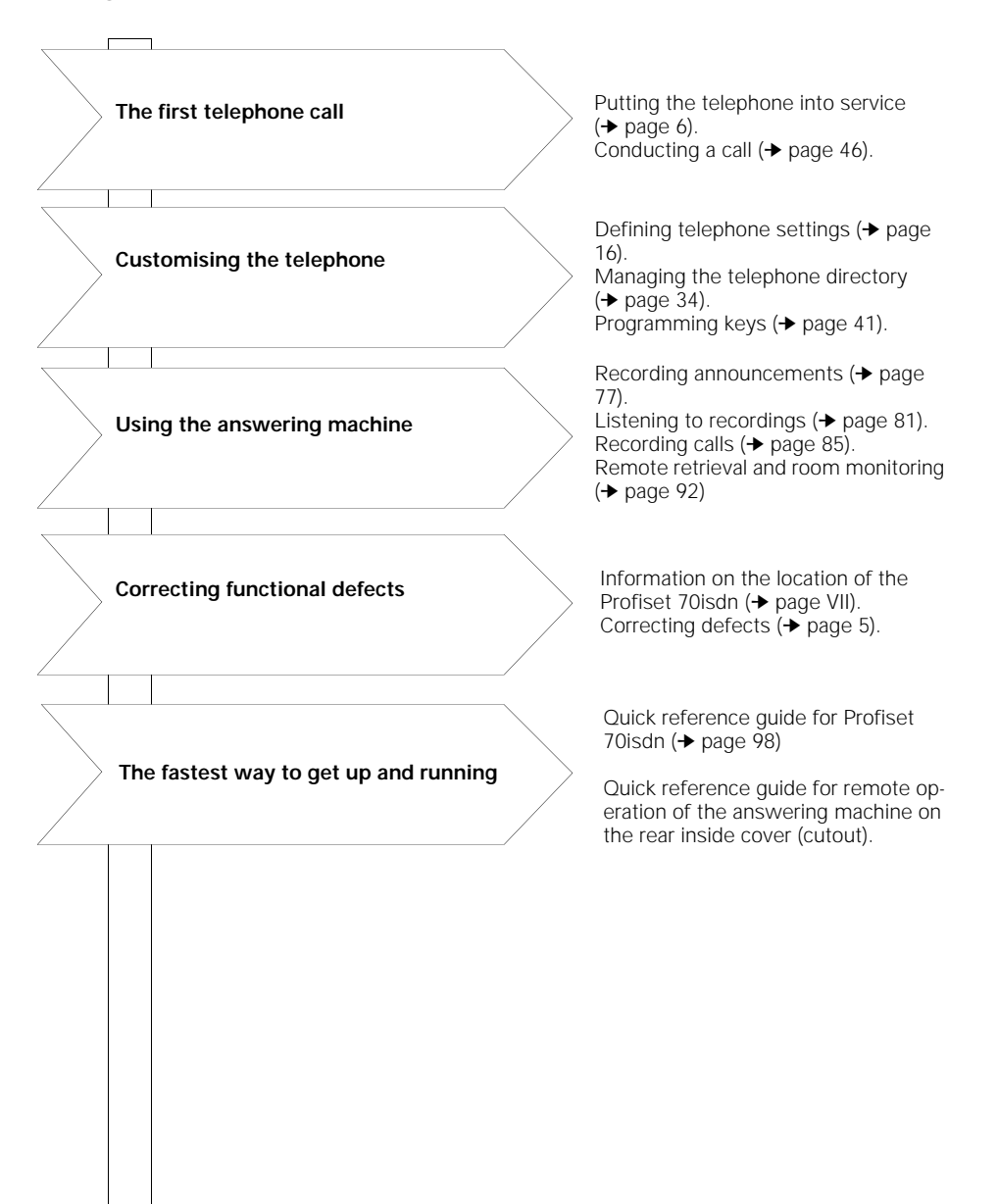

#### **Overview: Profiset 70isdn**

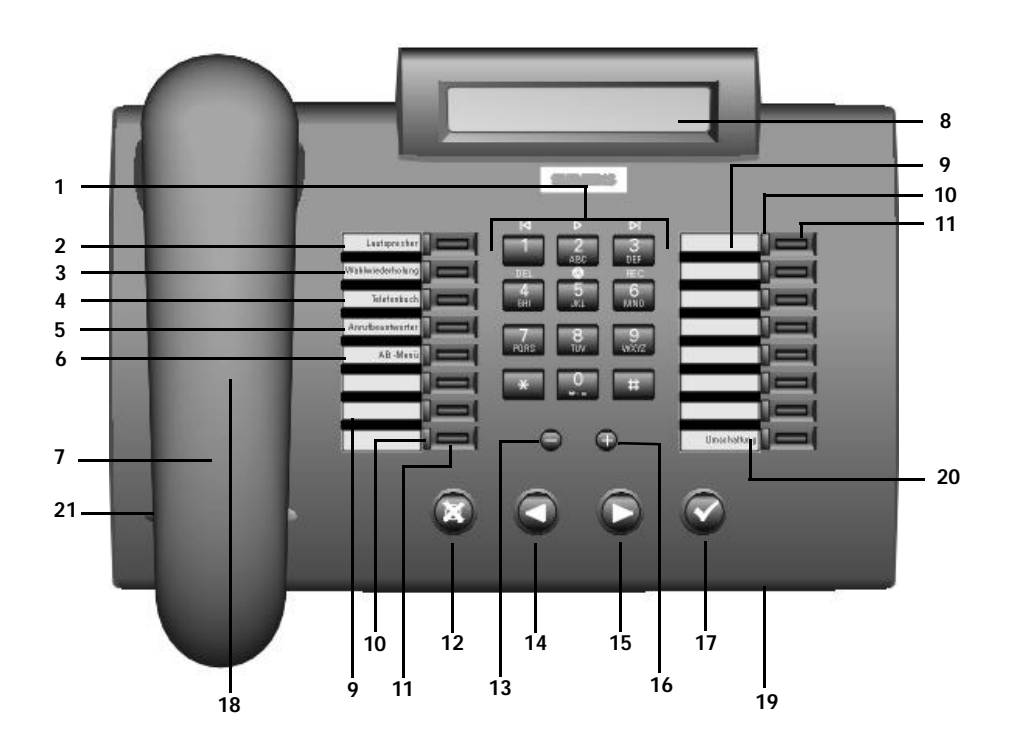

#### Keypad

**1**

- **2** Preprogrammed "Loudspeaker" key
- **3** Preprogrammed "Number redial" key
- **4** Preprogrammed "Telephone directory" key
- **5** Preprogrammed "Answering machine" key
- **6** Preprogrammed "AM menu" key
- **7** Handset
- **8 Display**
- **9** Labelling card
- **10** LED (light-emitting diode)
- **11** Freely programmable keys
- **12** Cancel key
- **13** Volume/tone/display contrast control key
	- Previous key
- **14 15** Next key
- **16** Volume/tone/display contrast control key

 $\overline{\phantom{a}}$ 

- **17** OK key
- **18** Loudspeaker
- **19** Handsfree microphone
- **20** Preprogrammed "Shift" key
- **21** Fire/emergency label

#### **Overview: Keys**

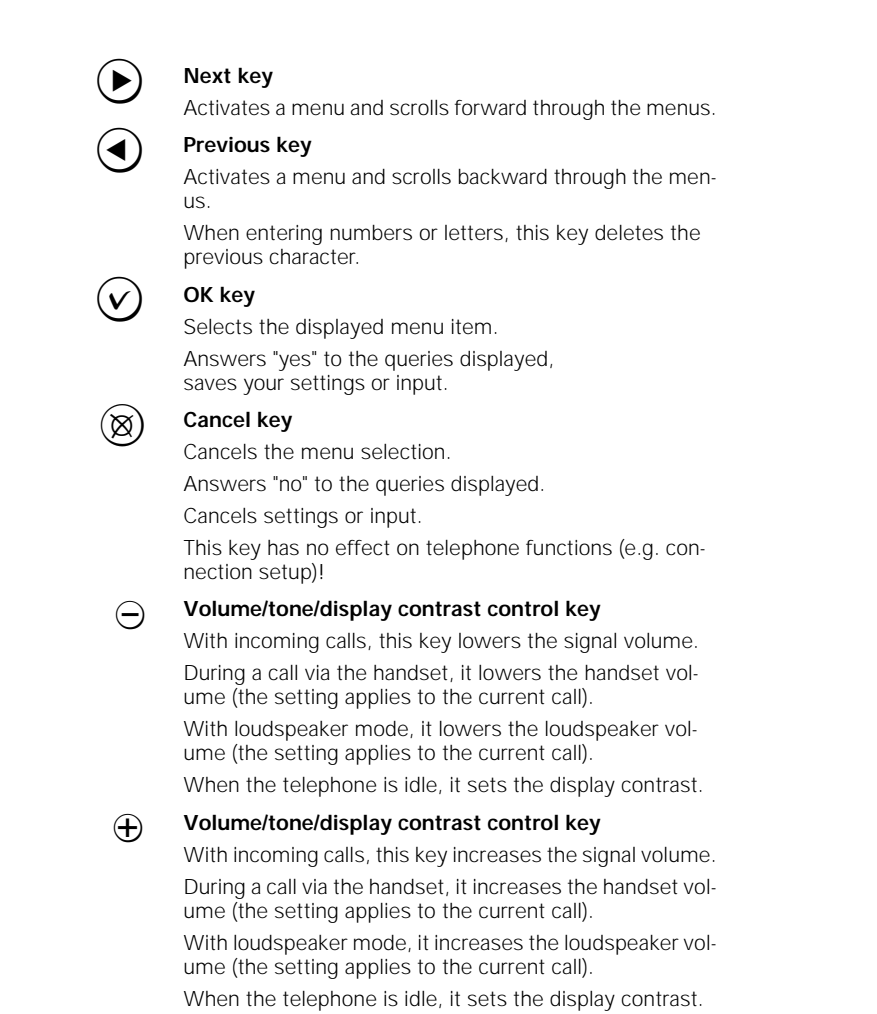

**IV**

 $\overline{\phantom{a}}$ 

# **Overview: Answering machine keys**

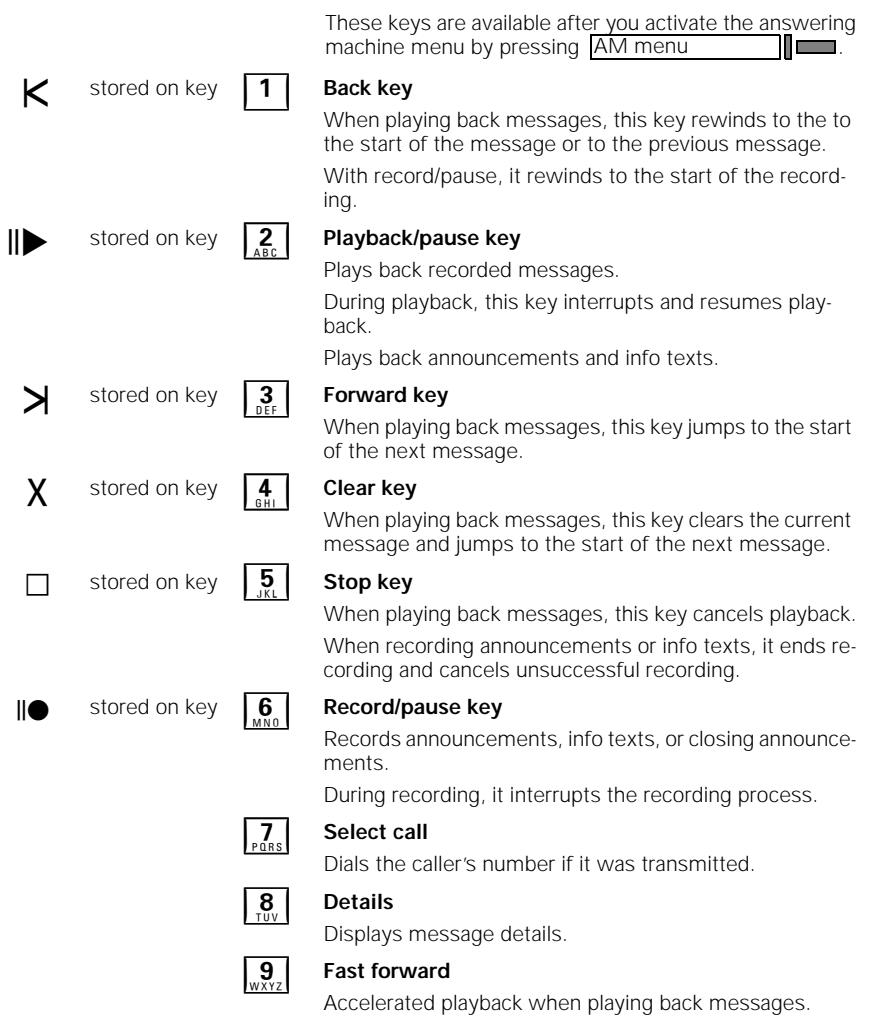

 $\frac{1}{\sqrt{2}}$ 

**V**

 $=$ 

 $\overline{\phantom{a}}$ 

### **Profiset 70isdn**

# **Function keys/destination dialing keys programmed by default**

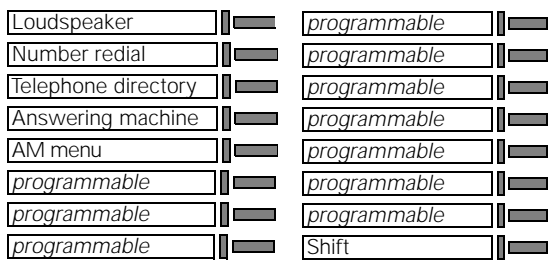

#### **Safety precautions and approval**

#### **Safety precautions**

Profiset®70isdn complies with the European standard EN 60 950, which deals with the safety of information technology appliances including electronic office equipment. This device has been designed with safety in mind, thus protecting both individuals and objects.

For your safety and protection, the telephone must not be used in bathrooms, etc. as it is not splashproof.

There is always the danger of small objects being swallowed by young children. In the case of the Profiset 70isdn, this applies in particular to the connecting cord clip.

Please make sure that such items are not accessible to children.

#### **Location of the telephone**

- The telephone should be operated in a controlled environment with an ambient temperature of between +5  $^{\circ}$ C and +40  $^{\circ}$ C.
- Under normal circumstances, the rubber feet of the telephone will not leave marks on the installation surface. However, due to the vast array of surface finishes applied to furniture, marks on the installation surface cannot be ruled out. Place the unit on a smooth, non-slip surface.
- To ensure good handsfree talking quality, the area in front of the microphone (front right) should be kept clear. The optimum handsfree distance is 50 cm.
- Do not install the telephone in a room where large quantities of dust accumulate; this can considerably reduce the service life of the telephone.
- Do not expose the telephone to direct sunlight or any other source of heat, as this is liable to damage the electronic equipment and the plastic casing.
- Do not operate the telephone in damp environments such as bathrooms.
- The power supply connector of the NTBA must be inserted.

 $\overline{\phantom{a}}$ 

#### **Safety precautions and approval**

#### **Approval and conformity**

Your Siemens Profiset® 70isdn has been certified by the "Bundesamt für Zulassungen in der Telekommunikation" (Federal German Bureau of Certification for Telecommunications).

It may thus be connected to and operated in any ISDN multi-device connections and ISDN PBXs.

It has been certified in accordance with EU Guideline 91/ 263/EEC Telecommunication Terminals.

This telephone meets the requirements of the EU Guideline and the national supplements to it in Germany and thus carries the CE symbol.

The telephone is also intended for use in Switzerland and Austria. It supports the extensive range of ISDN services available. To find out which services are available to you, contact your local network provider.

 $\epsilon$ 

 $\frac{1}{\sqrt{2}}$ 

profi70.IVZ

 $\overline{\phantom{a}}$ 

# **Contents Profiset 70isdn**

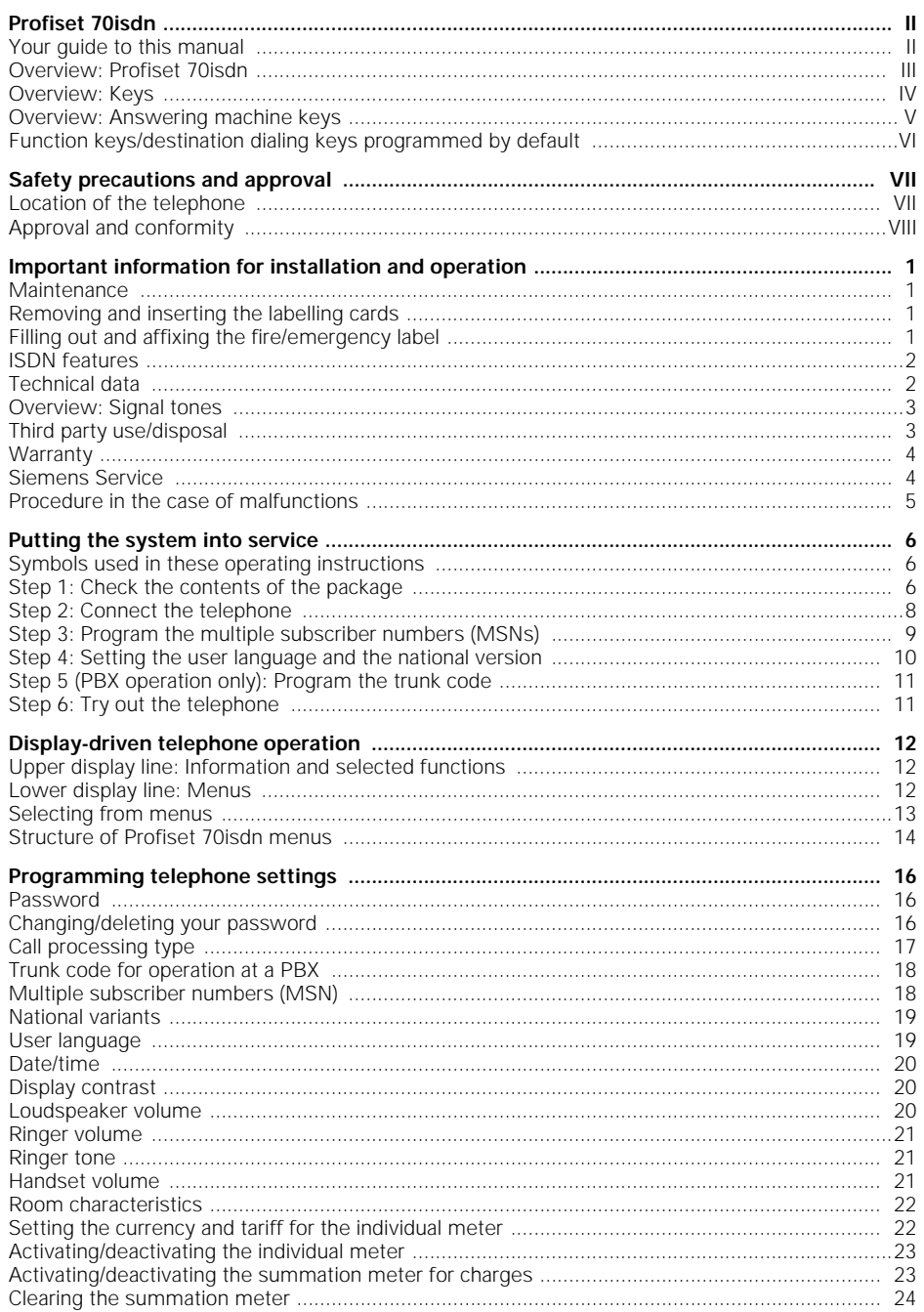

 $\overline{1}$ 

# **Contents Profiset 70isdn**

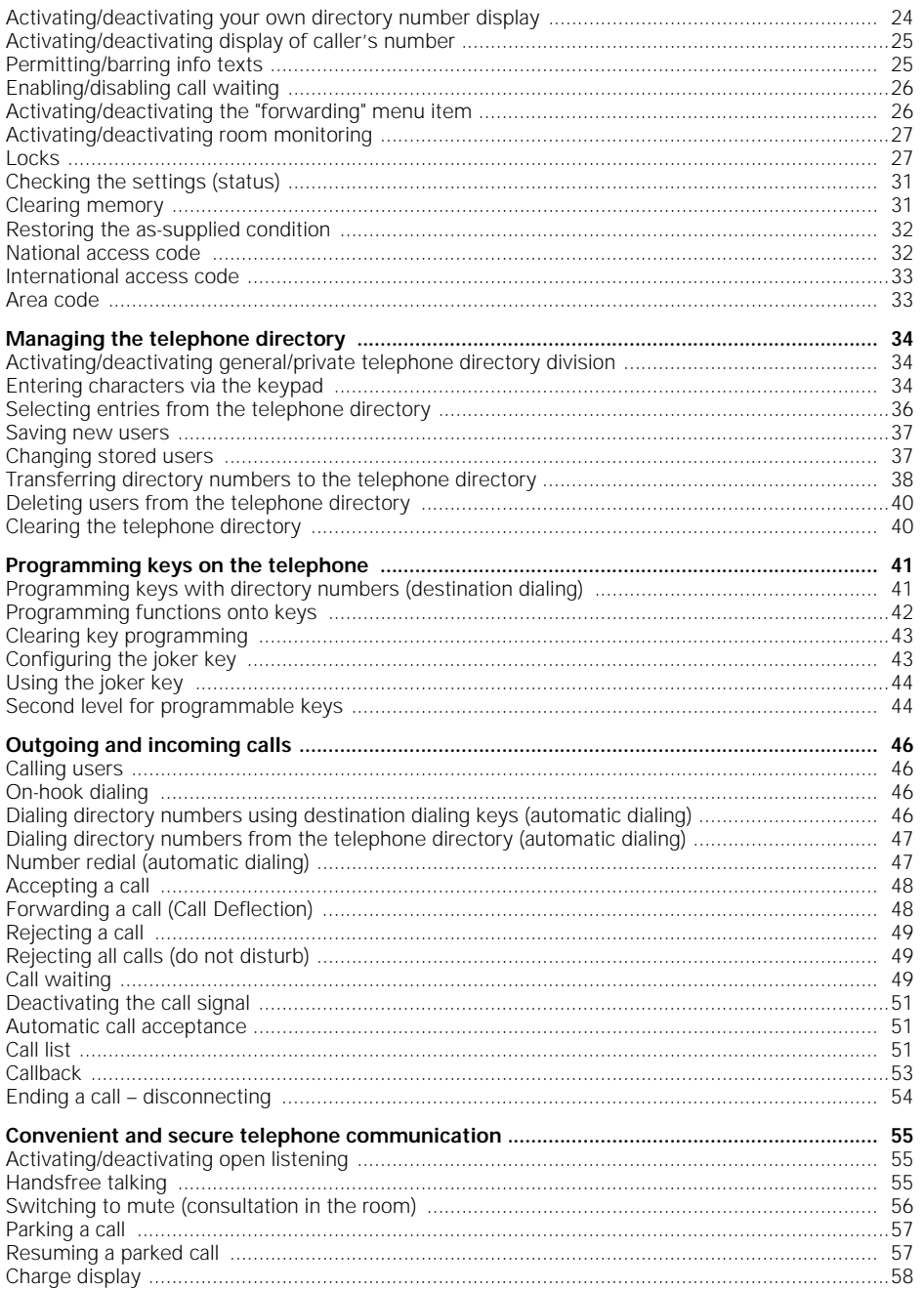

 $\pmb{\mathsf{x}}$ 

 $\frac{1}{\sqrt{2}}$ 

profi70.IVZ

 $\overline{1}$ 

# **Contents Profiset 70isdn**

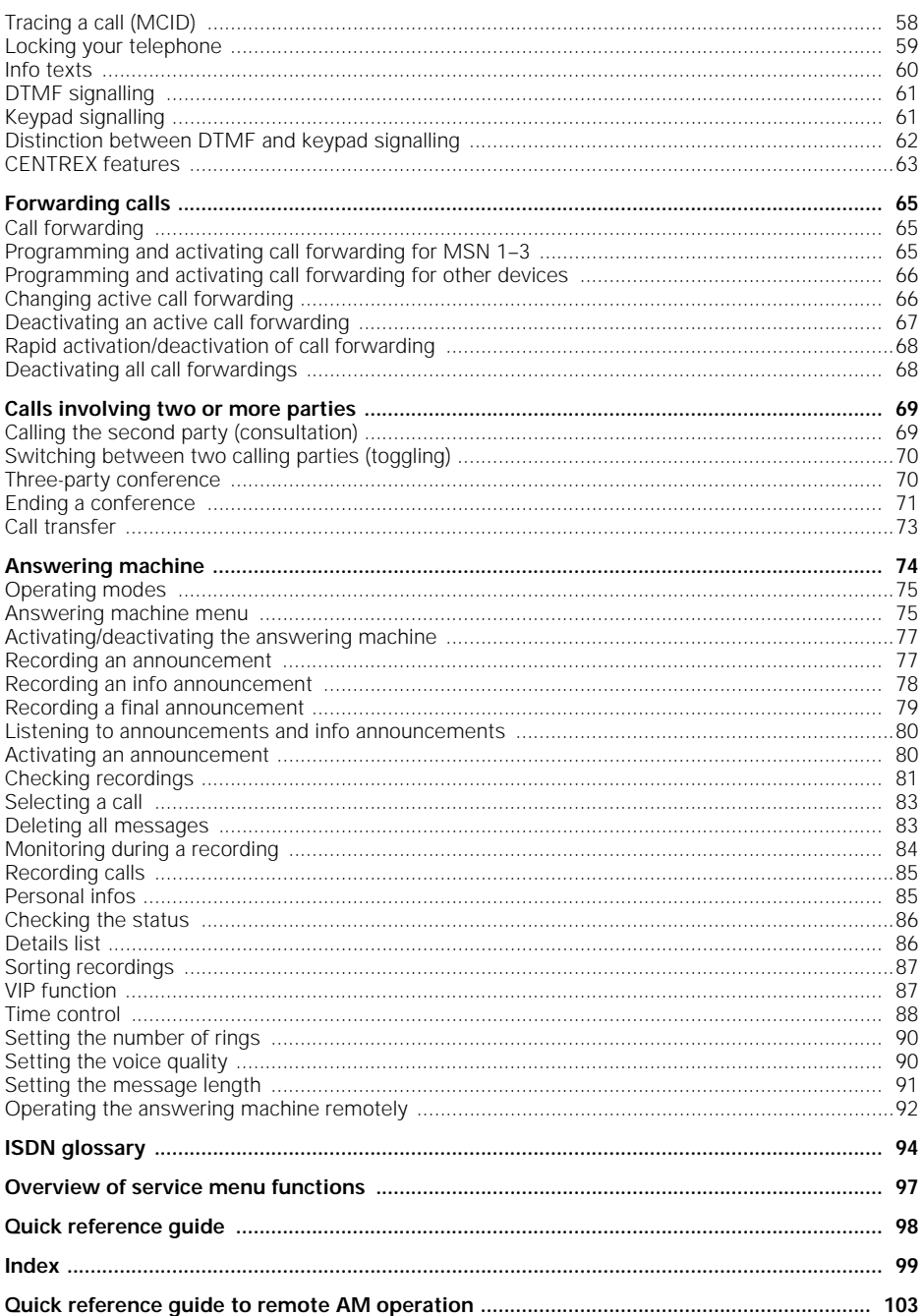

 $\blacksquare$ 

10.12.98 profi70.IVZ Profiset 70isdn, GB: A30853-X300-B501-3-7619

 $\overline{1}$ 

**Seite 12 = links muß leer eingefügt werden: das Dok. beginnt mit rechts = Seite 1**

20.5.99 kap02.fm5 Profiset 70isdn, GB: A30853-X300-B501-3-7619

**Important information for installation and operation**

# **Important information for installation and operation**

#### **Maintenance**

To clean the telephone, use a damp or anti-static cloth. Never use any abrasive cleaning agents.

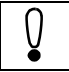

Do not use a dry cloth as the electronics may be damaged by static electricity!

#### **Removing and inserting the labelling cards**

Your telephone is supplied with two labelling cards. You can use them to note the names of users and also the functions next to the associated function keys (see  $\rightarrow$  page 41).

The illustration shows you how to insert and remove the labelling cards and transparent foil covers.

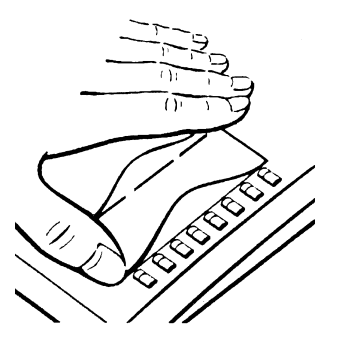

**Filling out and affixing the fire/emergency label**

A fire/emergency label is supplied along with your tele-

**1**

phone. Fill out the label and affix it to the surface provided

(➔ page III and ➔ page 6).

 $\overline{\phantom{a}}$ 

#### **Important information for installation and operation**

#### **ISDN features**

Your Profiset 70isdn supports all ISDN features, e.g. toggle, park or conference. The selection of features available depends on your network provider and the selected tariff group (e.g. basic connection or enhanced connection).

Contact your network provider for information on the services available.

#### **Technical data**

**2**

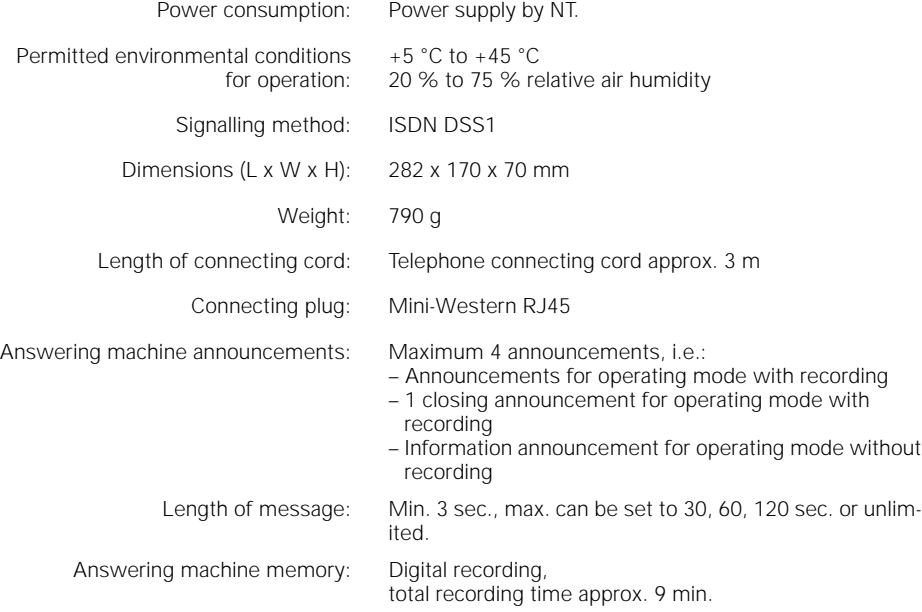

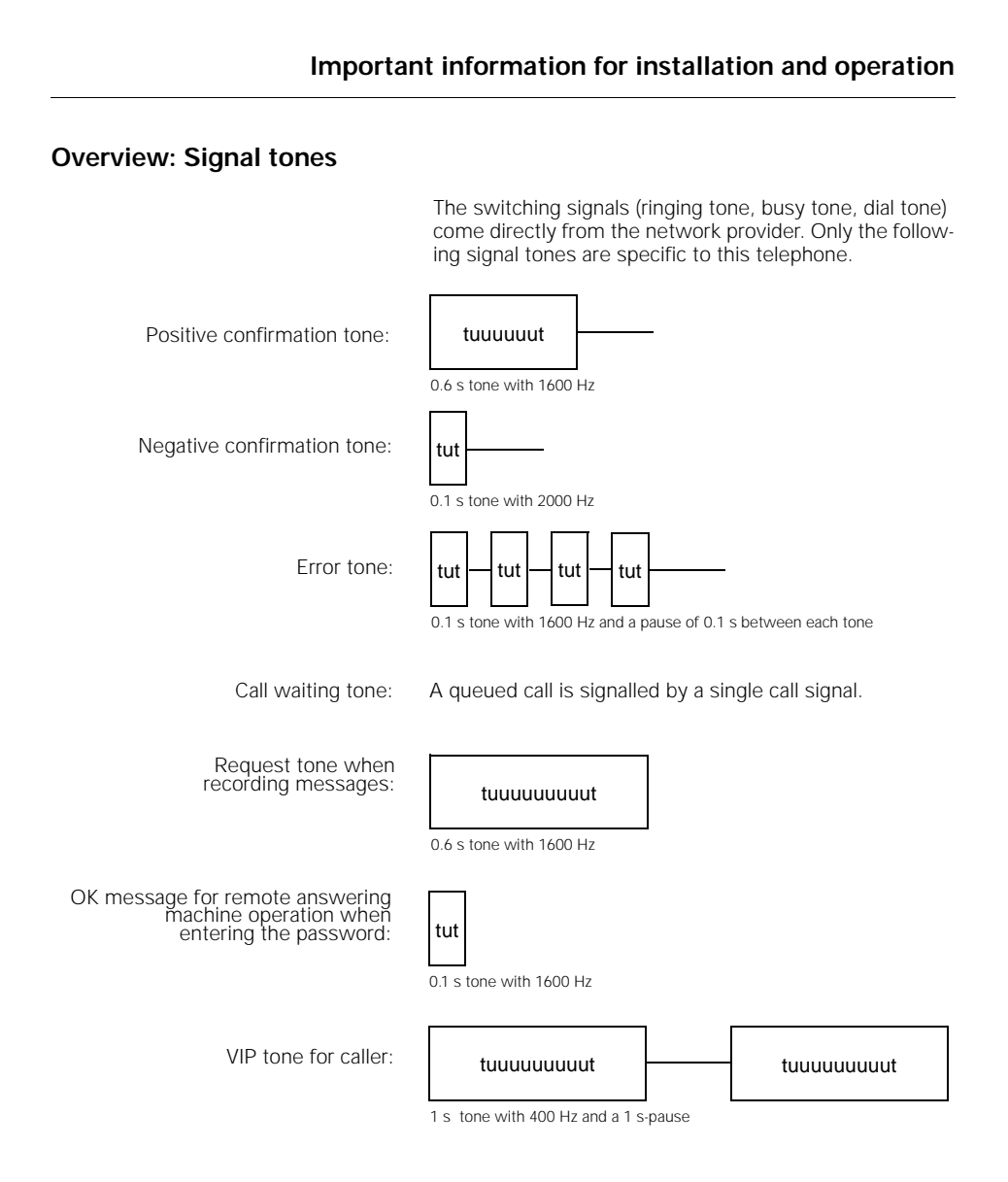

#### **Third party use/disposal**

Your Profiset 70isdn telephone should only be passed onto third parties if the instructions for use are included.

When the system has reached the end of its service life, it should be disposed of in an environmentally friendly manner in accordance with the relevant legislation.

**3**

#### **Important information for installation and operation**

#### **Warranty**

Siemens AG offers a six-month warranty for this device from the date of purchase from the dealer. Always retain receipts as proof of date of purchase.

Over this warranty period, Siemens AG will rectify all material or manufacturing defects by repairing or exchanging the defective terminal. Siemens AG reserves the right to fulfil the warranty conditions by repairing or replacing the defective terminal.

The warranty does not cover damage caused by incorrect use, wear and tear or third party access. The warranty does not cover consumables or defects which only have a minor effect on the value or operability of the terminal.

The Siemens product purchased complies with the technical requirements for connecting to the German public telephone network.

For warranty claims, please contact Siemens Service directly.

#### **Siemens Service**

For device defects in **Germany** call the nationwide service number: 0180-5333222

For device defects in **Austria** call

- the Siemens hotline 01/1707-5004 when connecting directly to the S<sub>o</sub> bus
- the respective installation company when connecting to a telephone system, e.g. Siemens PBX in Vienna NÖ, Bgld. Directory number: 01/1705

Call for device defects in

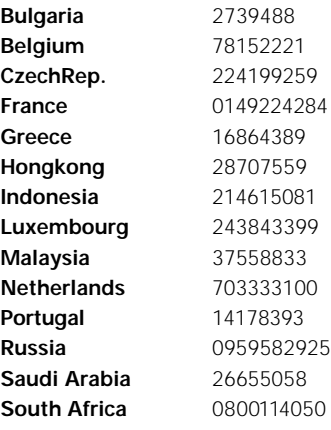

**4**

## **Important information for installation and operation**

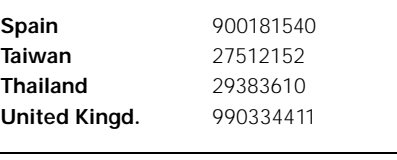

i Siemens Service should only be contacted if problems develop with the device. Your specialist dealer will be happy to answer any questions concerning unit operation. Contact your network operator for questions concerning telephone connection.

#### **Procedure in the case of malfunctions**

The cause of an operating error need not necessarily lie with the device. You may save time and money by rectifying simple faults yourself. The following information should be of help.

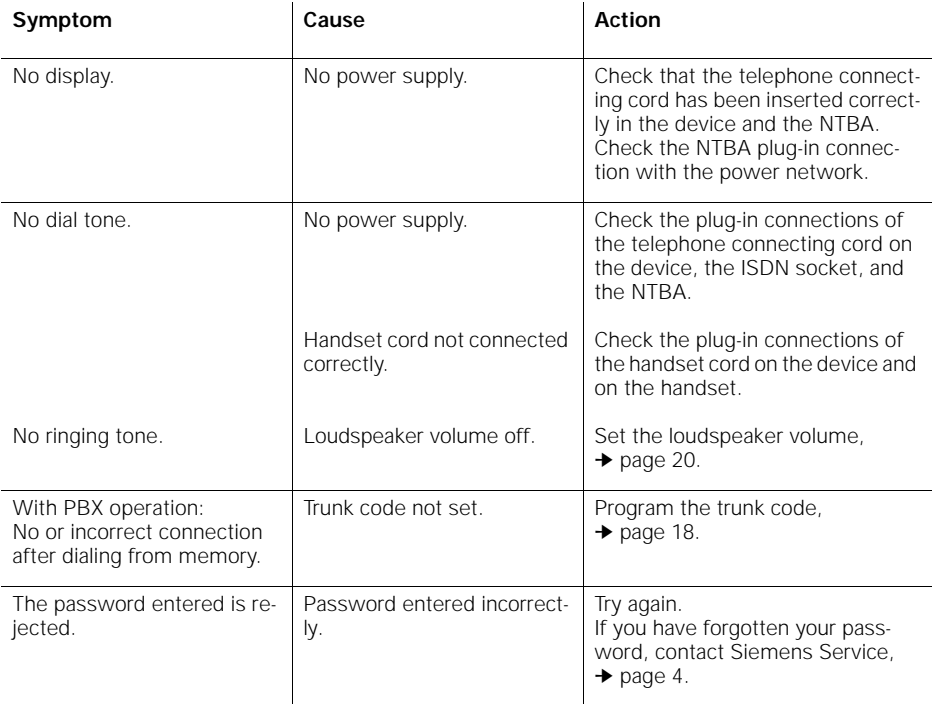

 $\overline{\phantom{a}}$ 

# **Putting the system into service**

**Symbols used in these operating instructions**

In some cases, display messages are provided, e.g.: Many of the Profiset 70isdn functions can be selected via menus. Menu selection is illustrated as follows: For information on display-prompted operation of Profiset 70isdn, see ➔ page 12.  $\odot$  Scroll forward or backward to make your selection.  $\heartsuit$  Make your selection. **i** and  $\odot$  Enter the desired value and confirm your input. Telephone directory **Figure 1** Press the appropriate key. MSN missing Configuration?  $\bigcirc$  Service?  $\bigcirc$   $\bigcirc$  5=audio?  $\bigcirc$  2=ringer volume?  $\bigcirc$ Please read the "Safety precautions and approval" information at the front of these operating instructions before putting the telephone into operation.

Please follow the step-by-step instructions below.

**Step 1: Check the contents of the package**

The default package contains:

- 1 Profiset 70isdn,
- 1 handset,
- 1 handset cord (coiled),
- 1 ISDN connecting cord,
- 1 operating instruction (not illustrated),
- 1 labelling card for programmable keys (not illustrated),
- 1 fire/emergency label (not illustrated).

**6**

**7**

 $\overline{1}$ 

# **Putting the system into service**

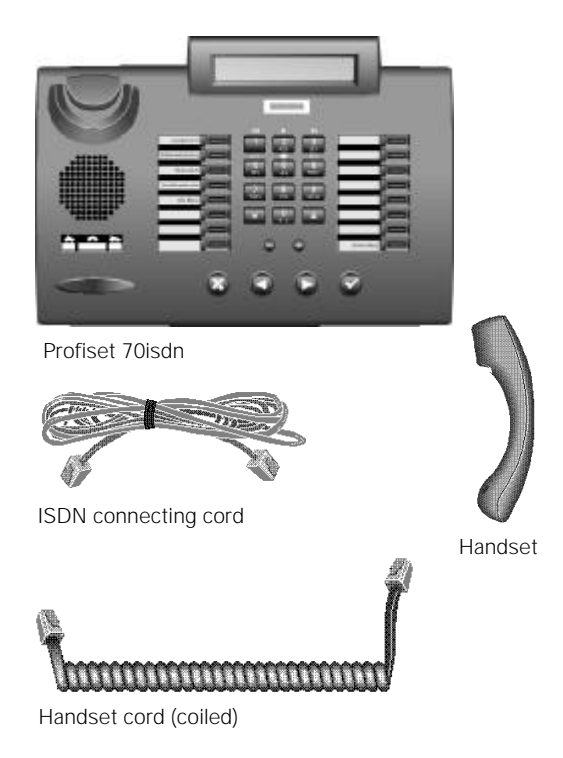

 $=$ 

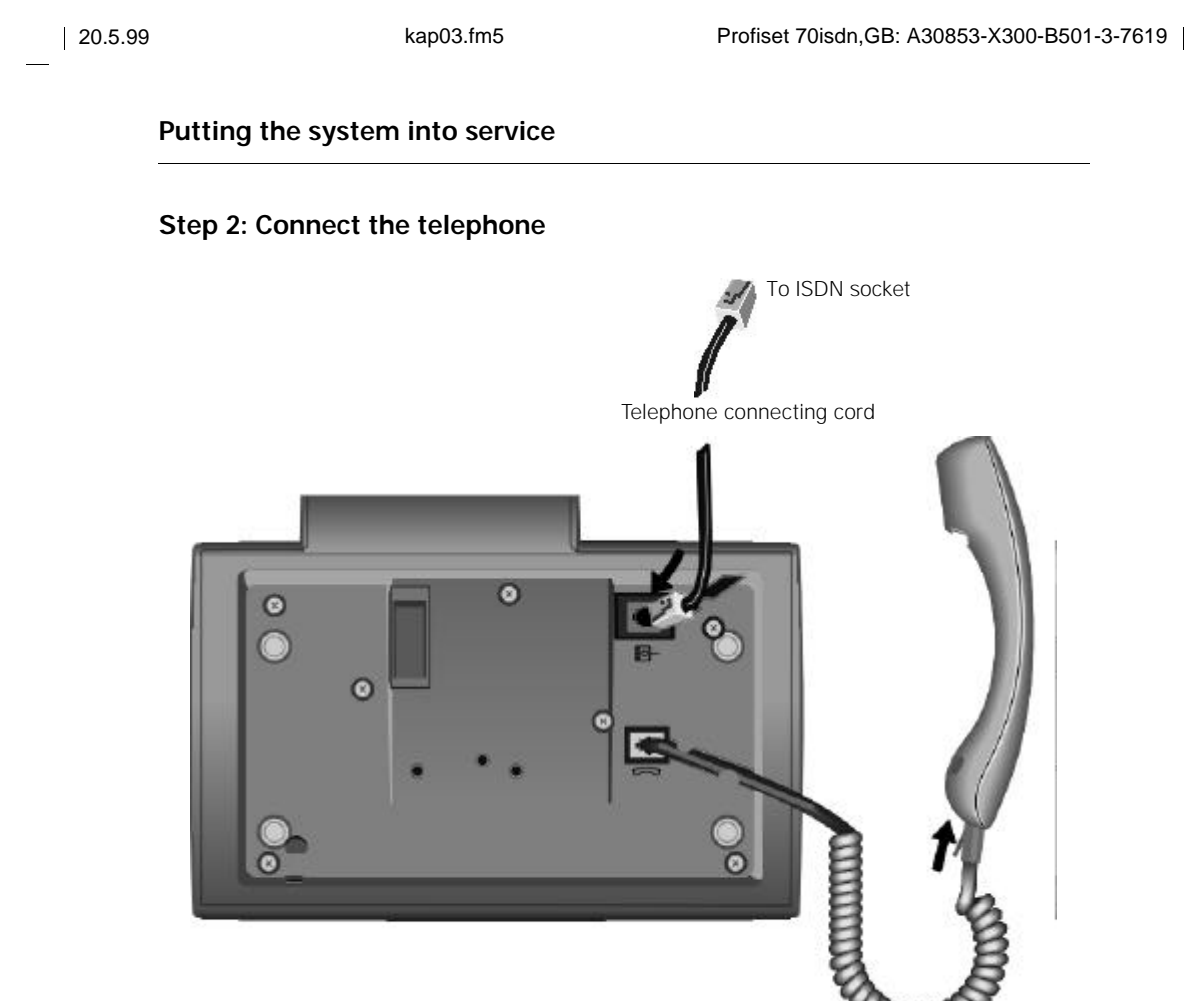

Handset cord (coiled)

 $\overline{\phantom{a}}$ 

#### **Handset cord (coiled)**

Both ends of the handset cord have the same connector.

Insert one connector into the socket labelled  $\Box$  on the underside of the device and insert the other connector into the handset below the mouthpiece. Feed the cable into the cable run.

In both cases, the connectors must engage audibly.

Note that the NTBA plug must be connected to the power grid. Profiset 70isdn takes the necessary power from this NTBA.

 $\overline{\phantom{a}}$ 

**8**

#### **Telephone connecting cord**

Both ends of the telephone connecting cord have the same connector.

Insert one connector into the socket labelled  $\Box$  on the underside of the device and insert the other connector into your ISDN socket. Feed the cable into the cable run.

In both cases, the connectors must engage audibly.

#### **Step 3: Program the multiple subscriber numbers (MSNs)**

If you have connected the Profiset 70isdn correctly, the following message now appears on the telephone display:

MSN missing Configuration? >

We recommend that you enter the MSNs when first putting the telephone into service, because only then can you use the answering machine functions. The MSNs (multiple subscriber numbers) are the directory numbers you were assigned for your ISDN connection. These numbers are entered as follows:

Press the  $\odot$  key twice.

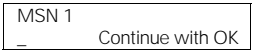

Enter one of the three MSNs using keys  $\boxed{0}$  through  $\boxed{9}$ . You received the MSNs from the network provider with your ISDN connection. Do not enter any country or area codes!

Confirm your entry with  $\odot$ Press  $\odot$  when finished.

MSN 2 Continue with OK

Enter the second MSN. Confirm your entry with  $\odot$ .

MSN 3 \_ Continue with OK

Enter the third MSN. Confirm your entry with  $\odot$ .

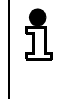

It is not necessary to enter MSNs 2 and 3. If you do not want to enter these MSNs, skip the prompt for these numbers by pressing  $\odot$  without entering any digits. MSNs can be entered at any time (→ page 18).

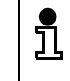

You can return to the telephone default settings after completing the procedure for entering MSN numbers by pressing  $\circledR$  twice.

#### **Step 4: Setting the user language and the national version**

If you wish to use a different language, the procedure is as follows:

Press the  $\bigodot$  key until the lower display line shows:

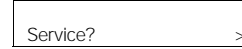

Press the  $\odot$  key.

Press the  $\odot$  key until the lower display line shows:

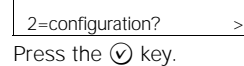

Press the  $\odot$  key until the lower display line shows:

#### 12=language? >

Press the  $\odot$  key. Keep pressing key  $\odot$  until the language which you require appears. Press the  $\odot$  key. Press  $\circledR$  when finished.

You can also set the national version, if required. This takes account of specific national features, such as emergency call numbers.

Press the  $\odot$  key until the lower display line shows:

Service?

Press the  $\odot$  key.

Press the  $\odot$  key until the lower display line shows:

2=configuration?

Press the  $\odot$  key.

Press the  $\odot$  key until the lower display line shows:

Press the  $\odot$  key. 02=national variant?

Keep pressing key  $\odot$  until the national code which you require appears. Press the  $\odot$  key. Press  $\overline{\otimes}$  when finished.

#### **Step 5 (PBX operation only): Program the trunk code**

If you are operating your Profiset 70isdn at a telecommunications system (private branch exchange), you must program a trunk code in accordance with the configuration of the system.

Press the  $\bigodot$  key until the lower display line shows:

Press the  $\odot$  key. Service?

Press the  $\odot$  key until the lower display line shows:

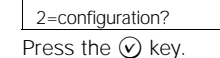

Press the  $\bigodot$  key until the lower display line shows:

15=external call?

Enter the trunk code using the keypad, e.g. 0 (depending on your telecommunications system). Then press  $\odot$ . Press  $\circledR$  when finished.

#### **Step 6: Try out the telephone**

You can now try out your Profiset 70isdn!

#### **To call a subscriber:**

- $\leftarrow$  Lift the handset.
- $\mathbb{N}$  Enter the directory number. The number is dialed.

#### **To call yourself:**

- $\leftarrow$  Lift the handset.
- $\mathbb{H}$  Enter the directory number. The number is dialed. The entry appears in your call list.

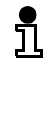

The date and time are preset with zeros by default (upper display line). The correct date and time are set automatically by the switching centre the first time an outgoing call is set up. If your network provider does not support this service, you can program the date and time<br>yourself (→ page 20).

#### **Display-driven telephone operation**

### **Display-driven telephone operation**

Your Profiset 70isdn has a two-line display. Each line can display up to 24 characters.

#### **Upper display line: Information and selected functions**

Current information is shown in the upper display line:

- When the telephone is idle, the date and time are displayed.
- If you have programmed call forwarding or a lock, this is indicated.
- If you scroll and select a menu item, the selected menu item is displayed.
- During a call, the current switching status is displayed.

#### **Lower display line: Menus**

The settings and enhanced functions of the Profiset 70isdn are accessed via menus. The lower line of the display shows a line from a menu (menu item).

Use the  $\textcircled{\textbf{1}}$  and  $\textcircled{\textbf{1}}$  keys to "scroll" through a menu.

Press  $\widehat{v}$  to confirm the particular menu item displayed.

You can cancel the process at any time by pressing  $\circledR$ .

Your Profiset 70isdn offers different menus depending on whether the telephone is idle or whether a call is in progress. At all times, the menu items available to you are those suited to the particular situation.

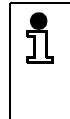

You can cancel the current action at any time without making any changes by lifting and replacing the handset. The basic menu is then displayed immediately. This is the quickest way to end or cancel a process if you have not yet confirmed your changes is by pressing  $\odot$ .

#### **Display-driven telephone operation**

#### **Selecting from menus**

The following sample sequence shows you how to set the volume of the ringing tone. In this case, the telephone must be idle.

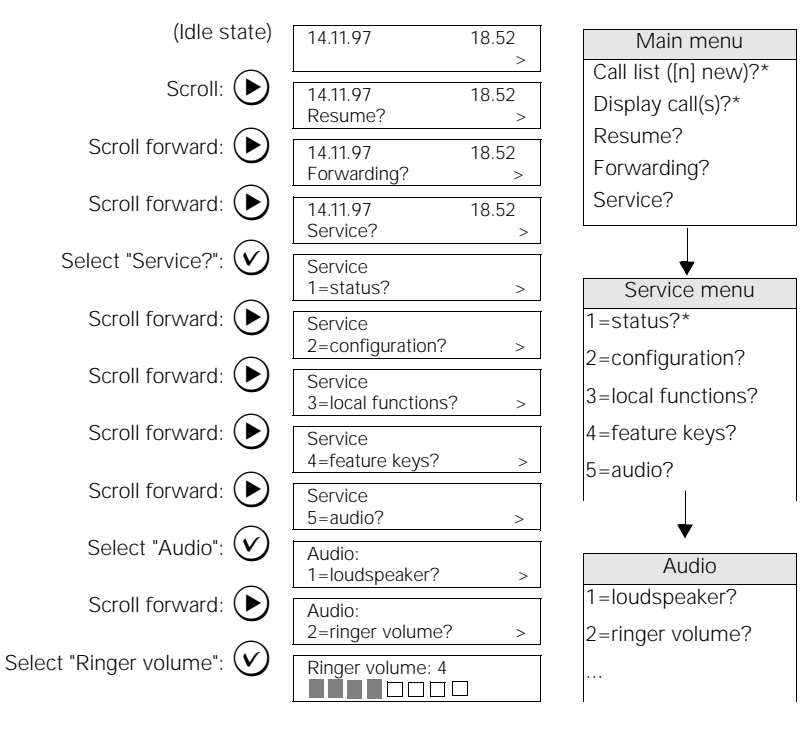

\* These menu entries are only available if entries exist or settings are active.

#### **Representation of menu selection in these operating instructions**

In these operating instructions, the "route" to selecting a particular function via menus is indicated as follows:

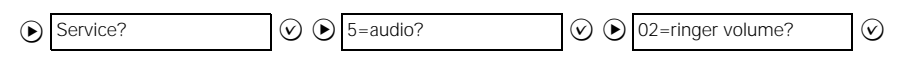

#### **Display-driven telephone operation**

#### **Using menu numbers**

You can speed up menu selection by entering the menu numbers displayed. In the example, you can thus enter **5** on the keypad to choose menu item "5=audio?" after you have selected "Service". In the "5=audio?" menu, you can then activate "2=ringer volume?" by entering **2** on the keypad.

### **Structure of Profiset 70isdn menus**

Below is an overview of the structure of the Profiset 70isdn menus.

#### **When the telephone is idle:**

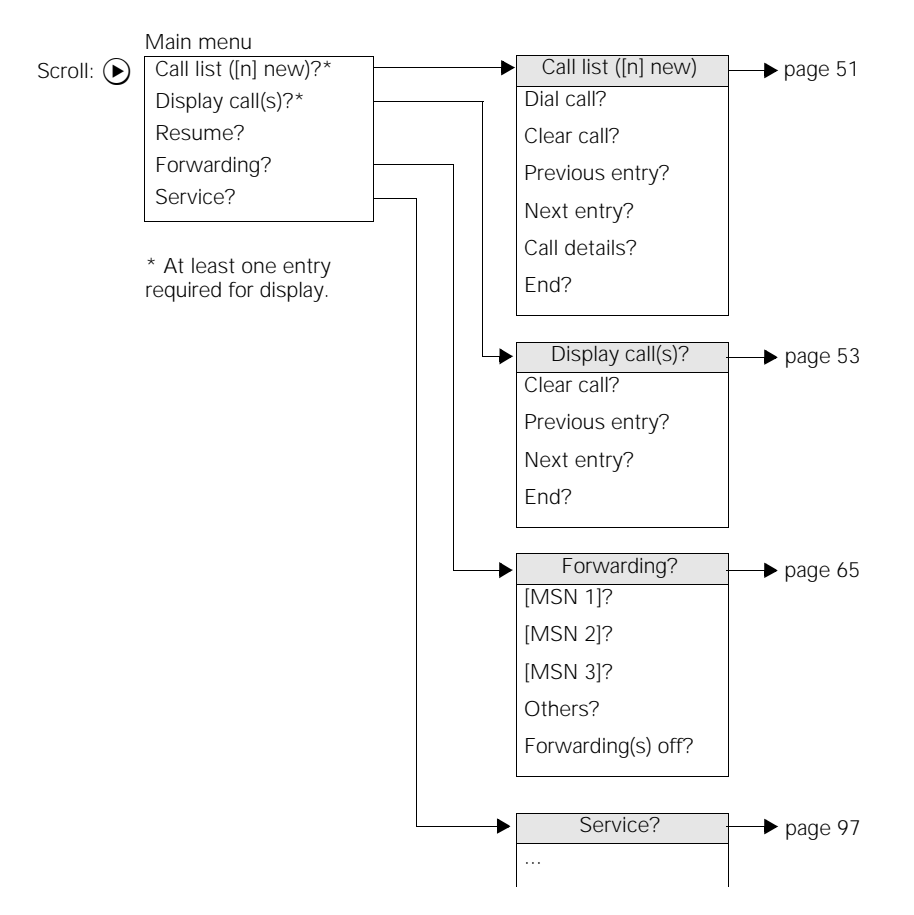

**14**

#### **During a call** Main menu Scroll:  $\left(\bigtriangledown\right)$ Consultation? Consultation? Disconnect + Conference?\* return? Transfer?\* Toggle? Park? Conference?\* Disconnect + Disconnect + Ā return? return? Transfer? \* Toggle? User 1 Transfer?\* User 2 \* Can be activat-Return? ed/deactivated in the service  $\rightarrow$ configuration Disconnect + menu. return? User 1 User 2 Return? **Telephone directory**

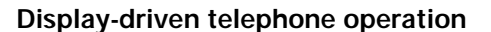

#### Activated with General? the □□<br>key.  $\overline{\phantom{a}}$ Private?  $\blacktriangleright$  (PIN) Dial? Scroll for- $\overline{\phantom{a}}$ All? (PIN) New entry? ward with:  $\overline{\phantom{a}}$  $\odot$ Transfer dir. No.? Only if the menu item "Telephone  $\overline{\phantom{a}}$ directory division" is activated in the Change entry? Service -> local functions menu. Clear entry? End?

**15**

 $\overline{\phantom{a}}$ 

# **Programming telephone settings**

#### **Password**

You can define a password to protect against unauthorised settings on your telephone. The password is a 4-digit secret number. The following telephone functions can then only be activated after the password has been entered correctly:

- Configuration,
- Call charge management,
- **Barring functions,**
- Direct station selection (babyphone).
- Private part of the telephone directory,
- Telephone directory division,
- Checking the answering machine remotely.

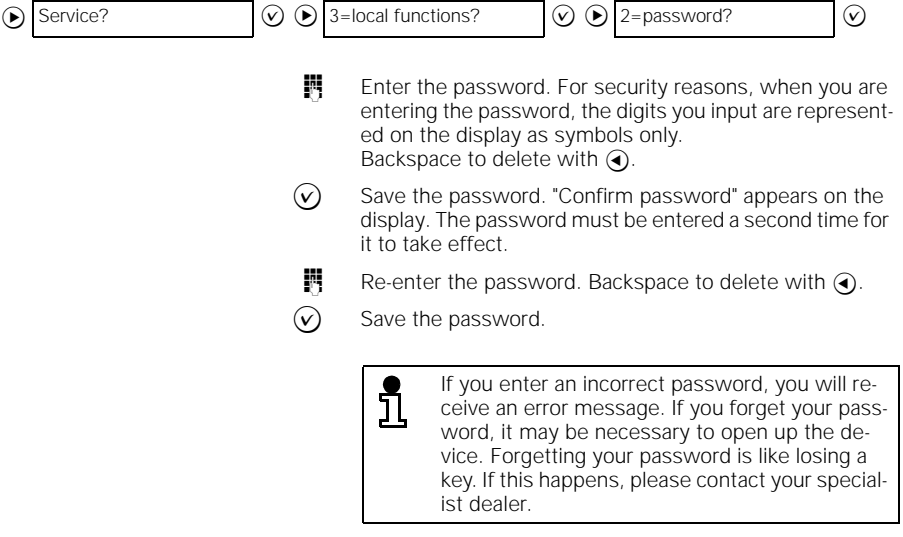

#### **Changing/deleting your password**

You can change or delete an existing password. When you delete a password all telephone functions are accessible without protection.

 $\overline{\phantom{a}}$ 

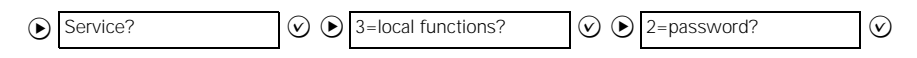

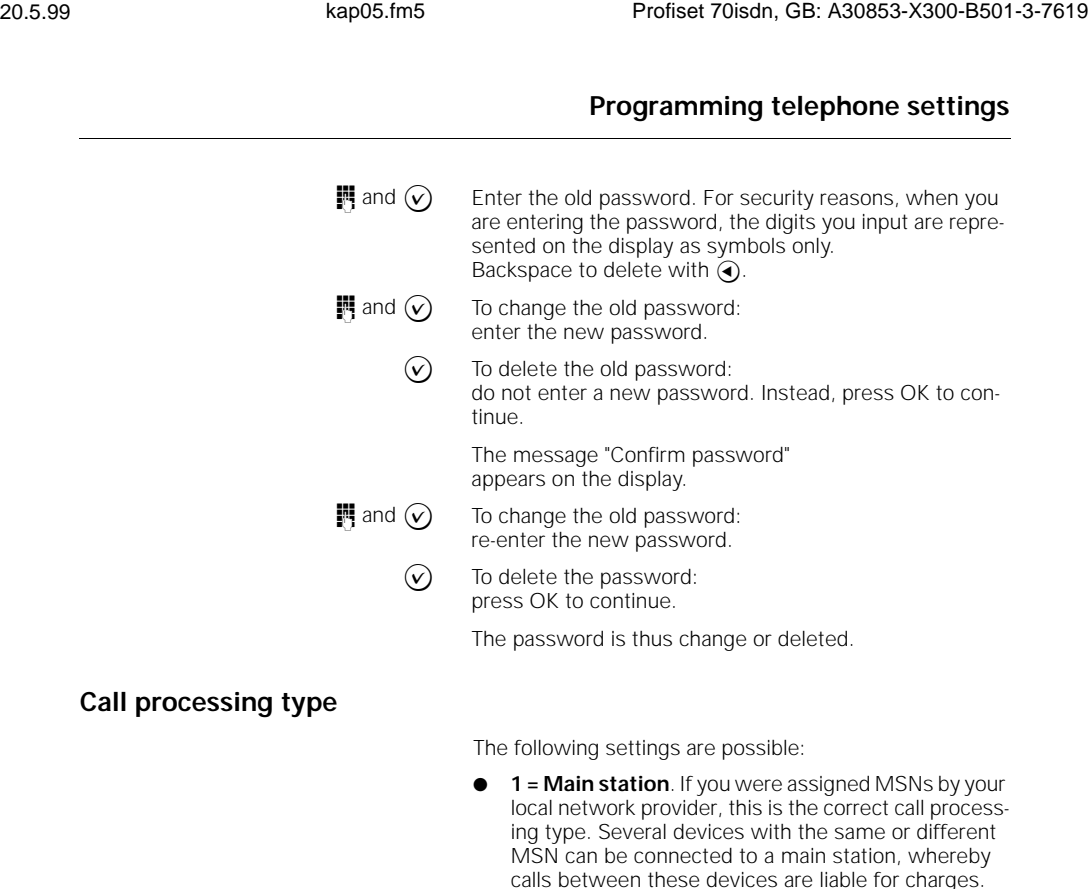

 $\overline{\phantom{a}}$ 

operating at the majority of extensions. ● **2 = CENTREX extension (CTX)**. In principle, this call processing type is the same as the main station. The only difference is that an additional signalling mode (keypad) is available so that additional CENTREX features of other network providers can be used. For information on the control sequences, please refer to

the description of the network provider.

"Main station" is also the correct connection type for

- **3 = S<sup>0</sup> extension (PBX)**. This connection type is used with a PBX on the  $\rm S_{0}$  bus. These systems include Siemens 8818/A6 systems and Octopus systems from Deutsche Telekom AG. Several devices can be operated on a bus; for details, see the PBX operating instructions. Calls between the subscribers connected to the PBX are free of charge.
- **4 = Point-to-point (PP)**. Point-to-point connection = system operation. In the event of a telephone system failure, the telephone can be operated at a system connection. In this emergency operation scenario, simple telephone functions can be activated.

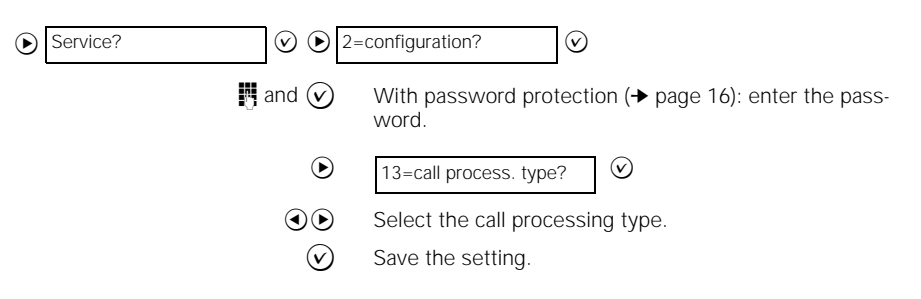

#### **Trunk code for operation at a PBX**

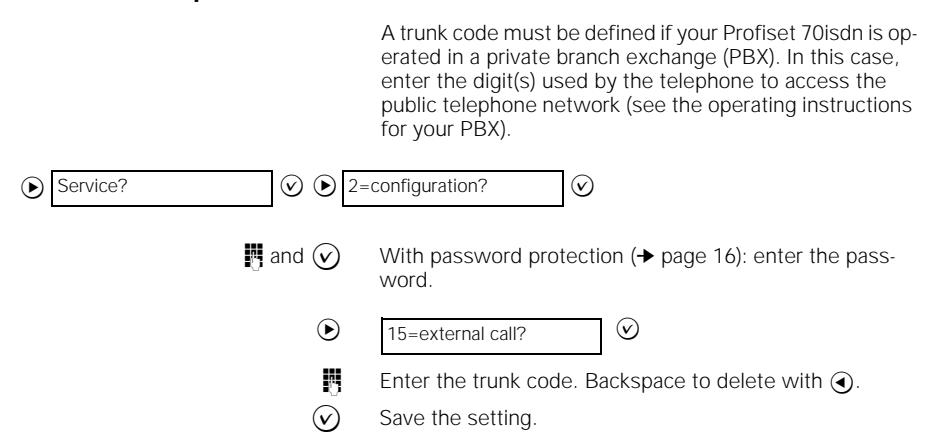

#### **Multiple subscriber numbers (MSN)**

You can enter your MSNs. Do not enter any country or area codes! Entry of the 2nd and 3rd MSN is optional.

 $\overline{\phantom{a}}$ 

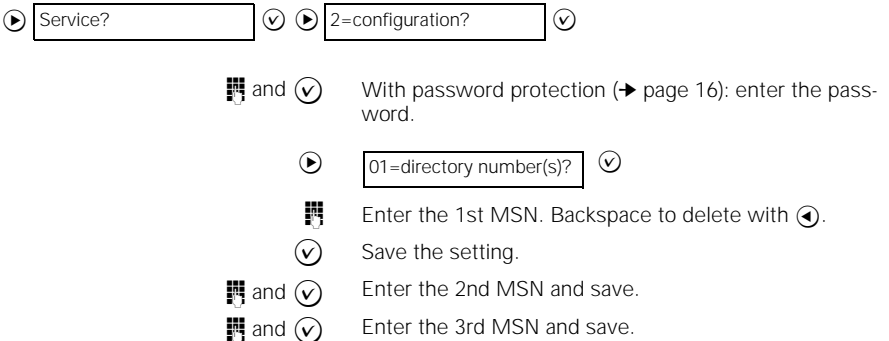

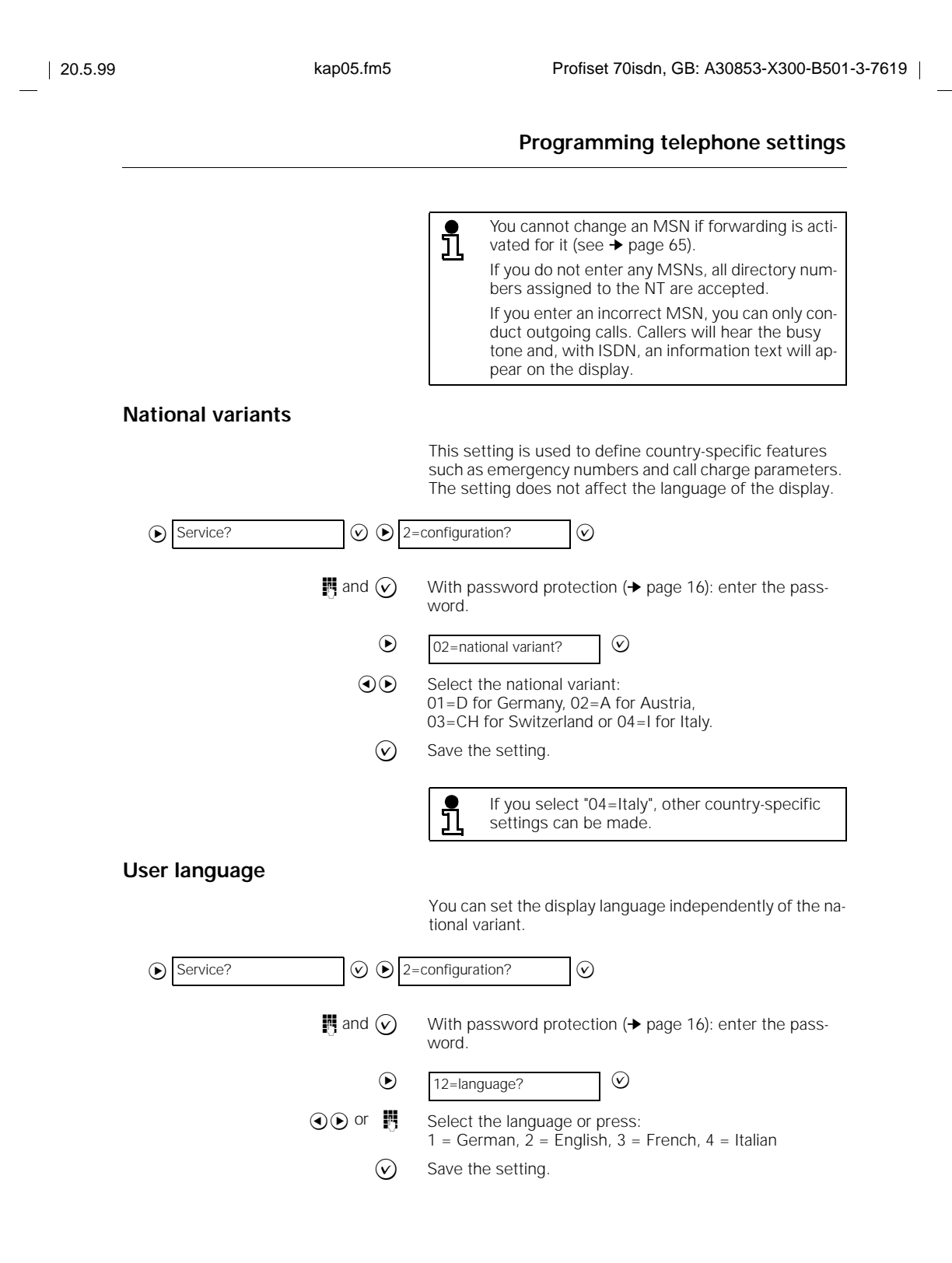

 $\overline{\phantom{a}}$ 

The date and time are preset with zeros by default. The

# **Programming telephone settings**

#### **Date/time**

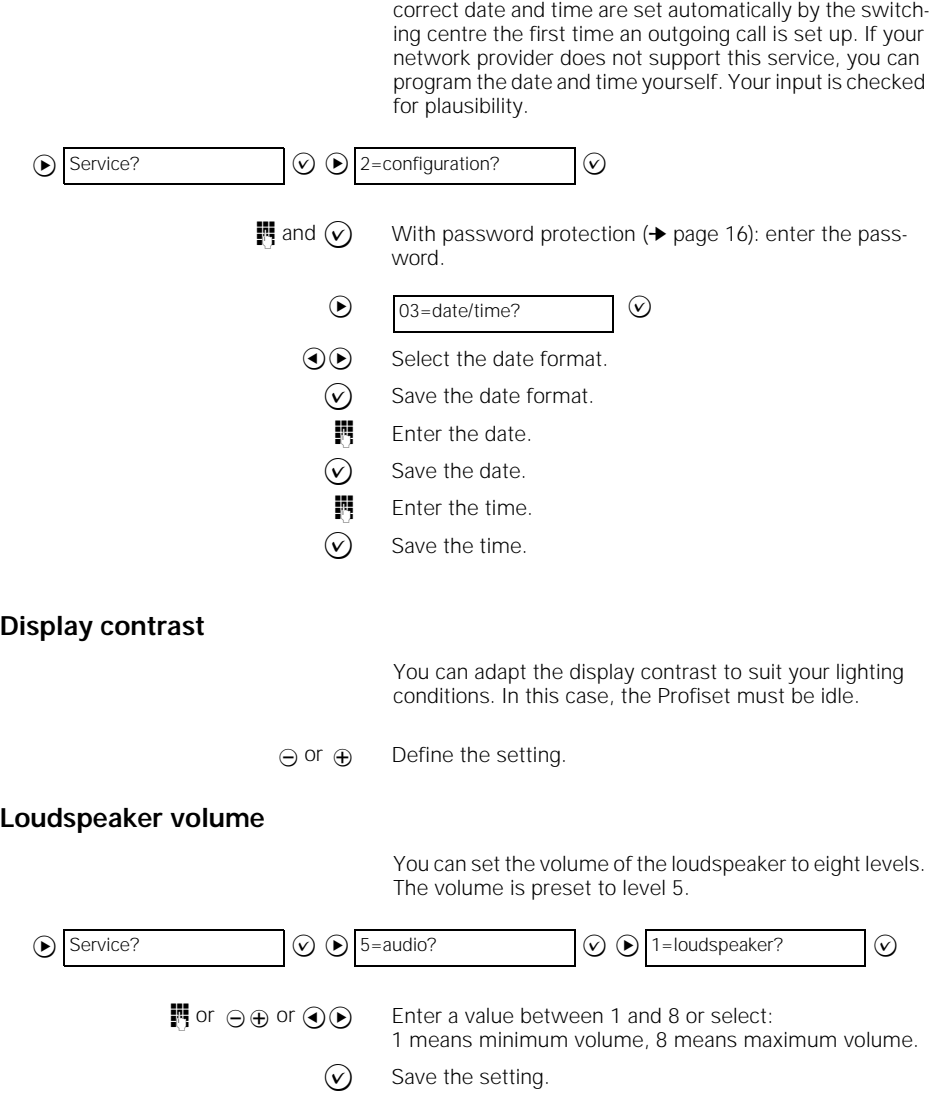

**Programming telephone settings** 20.5.99 kap05.fm5 Profiset 70isdn, GB: A30853-X300-B501-3-7619 **Ringer volume** You can set the volume of the call signal to eight levels. The volume is preset to level 5. **Ringer tone** A specific ringer tone melody and tone sequence can be set for each MSN. There are eight different tone sequence levels for the frequency and melody. The presettings are: for MSN 1 tone sequence 2 and melody 2, for MSN 2 tone sequence 4 and melody 4, for MSN 3 tone sequence 6 and melody 6. **Handset volume** You can set the volume of the handset to eight levels. The volume is preset to level 2.  $\circledcirc$  Service?  $\circledcirc$   $\circledcirc$  5=audio?  $\circledcirc$   $\circledcirc$  2=ringer volume?  $\circledcirc$ **i** or  $\ominus \oplus$  or  $\ominus \ominus$  Enter a value between 1 and 8 or select: 1 means very low; 8 means very loud.  $\widehat{v}$  Save the setting.  $\odot$  Service?  $\odot$   $\odot$  5=audio?  $\odot$   $\odot$  $\sim$  $\bigcirc$ or  $\mathbf{C}$ 3=ringer tone MSN 1? 4=ringer tone MSN 2? 5=ringer tone MSN 3?  $\odot$  $\odot$  $\odot$ **i** or  $\ominus \oplus$  Enter a value between 0 and 7 for each of the tone sequence and melody settings. You can scroll between the two values using  $\bigodot$  and  $\bigodot$ .  $\bigcirc$  Save the setting  $\circledcirc$  Service?  $\circledcirc$   $\circledcirc$  5=audio?  $\circledcirc$   $\circledcirc$  6=handset volume?  $\circledcirc$ or  $\oplus \ominus$  or  $\ominus \odot$  Enter a value between 1 and 8 or select: 1 means minimum handset volume; 8 means maximum handset volume.

 $\circledcirc$  Save the setting

#### **Room characteristics**

You can optimise the acoustic properties of Profiset 70isdn as appropriate. You can choose between normal, echoing and attenuated rooms. This setting applies to the handsfree function (➔ page 55).  $\circledcirc$  Service?  $\circledcirc$   $\circledcirc$  5=audio?  $\circledcirc$  7=room characterist.?  $\circledcirc$  $\odot$  Select the type of room.  $\bigcirc$  Save the setting If change the room characteristics frequently, L you can program keys with the functions "Room

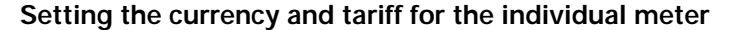

Before you switch on the individual meter, you should enter the tariff unit factor, i.e. the costs calculated by your network operator for each call charge unit.

echoing" and "Room attenuated" (➔ page 42).

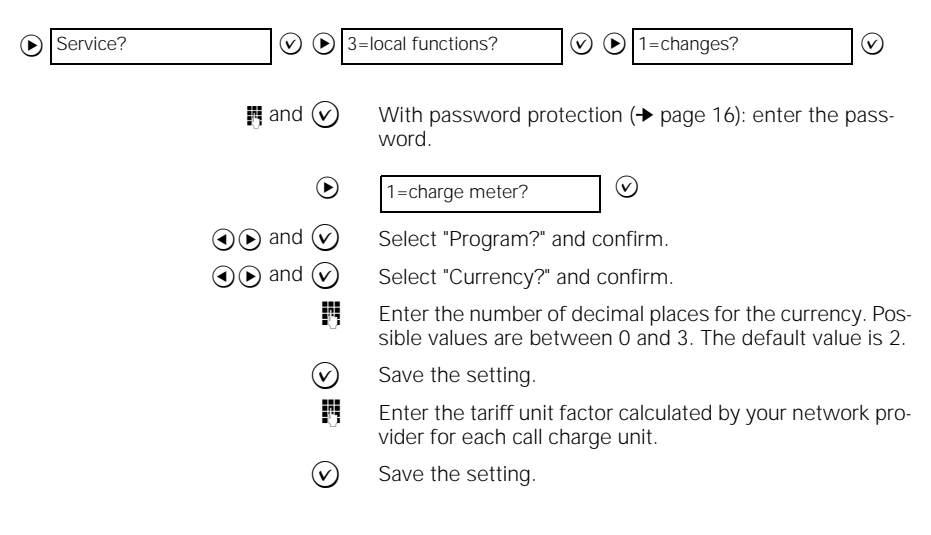

# **Activating/deactivating the individual meter** If the individual meter is activated, the accrued charges are indicated for approx. 3.5 seconds in the telephone display following each call you make which is liable for charges.  $\circledcirc$  Service?  $\circledcirc$   $\circledcirc$  3=local functions?  $\circledcirc$   $\circledcirc$  1=charges? **i** and  $\widehat{\mathbf{v}}$  With password protection ( $\rightarrow$  page 16): enter the password.  $\odot$  1=charge meter? The upper display line indicates whether the individual meter is switched on or off. ⊙⊙ Select "switch over?"  $\circledcirc$  Save the setting. If the individual meter was previously deactivated, it is now switched on. If it was activated, it is now switched off. **Activating/deactivating the summation meter for charges** If the summation meter is switched on, the sum of all charges accrued thus far is indicated for approx. 3.5 seconds in the display following each toll call made.  $\circledcirc$  Service?  $\circledcirc$   $\circledcirc$  3=local functions?  $\circledcirc$   $\circledcirc$  1=charges? **in** and  $\odot$  With password protection ( $\rightarrow$  page 16): enter the password.  $\odot$  2=summation meter? The upper display line indicates whether the summation meter is switched on or off.  $\Theta$  Select "switch over?"  $\circled{v}$  Save the setting. If the summation meter was previously deactivated, it is now switched on. If it was activated, it is now switched off. There may be differences between the device's i meter and the individual meter of the switching centre. The individual meter of the network operator is definitive for the telephone bill.

#### **Clearing the summation meter**

The summation meter for charges can be cleared at any time. The summation meter then restarts at 0.

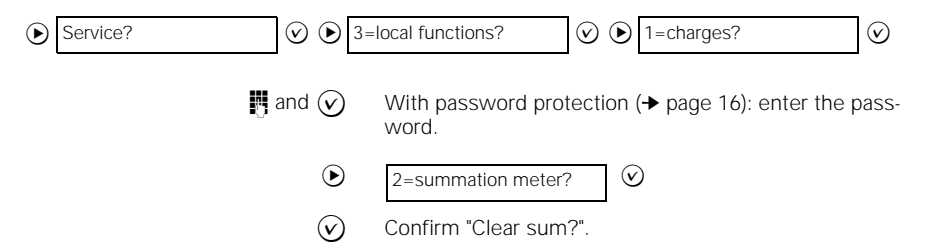

#### **Activating/deactivating your own directory number display**

You must apply to your local network provider for this feature. Inquire about the respective charges.

You can temporarily suppress the display of your directory number on another party's display.

your directory number is not displayed.

 $\overline{\phantom{a}}$ 

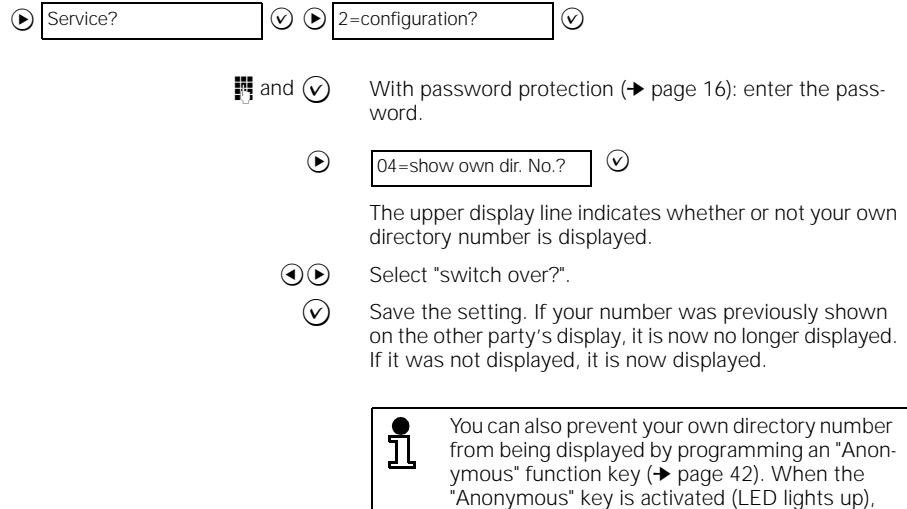

**24**
# **Activating/deactivating display of caller's number**

The directory numbers of callers with ISDN connections can be displayed if desired.

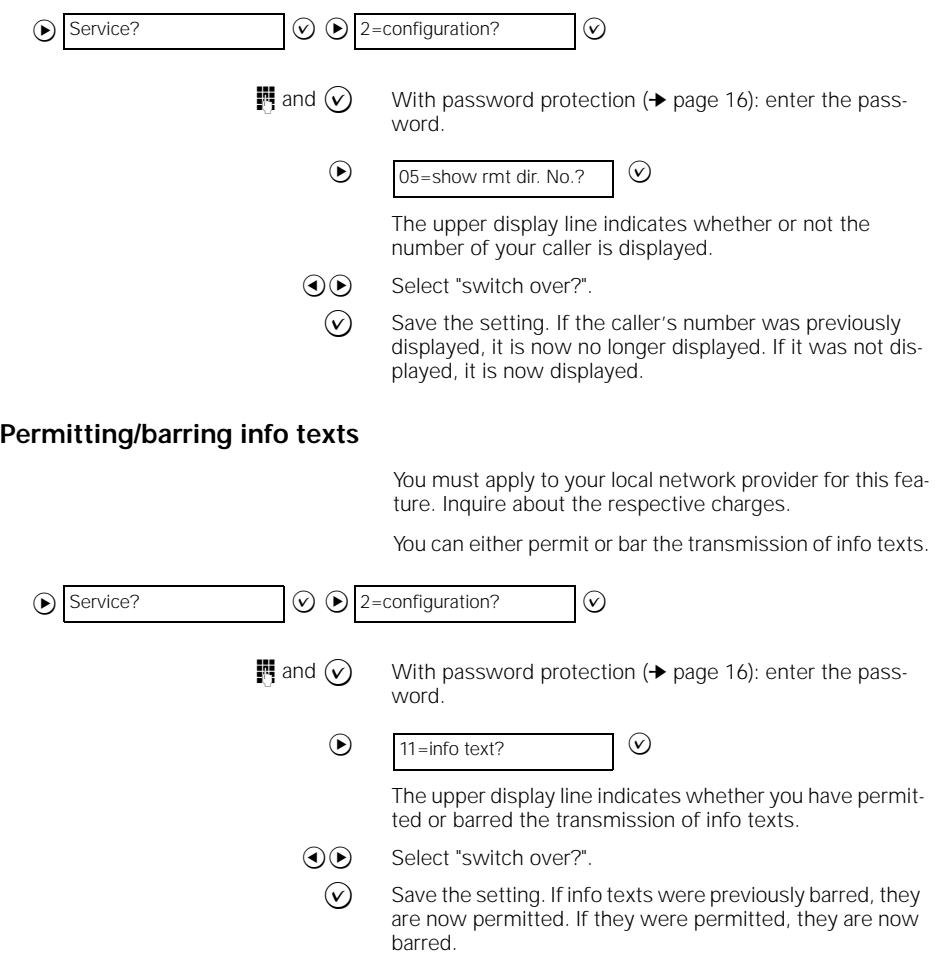

**25**

 $\overline{1}$ 

# **Enabling/disabling call waiting**

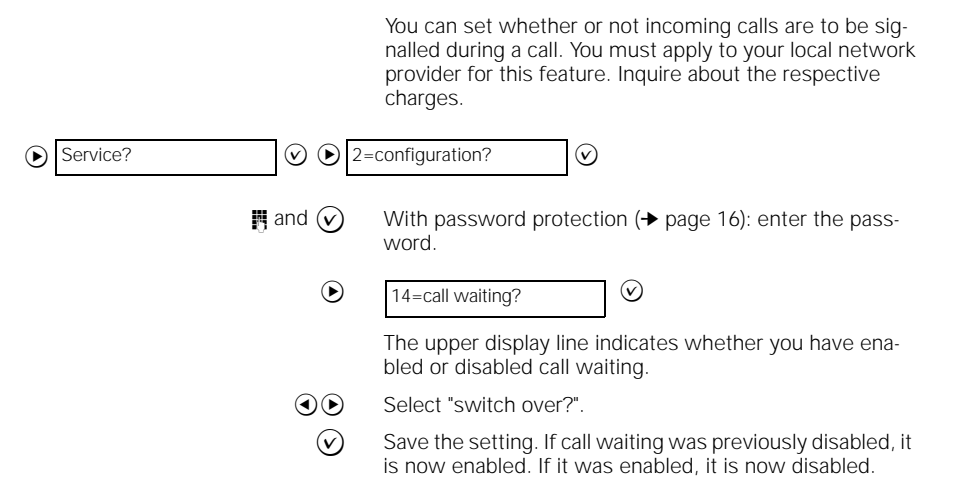

# **Activating/deactivating the "forwarding" menu item**

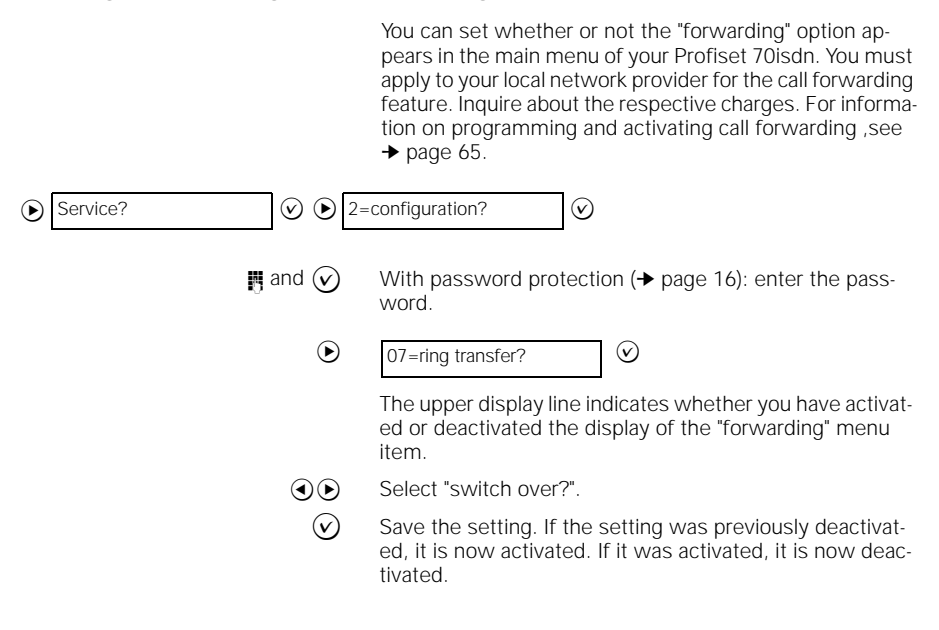

# **Activating/deactivating room monitoring**

This function allows you to use another telephone to acoustically monitor the room in which your telephone is located (see ➔ page 93).

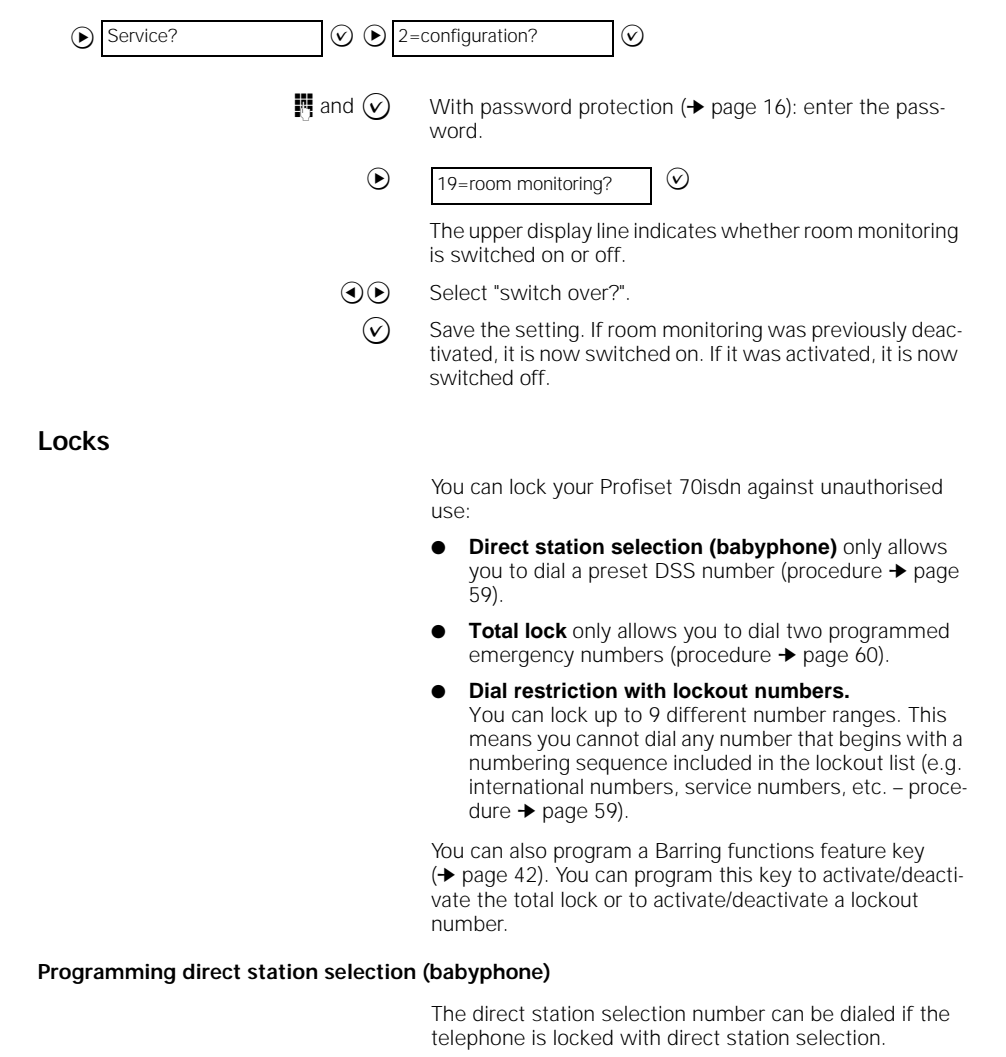

 $\bigcirc$  Service?  $\bigcirc$   $\bigcirc$   $\bigcirc$  6=barring functions?  $\bigcirc$ 

**27**

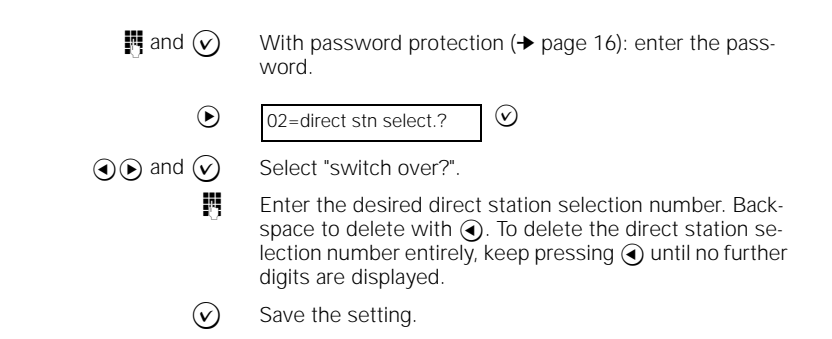

#### **Locking the telephone with direct station selection (babyphone)**

If direct station selection is activated, the telephone is locked. To dial the programmed direct station selection number, simply press any number key or programmable key. **Programming emergency numbers** Emergency numbers can also be dialed when the total lock feature is activated. You can program 2 emergency numbers. Your Profiset 70isdn comes with two preprogrammed emergency numbers, namely, 110 for emergency number 1 and 112 for emergency number 2.  $\circledcirc$  Service?  $\circledcirc$   $\circledcirc$  6=barring functions?  $\circledcirc$ **i** and  $\widehat{\mathbf{v}}$  With password protection ( $\rightarrow$  page 16): enter the password. The upper display line indicates whether the lock is activated or deactivated with direct station selection. ⊙ 
Select "switch over?".  $\odot$  Save the setting. If the lock was previously deactivated with direct station selection, it is now activated. If it was previously activated, it is now deactivated.  $\odot$  02=direct stn select.?  $\circledcirc$  Service?  $\circledcirc$   $\circledcirc$   $\circledcirc$  6=barring functions?  $\circledcirc$ **i** and  $\widehat{\mathbf{v}}$  With password protection ( $\rightarrow$  page 16): enter the password.

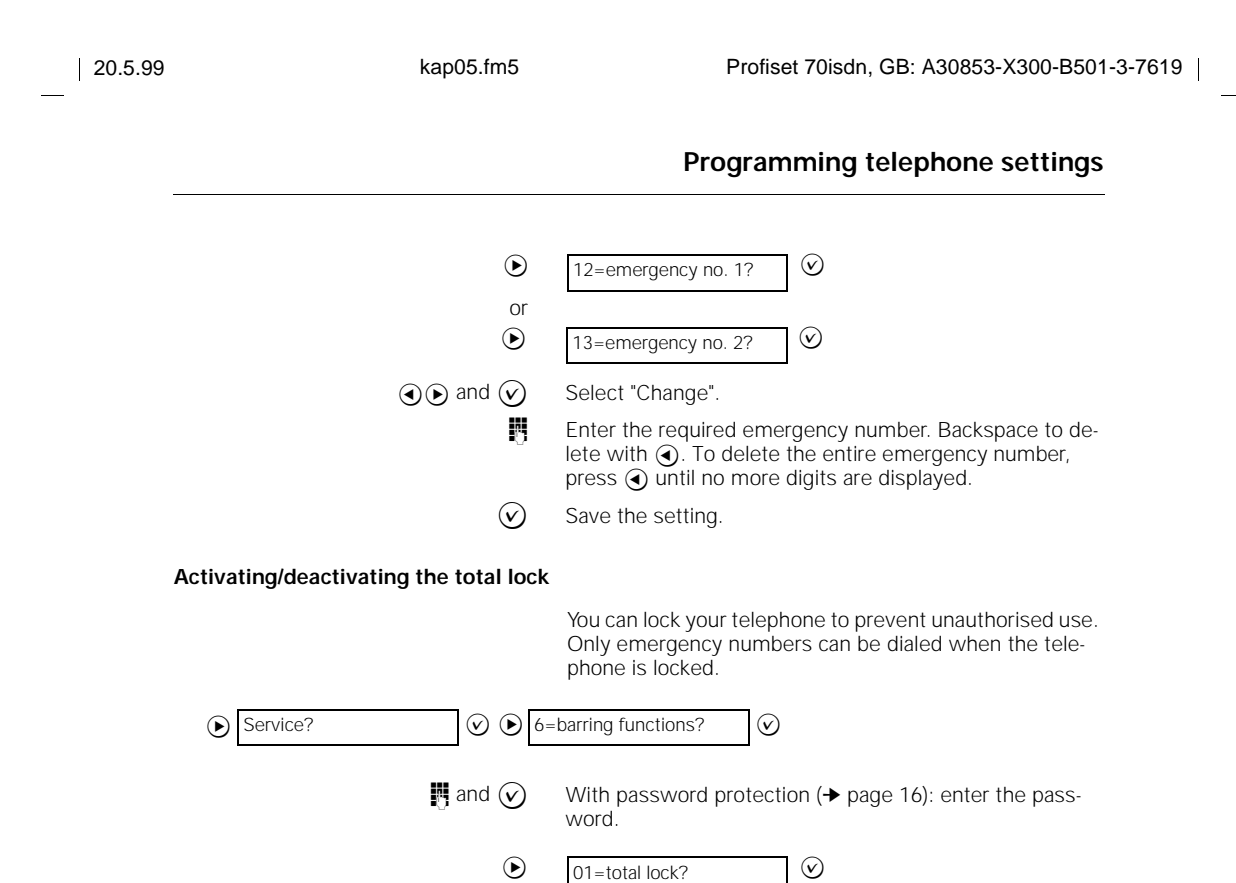

The upper display line indicates whether the total lock is activated or deactivated.

 $\bigodot$  Select "switch over?".  $\widehat{v}$  Save the setting. If the total lock was previously deacti-

vated, it is now activated. If it was previously activated, it is now deactivated.

#### **Programming and activating lockout numbers**

You can program specific ranges of numbers that cannot be dialed from your Profiset 70isdn. These ranges can include, for example, international numbers or service numbers. You can program up to nine lockout numbers.

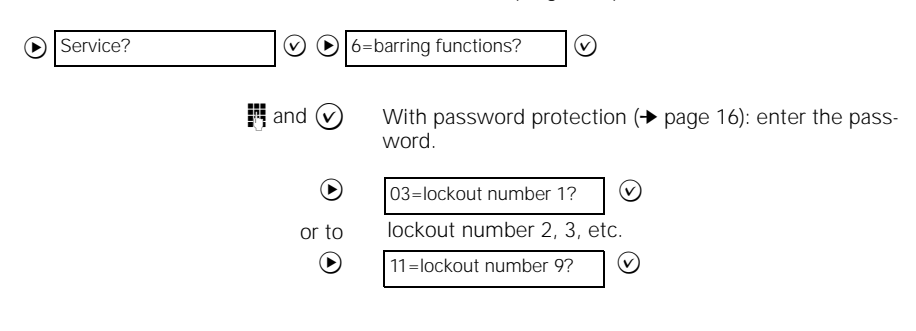

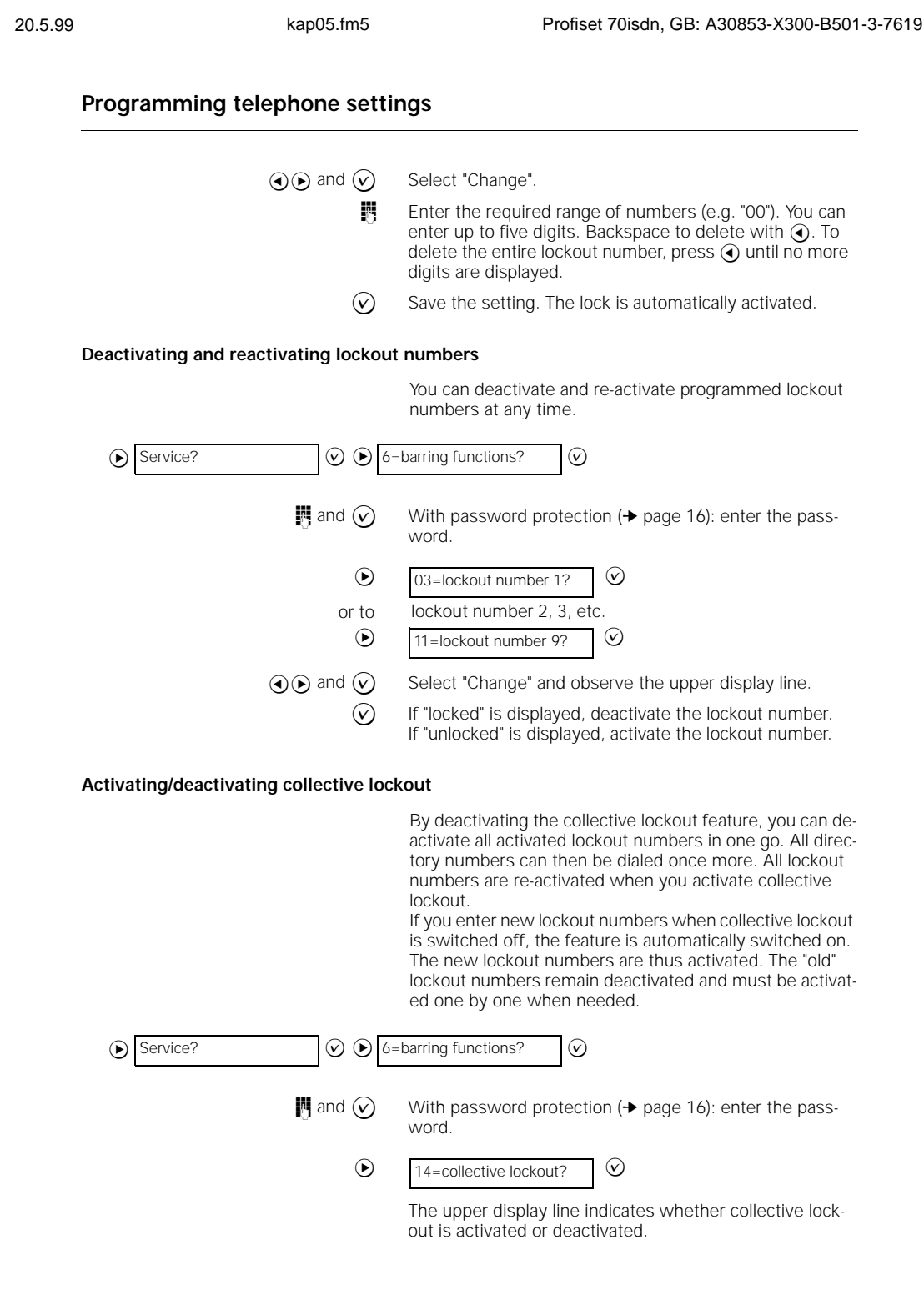

 $\mathbf{I}% _{0}\left( \mathbf{I}_{1}\right)$ 

 $\overline{1}$ 

**30**

 $\frac{1}{\sqrt{2}}$ 

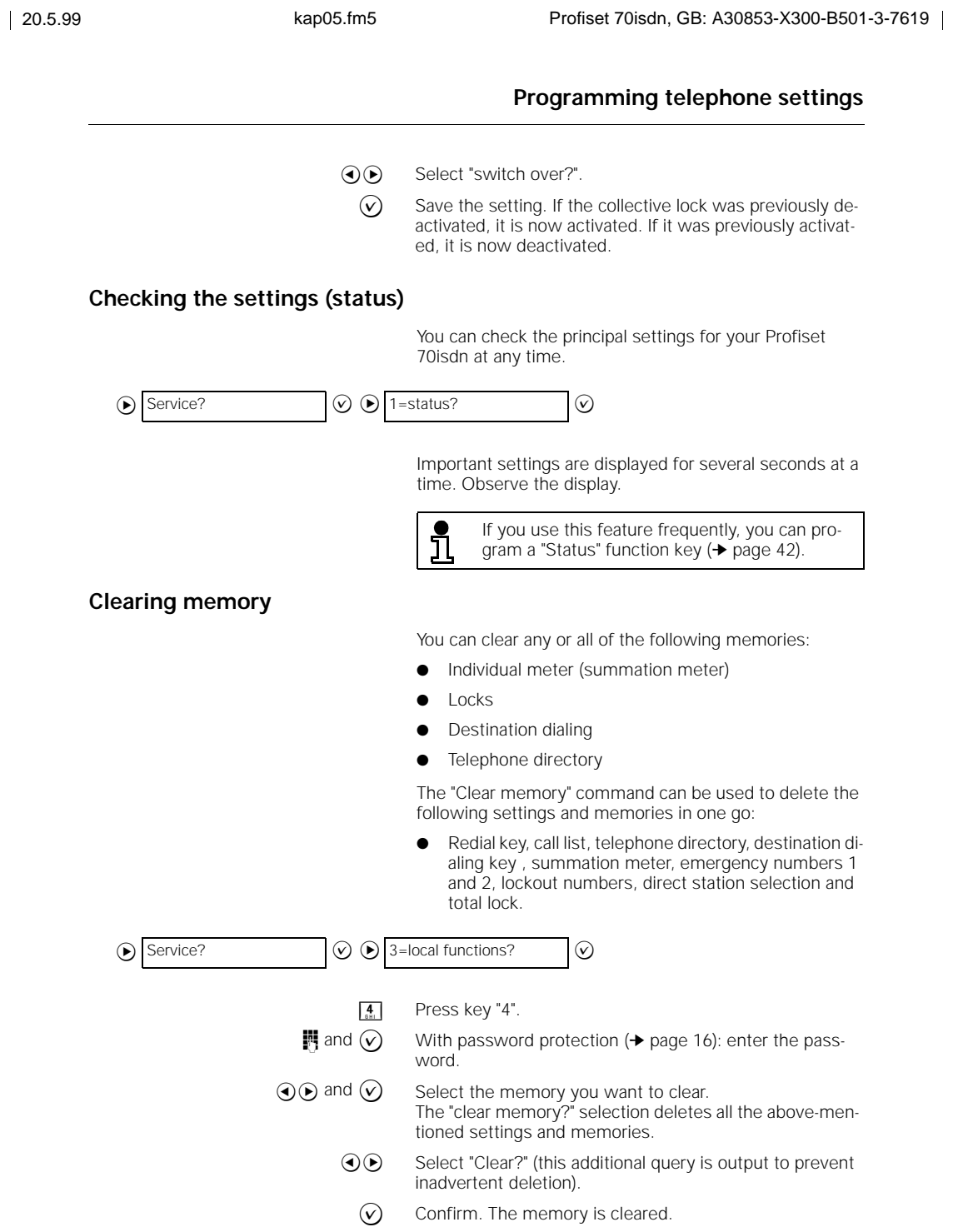

 $\frac{1}{\sqrt{2}}$ 

 $\overline{\phantom{a}}$ 

# **Programming telephone settings**

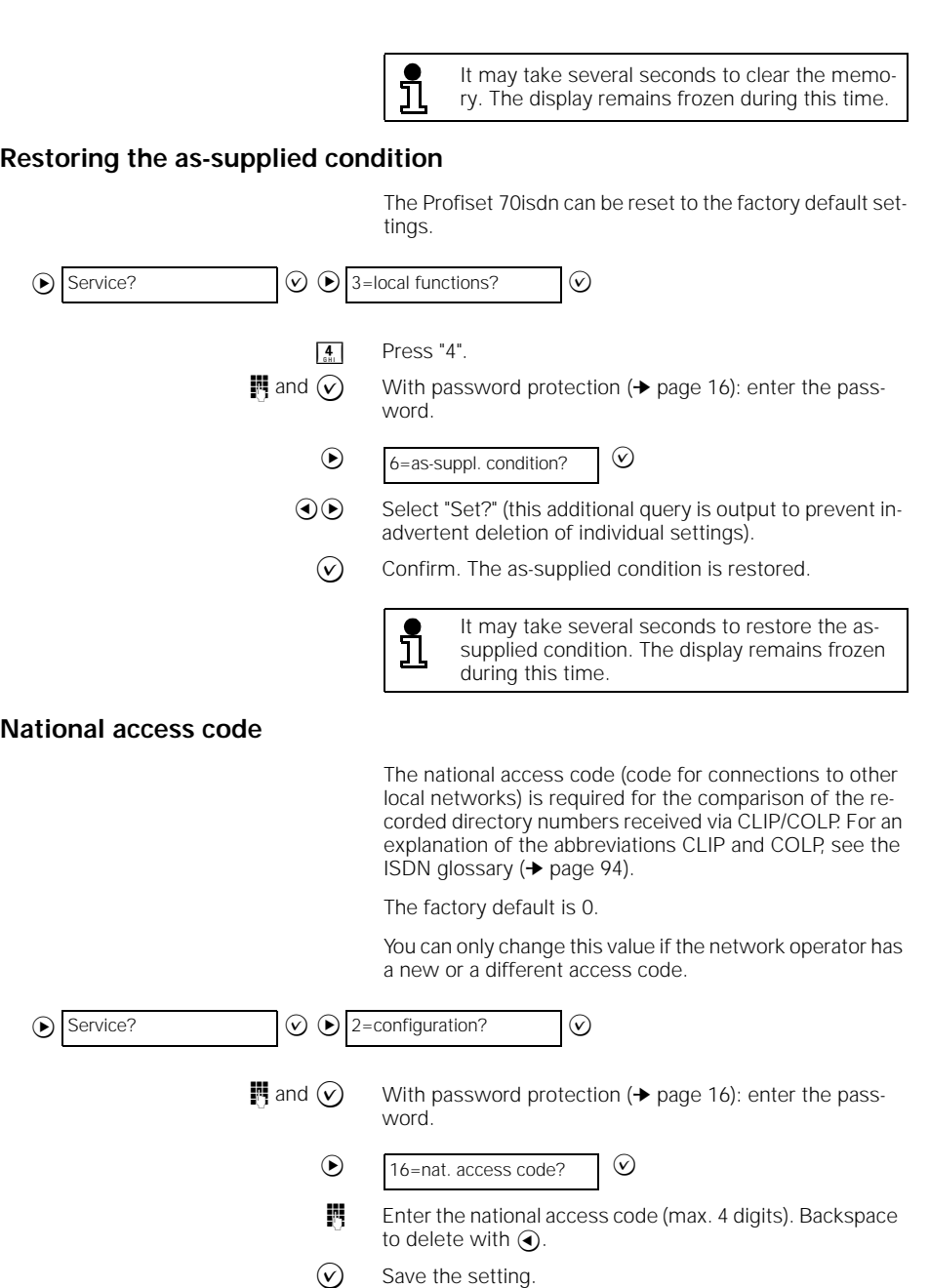

 $\frac{1}{\sqrt{2}}$ 

**Programming telephone settings** 20.5.99 kap05.fm5 Profiset 70isdn, GB: A30853-X300-B501-3-7619 **International access code** The international access code (code for connections abroad) is required for the comparison of the recorded directory numbers received via CLIP/COLP. For an explanation of the abbreviations CLIP and COLP, see the ISDN glossary (➔ page 94). The factory default is 00. You can only change this value if the network operator has a new or a different access code. **Area code** The area code (code for connections within the same local network) is required for the comparison of the recorded directory numbers received via CLIP/COLP. For an explanation of the abbreviations CLIP and COLP, see the ISDN glossary (➔ page 94). You can set the local access code for your ISDN connection yourself.  $\bigcirc$  Service?  $\bigcirc$   $\bigcirc$   $\bigcirc$  2=configuration?  $\bigcirc$ **i** and  $\odot$  With password protection ( $\rightarrow$  page 16): enter the password. **Fi** Enter the international access code (max. 4 digits). Backspace to delete with  $\bigodot$ .  $\circledcirc$  Save the setting  $\odot$  17=int. access code?  $\bigcirc$  Service?  $\bigcirc$   $\bigcirc$   $\bigcirc$  2=configuration?  $\bigcirc$  $\blacksquare$  and  $\widehat{v}$  With password protection ( $\blacktriangleright$  page 16): enter the password. **Enter your own area code (e.g. 089 for Munich) (max. 6** digits). Backspace to delete with  $\bigodot$  $\widehat{v}$  Save the setting  $\odot$  18=area code?

**33**

# **Managing the telephone directory**

You can store up to 127 entries in the electronic telephone directory. The entries are made up of directory numbers (max. 24 digits) and names (max. 18 characters).

When you activate the telephone directory, the names are displayed in alphabetical order. This makes it easy to search for the desired name and dial directly from the telephone directory (➔ page 47).

#### **Activating/deactivating general/private telephone directory division**

You can divide your Profiset 70isdn telephone directory of your Profiset 70isdn into a general and a private section. If you have defined a password ( $\rightarrow$  page 16), the private section of the telephone directory can only be accessed by entering this password.

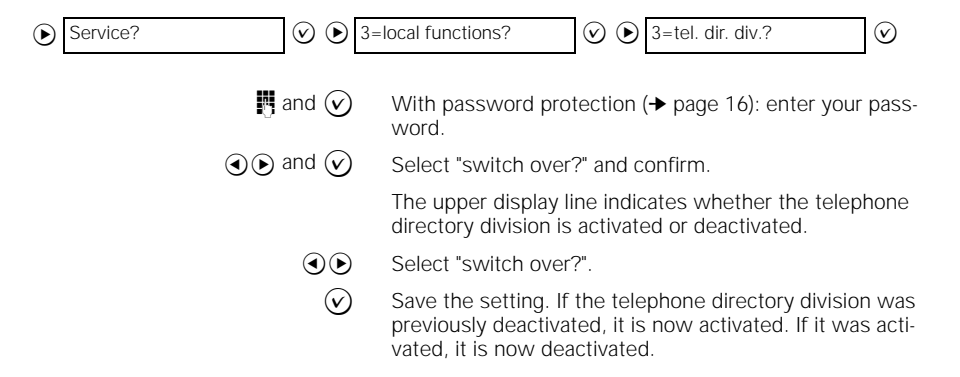

#### **Entering characters via the keypad**

The names of users are entered via the keypad. If the display prompts you to enter a name, use the letters and special characters on the number keys of the keypad.

For example, if you want to enter an "A", press the [2] key once, because "A" is the first letter on this particular number key.

If you want to enter a "B", press the  $\boxed{2}$  key twice, because "B" is the second letter on this number key.

If you want to enter an "S", press the 7 key four times, because "S" is the fourth letter on this number key.

If you press down a key for longer, you can also obtain each of the characters associated with this key.

**34**

### enter: **A** = 1 time 2 **1** = 5 times 1  $\qquad$  = 1 time 0 **B** = 2 times 2 **2** = 4 times 2 **.** = 2 times 0 **C** = 3 times 2 **3** = 4 times 3 **-** = 3 times 0 **D** = 1 time 3 **4** = 4 times 4 **+** = 5 times 0 **E** = 2 times 3 **5** = 4 times 5 **,** = 6 times 0 **F** = 3 times 3 **6** = 4 times 6  $\div$  = 7 times 0 **G** = 1 time  $4$  **7** = 5 times 7 **?** = 8 times 0 **H** = 2 times 4 **8** = 4 times 8 **!** = 9 times 0<br>**I** = 3 times 4 **9** = 5 times 9  $*$  = 1 time  $*$ **9** = 5 times 9  $*$  = 1 time  $*$ **J** = 1 time 5 **0** = 4 times 0  $/$  = 2 times \*  $K = 2$  times 5  $($  = 3 times  $*$ **L** = 3 times 5  $\ddot{a}$  = 1 time 1 **)** = 4 times \*  $M = 1$  time 6  $\ddot{o} = 2$  times 1  $\ddot{o} = 5$  times \*  $N = 2$  times 6  $N = 3$  times 1  $N = 6$  times \*  $O = 3$  times 6  $S = 4$  **times 1**  $> 7$  times \* **P** = 1 time 7  $\&$  = 8 times \* **Q** = 2 times 7 **@**= 9 times \* **R** = 3 times 7 **#** = 1 time  $#$  $S = 4$  times 7  $T = 1$  time  $8$  $U = 2$  times 8  $V = 3$  times 8 **W**= 1 time 9  $X = 2$  times 9 Letters are always displayed in upper case. Ä, Ö and Ü always appears  $Y = 3$  times 9  $Y = 3$  times 9  $Y = 3$  times 9  $Y = 3$  $Z = 4$  times 9

# **Managing the telephone directory**

The following overview shows all the characters you can

 $\overline{\phantom{a}}$ 

**35**

 $\mathbf{I}$ 

# **Selecting entries from the telephone directory**

If you want to dial a number from the telephone directory (➔ page 47) or else change (➔ page 37) or delete (➔ page 40) a stored user, you must first select the required entry from the telephone directory.

The letters and special characters printed on the digit keys in the dialling keypad are used for making this selection. The input method, however, differs from normal name entry.

The following overview explains the input method.

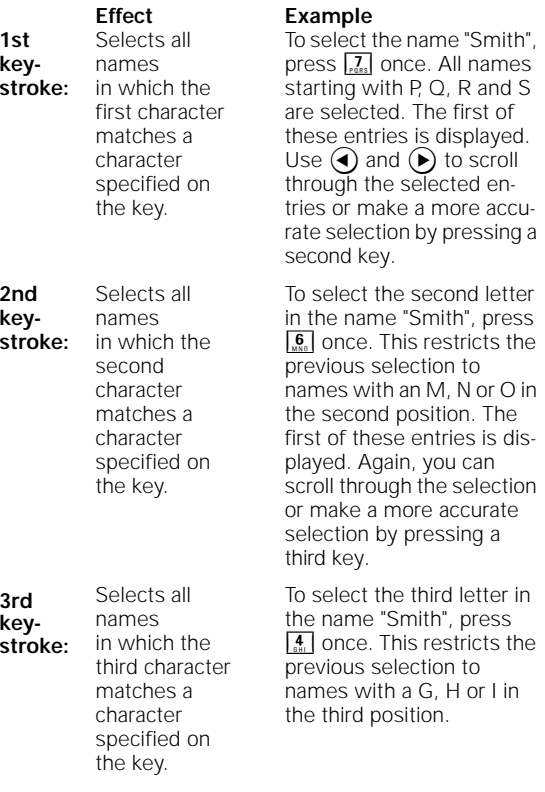

The entry "Smith" is thus selected with the digit sequence 7 - 6 - 4 - 8 - 4. The permissible selection is limited to 6 positions. This means that in names containing more than six characters, only the first six positions can be entered. The remaining characters cannot be selected.

This selection method generally produces the required entry after two or three keystrokes. Additional keystrokes are possible (up to 6).

 $\overline{\phantom{a}}$ 

# **Saving new users**

You can store up to 127 users in the telephone directory. Press the "Telephone directory" key to activate the telephone directory menu; the LED lights up.  $\odot$  and  $\odot$  If you have divided your telephone directory into a general and private section, select "General?" or "Private?" or "All?". **i** and  $\bigcirc$  If you selected "Private?" or "All?" and a password is defined (➔ page 16), enter your password. **Fi** Enter the directory number of the user. Backspace to delete with  $\bigodot$ . In the case of users with ISDN numbers, you must always enter the area code (e.g. 089 for Munich) even if the user has the same area code as you.  $\widehat{v}$  Conclude your input. **Fi** Enter the name of the user. The rules for entering characters via the keypad apply here (➔ page 34). Backspace to delete with  $\bigodot$ .  $\odot$  and  $\odot$  Choose the section of the telephone directory where you want to store the user: select "Private" or "General". When you press  $\odot$ , the user is stored. Telephone directory  $\odot$  2=new entry?

# **Changing stored users**

You can edit saved user data.

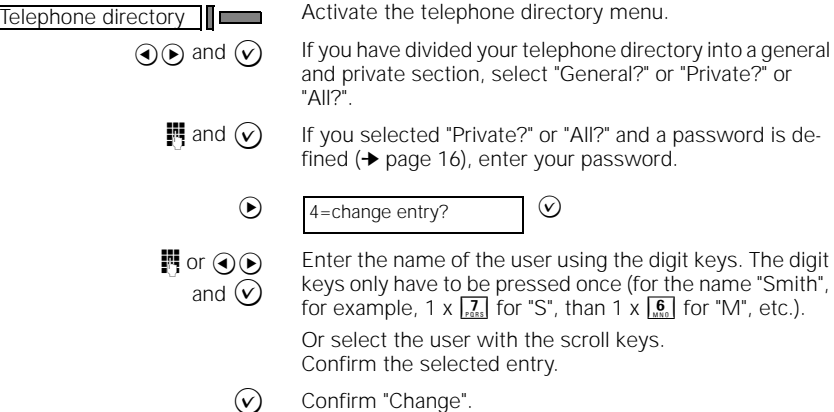

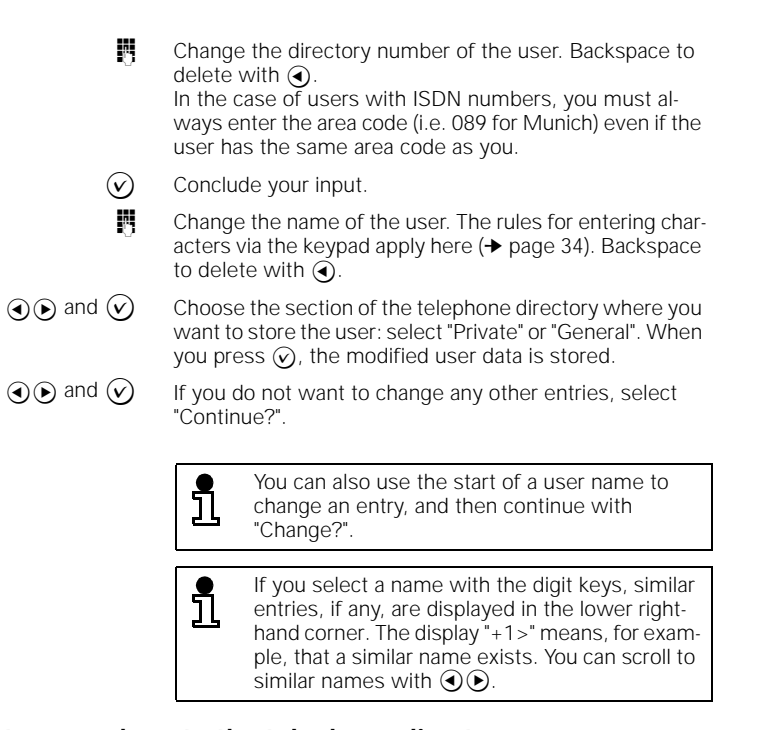

### **Transferring directory numbers to the telephone directory**

Directory numbers from other memory areas of the Profiset 70 isdn can be transferred to the telephone directory. When the telephone is idle, you can transfer directory numbers from:

- the number redial list,
- the call list.
- the answering machine list,
- a destination dialing key.

During a call, the directory number of the calling party, which is shown on the display, can be transferred to the telephone directory.

**38**

#### **Transferring directory numbers when the telephone is idle**

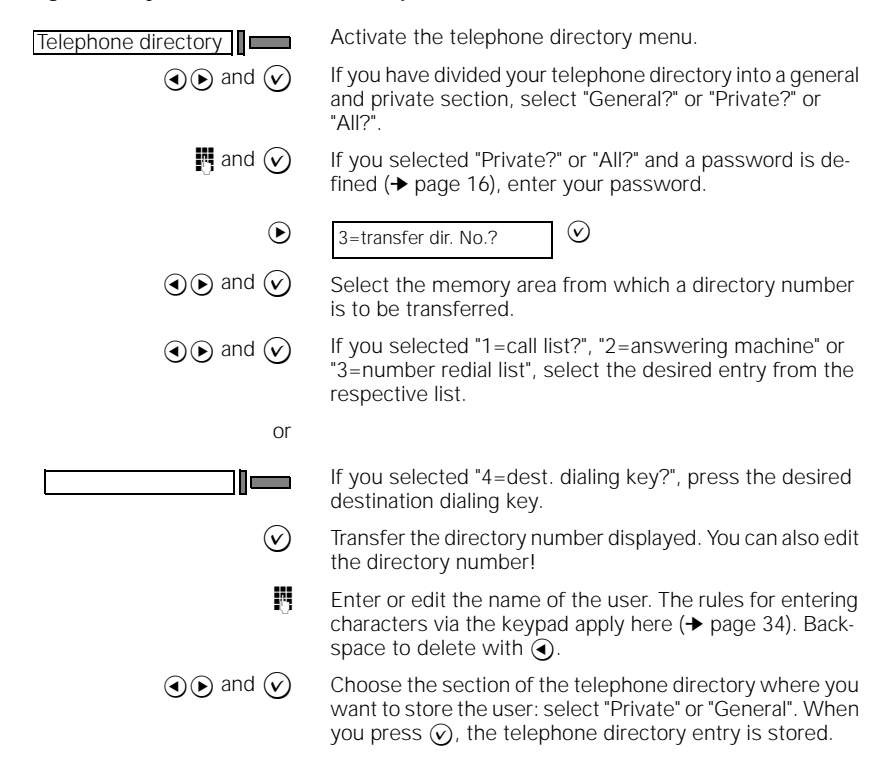

#### **Transferring directory numbers during a call**

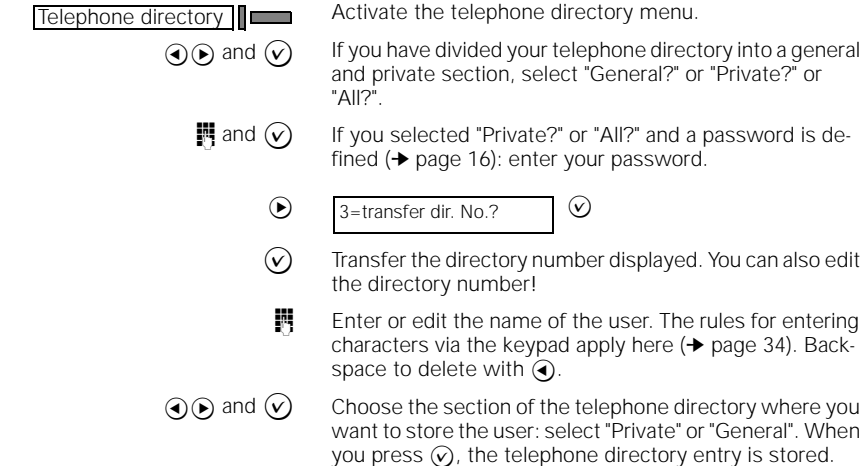

### **Deleting users from the telephone directory**

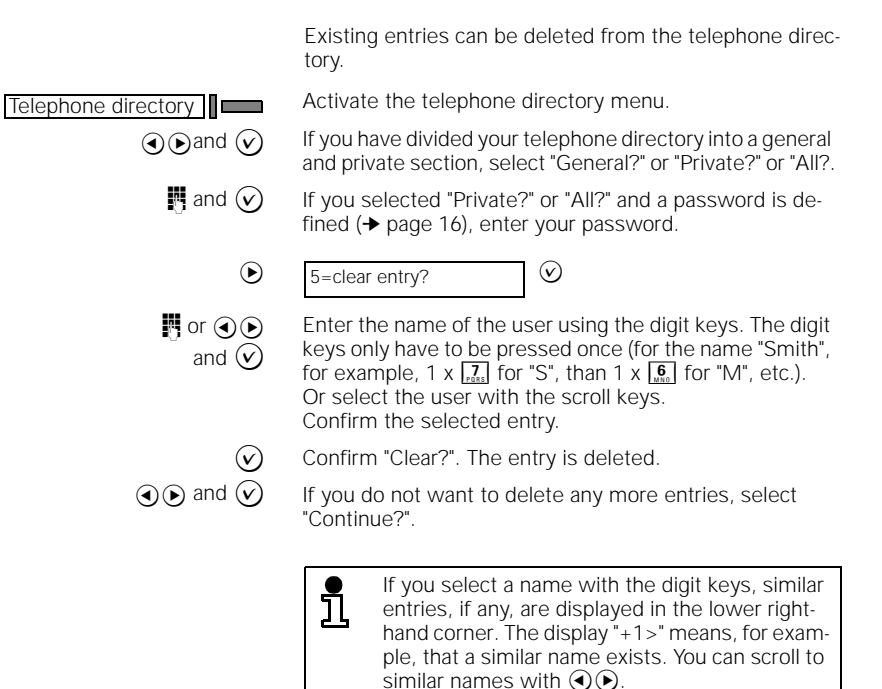

#### **Clearing the telephone directory**

You can clear the entire telephone directory.

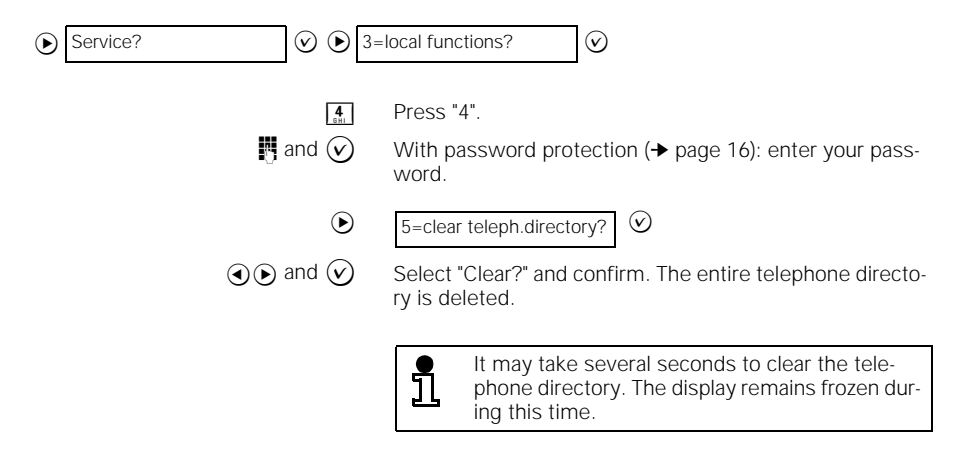

**40**

 $\overline{\phantom{a}}$ 

# **Programming keys on the telephone**

# **Programming keys on the telephone**

The programmable keys on your Profiset 70isdn can be assigned frequently dialed directory numbers or frequently used features.

You can also overwrite the default key assignment. The features assigned by default to specific keys can be reassigned at any time to a key of your choice.

# **Programming keys with directory numbers (destination dialing)**

The programmable keys on your Profiset 70isdn can be assigned frequently dialed directory numbers, a prefix, or a direct inward dialing number.

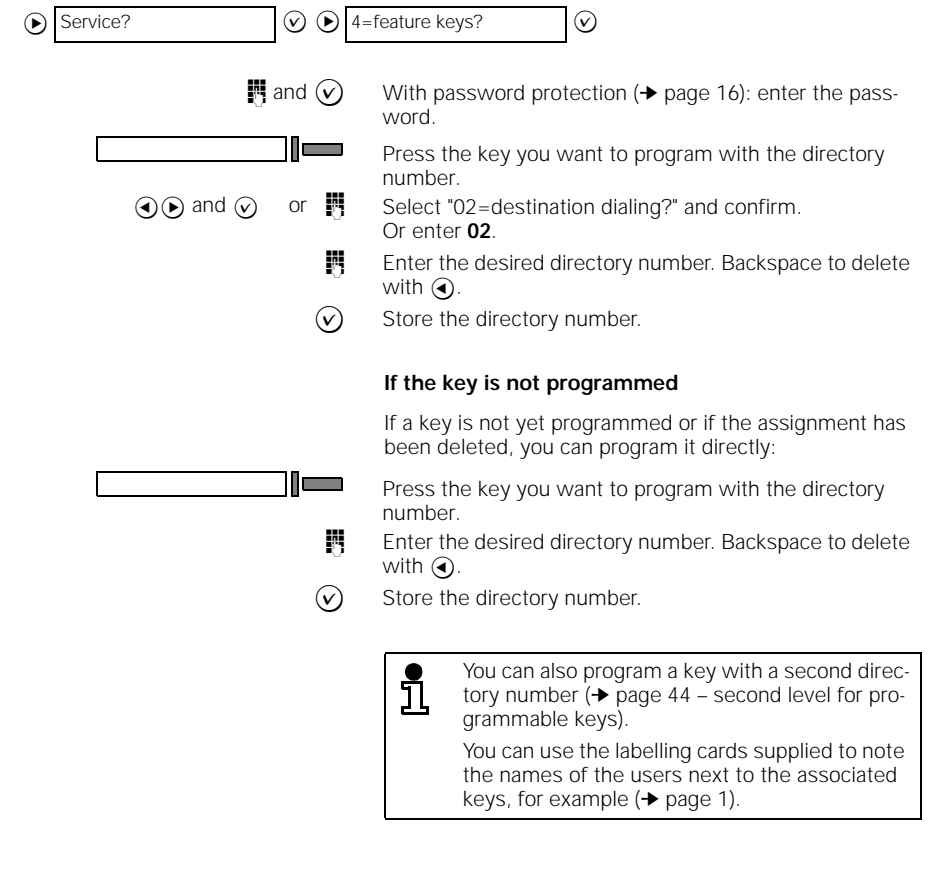

# **Programming keys on the telephone**

# **Programming functions onto keys**

The programmable keys on your Profiset 70isdn can be assigned frequently used telephone functions.

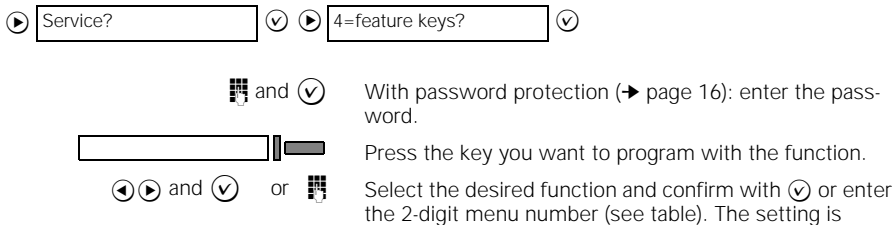

stored. If you do not want to program any more keys, press  $\circledR$ .

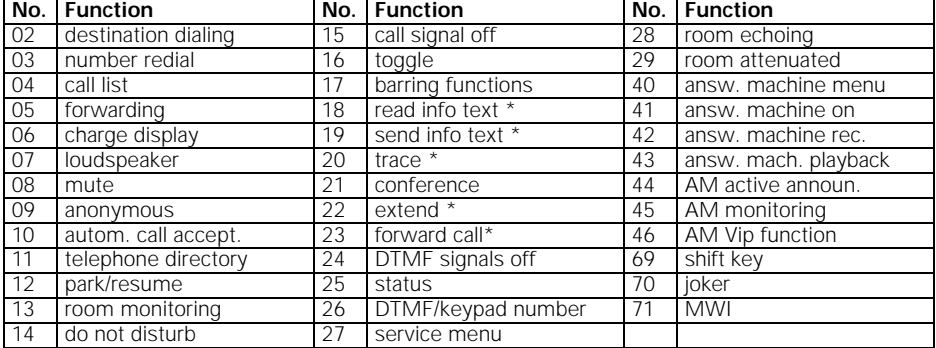

\* Only available if feature is requested and programmed or if info text is available.

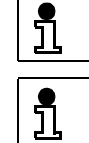

For information on the application of individual feature keys, see index.

You can use the labelling cards supplied to note the telephone function next to the associated<br>programmed key (→ page 1).

**42**

### **Programming keys on the telephone**

# **Clearing key programming**

You can clear the key programming which is assigned a directory number or a function. The key is then no longer programmed.

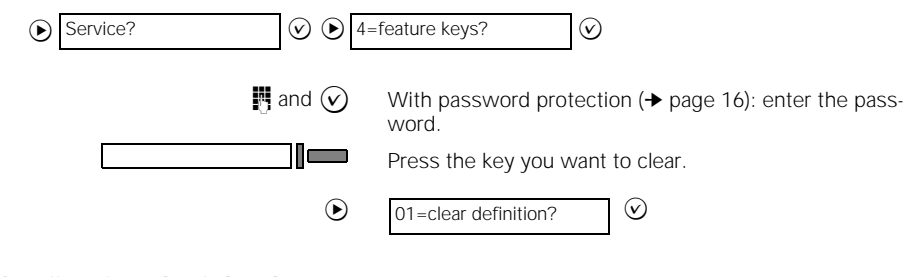

### **Configuring the joker key**

This key allows you to call up a limited function list (see table  $\rightarrow$  page 44). Select a function from the list and then execute this function once, in the same way as with a permanently programmed key. If you use various features often, this key can be used to activate the most important features more quickly.

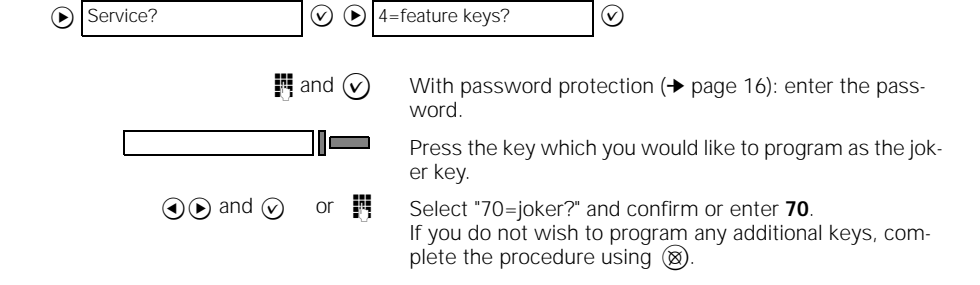

# **Programming keys on the telephone**

# **Using the joker key**

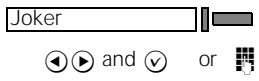

Press the programmed joker key.

 $\Theta$  and  $\Theta$  or  $\blacksquare$  Select a function that you want to perform once and confirm. Or enter the number of the function directly (see table below). The function is then immediately executed.

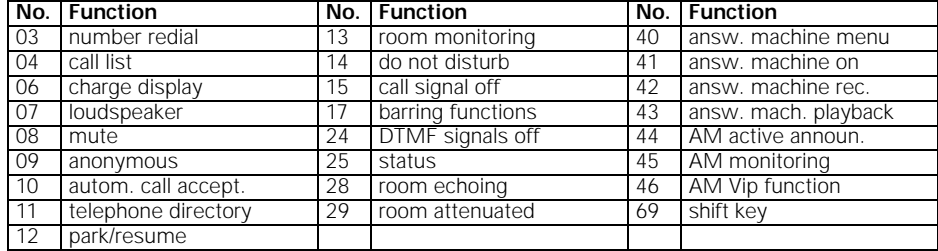

# **Second level for programmable keys**

You can program directory numbers on the second level. Functions cannot be programmed on the second level, with the exception of the function "DTMF/keypad number".

You have two options for programming keys on the second level.

#### **Option 1**

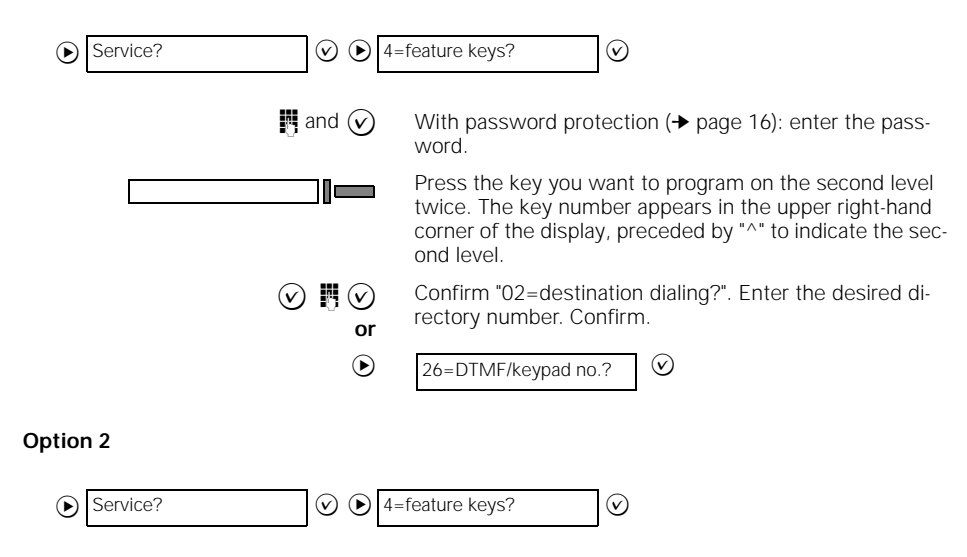

**44**

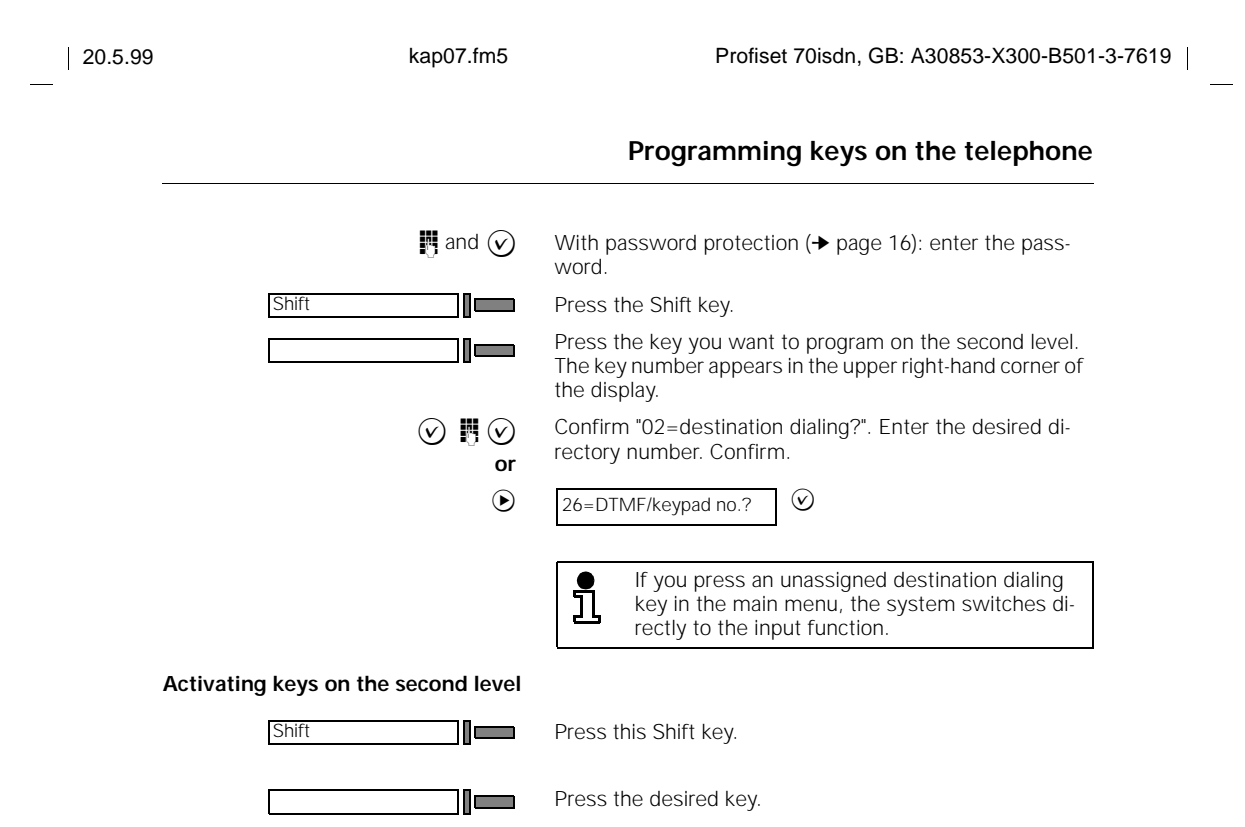

 $\frac{1}{\sqrt{2}}$ 

**45**

 $\frac{1}{\sqrt{2\pi}}$ 

# **Outgoing and incoming calls**

# **Outgoing and incoming calls**

## **Calling users**

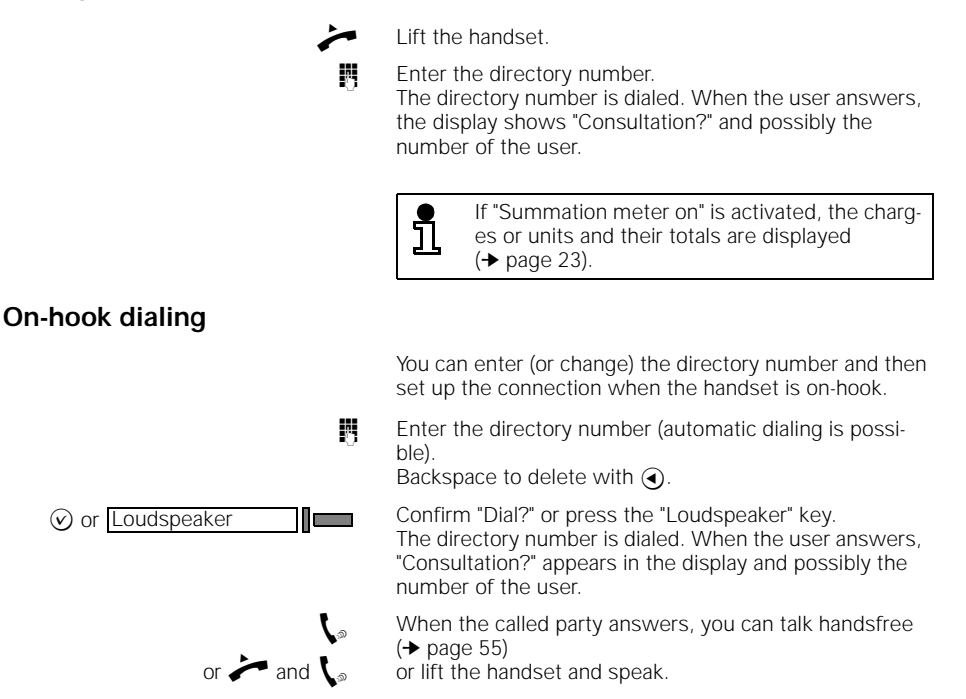

# **Dialing directory numbers using destination dialing keys (automatic dialing)**

Frequently used directory numbers can be dialed quickly and easily using destination dialing keys. This means that you do not have to re-enter the number each time.

Prerequisite: You must have programmed a destination dialing key (➔ page 41).

Press the "Destination dialing" key. The stored directory number is displayed. Destination dialing

 $\mathcal{L}^{\circ}$ or  $\rightarrow$  and  $\mathbf{I}_{\infty}$ 

When the called party answers, you can talk handsfree (➔ page 55)

or lift the handset and speak.

# **Outgoing and incoming calls**

# **Dialing directory numbers from the telephone directory (automatic dialing)**

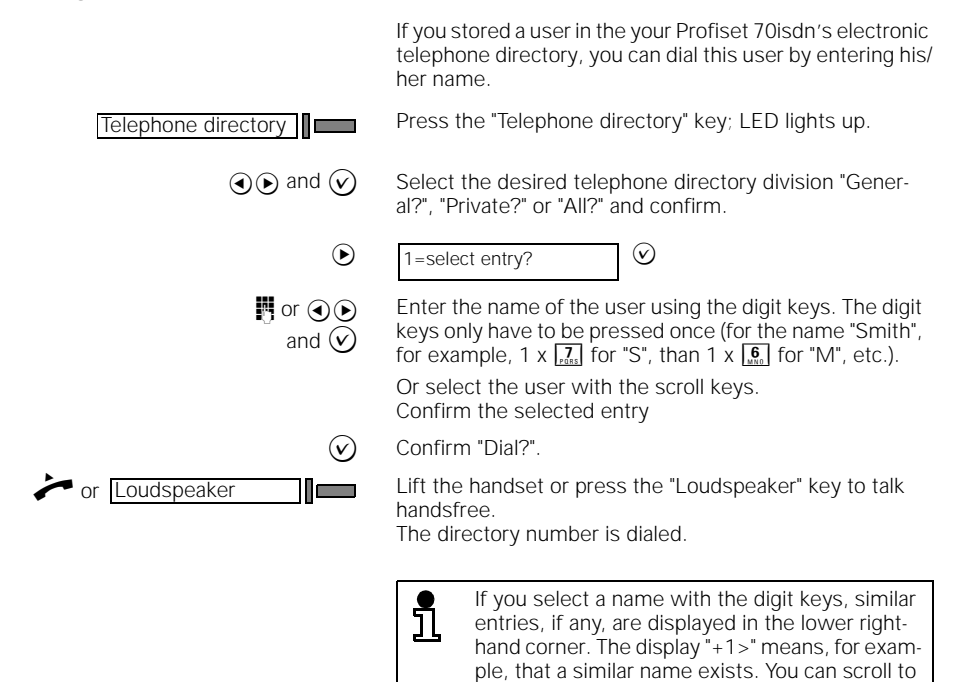

### **Number redial (automatic dialing)**

Number redial

71 <del>- Anii 10 - Anii 110 - Anii 110 - Anii 110 - Anii 110 - Anii 110 - Anii 110 - Anii 110 - Anii 110 - Anii 110 - Anii 110 - Anii 110 - Anii 110 - Anii 110 - Anii 110 - Anii 110 - Anii 110 - Anii 110 - Anii 110 - Anii 110</del>

The last ten numbers dialed are stored automatically. If a user you wish to contact is busy or unreachable, you can initiate number redial the next time you attempt to call, without having to dial the directory number again. The numbers are sorted in ascending order according to date and time. The last number dialed is thus at the top of the list.

Press the "Number redial" key; LED lights up. The last directory number dialed is displayed.

similar names with  $\bigcircled{ \infty}$ 

 $\textcircled{q}$  and  $\textcircled{v}$  Select the desired directory number and confirm; LED goes out when the call has been successfully set up. The directory number can be deleted using the backspace key  $\vec{a}$  and re-entered with  $\vec{m}$ 

> $\widehat{v}$  Confirm "Dial?" The directory number is dialed.

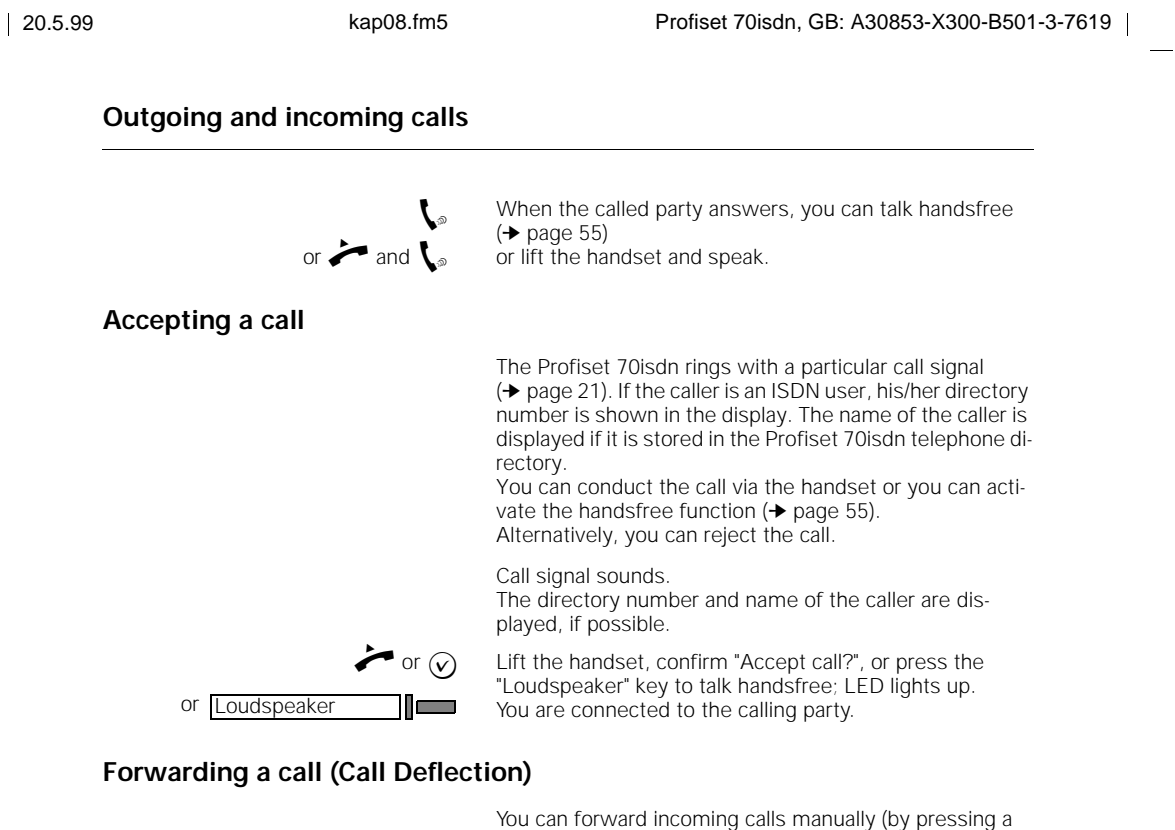

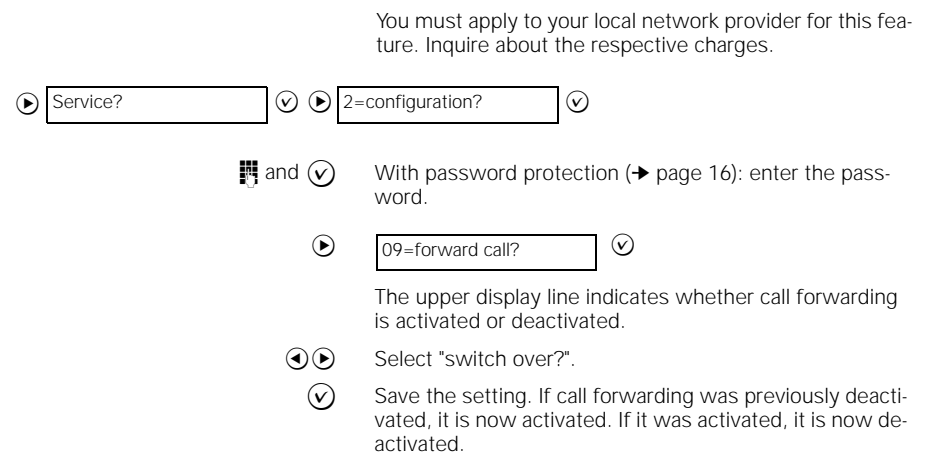

key) to another directory number immediately.

 $\overline{\phantom{a}}$ 

 $\mathcal{A}$ 

# **Outgoing and incoming calls**

#### **Forwarding a call**

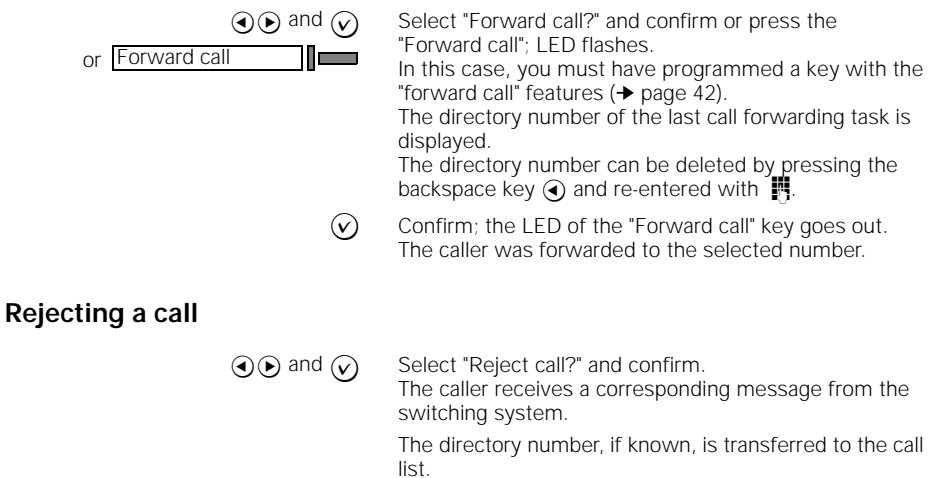

### **Rejecting all calls (do not disturb)**

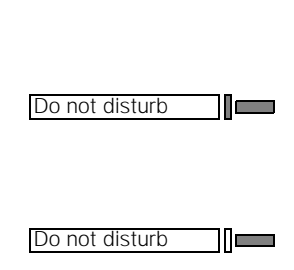

You can temporarily reject calls to your Profiset 70isdn while you nonetheless continue to make calls. In this case, you must have programmed a key with the "Do not disturb" function ( $\rightarrow$  page 42). The setting is active for as long as the associated LED is lit.

To activate the function, press the "Do not disturb" key; LED lights up.

All calls are then rejected. If the "Info text" function is ac-tivated (➔ page 25), a predefined info text will appear in the caller's display (if available).

To deactivate the function, press the "Do not disturb" key again. LED goes out. All calls are then signalled again.

# **Call waiting**

 $\overline{\phantom{a}}$ 

You must apply to your local network provider for the "Call waiting" feature. The "Call waiting permitted" function must be activated on your Profiset 70isdn (➔ page 26).

While you are conducting a call, a second incoming call is signalled acoustically and visually. You can then accept, reject, ignore, or forward this call without disconnecting the first caller.

Call waiting is not possible during a conference or consultation call. In this case, the caller is rejected.

 $\overline{\phantom{a}}$ 

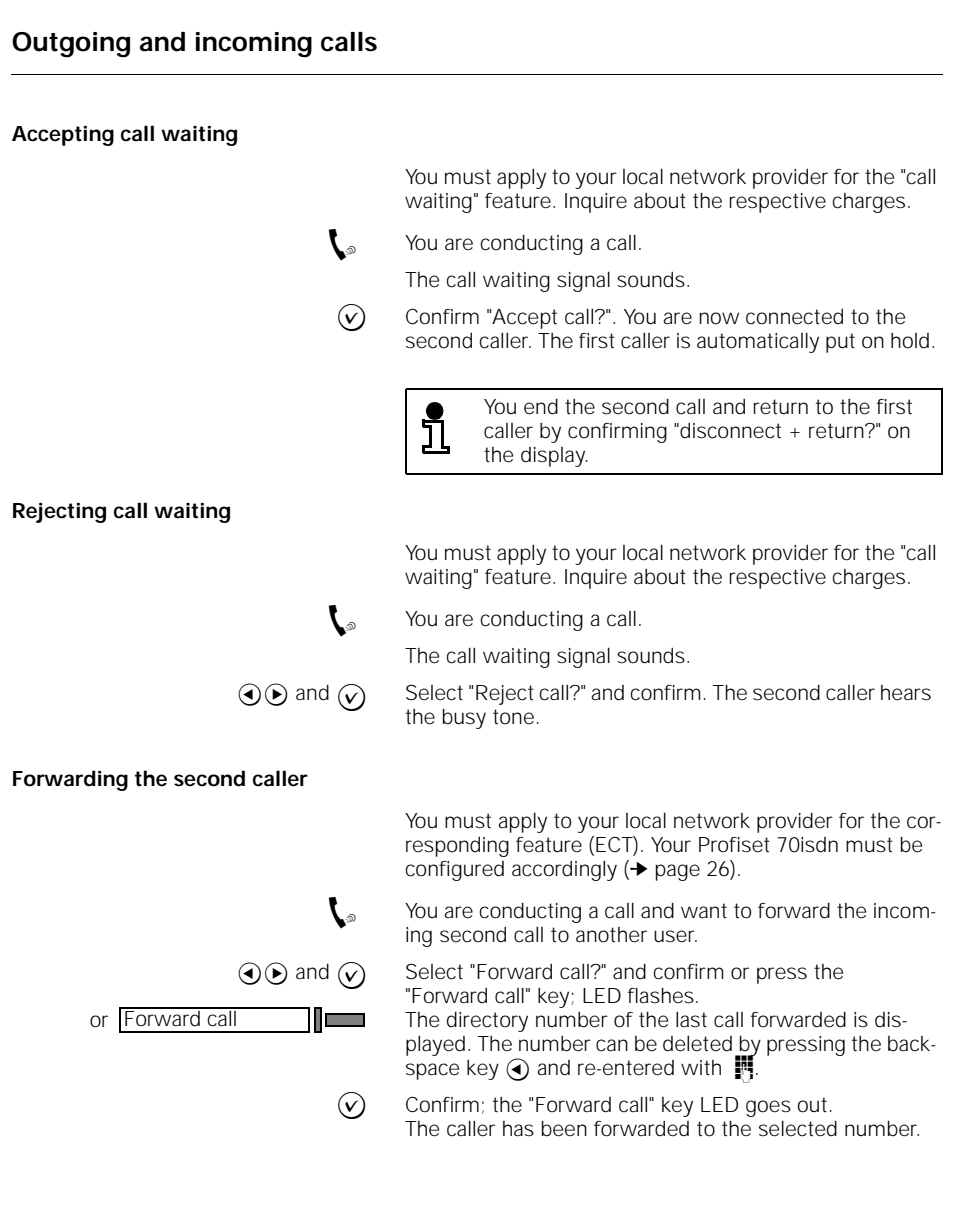

**50**

 $\frac{1}{\sqrt{2}}$ 

## **Outgoing and incoming calls Deactivating the call signal**  If you do not wish to be disturbed by incoming calls, you can deactivate the tone ringing. In this case, you must have programmed a key with the "Call signal off" function (➔ page 42). To signal an incoming call, the "Call signal off" key LED flashes. 11 – To activate the function, press the "Call signal off" func-Call signal off tion; LED lights up. Calls are then signalled by the flashing LED only. To deactivate the function, press the "Call signal off" key Call signal off 11œ again; LED goes out. All calls are then signalled by tone ringing again. **Automatic call acceptance** You can set your Profiset 70isdn to accept calls automatically. In this case, you must have programmed a key with<br>the "Automatic call acceptance" function (→ page 42). When this function is activated, the "Automatic call acceptance" key LED is illuminated. Calls are switched directly to the loudspeaker after a ring tone. Queued callers are not switched through automatically. To activate the function, press the "Automatic call accept-Autom. call accept. ance" key; LED lights up. Calls are automatically switched to the loudspeaker. The microphone remains switched off! To deactivate the function, press the "Automatic call ac-Autom. call accept. ceptance" key again. LED goes out. Calls are then accepted in the usual manner.

**Call list**

If a caller does not reach you or if a caller, a queued caller or a callback call is rejected, the relevant directory number is stored in the call list.

Up to 20 different directory numbers are stored, as is the number of retries (max. 99). The most recent entry is displayed first.

If a new entry is recorded in the list, the LED of the "Call list" key flashes to prompt you to view the list. A "Call list" key therefore only exists if it was programmed as a feature key (see ➔ page 41). After the list has been viewed, the LED lights constantly until you have cleared the list again by deleting all numbers.

# **Outgoing and incoming calls**

**Retrieving entries from the call list**

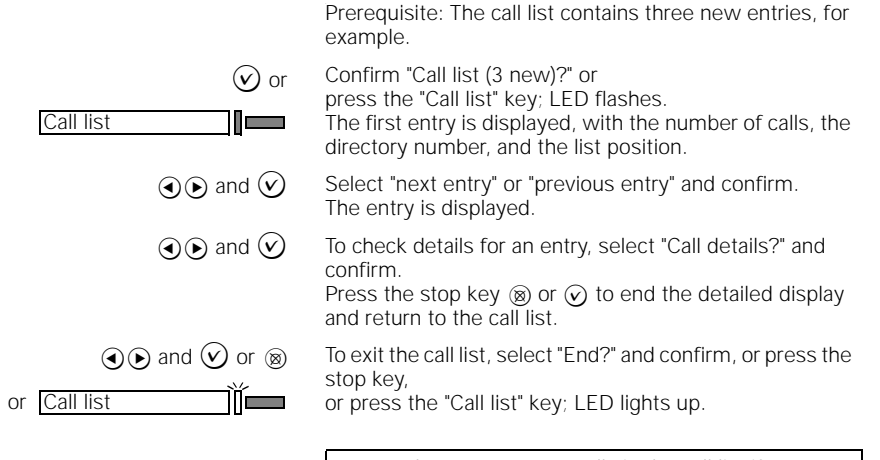

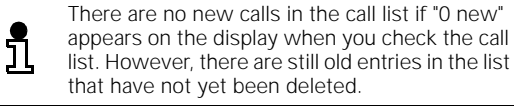

#### **Dialing a number from the call list**

Prerequisite: an entry is selected in the call list.

 $\Omega(\widehat{\bullet})$  and  $\widehat{\mathcal{O}}$  Select "Dial call?" and confirm; the LED of the "Call list" key lights up. The number can be deleted by backspacing with  $\bigodot$  and can be changed with  $\mathbb{F}$ . ? Confirm "Dial?". The directory number is dialed.

#### **Clearing a number from the call list**

Prerequisite: an entry is selected in the call list.

- $\odot$  and  $\odot$  Select "Clear call?" and confirm. The entry is deleted and the next number is offered for deletion.
	- $%$  Press the stop key to return to the call list.

 $\frac{1}{\sqrt{2}}$ 

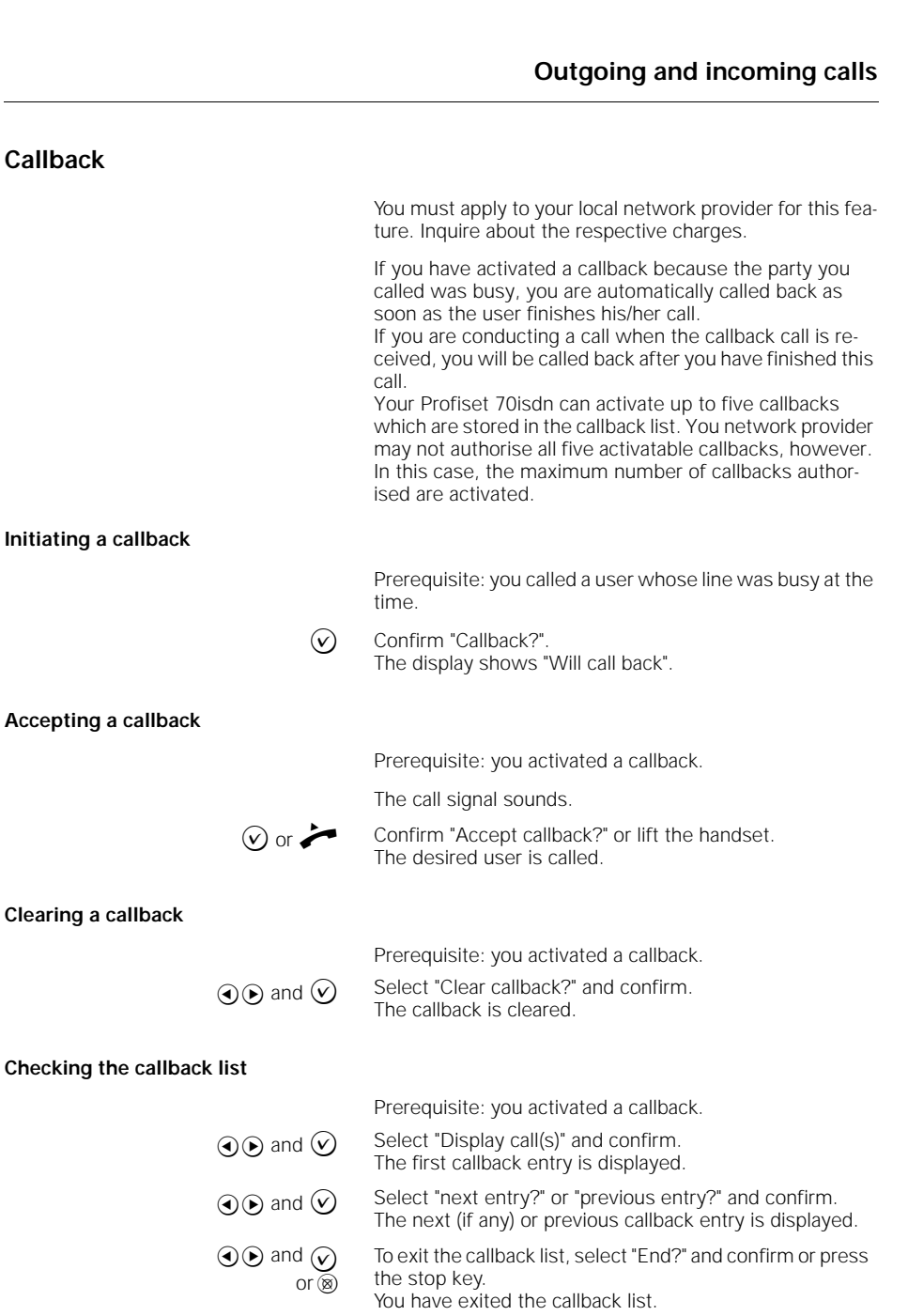

 $\overline{1}$ 

 $\overline{\phantom{a}}$ 

# **Outgoing and incoming calls**

# **Clearing an entry from the callback list**

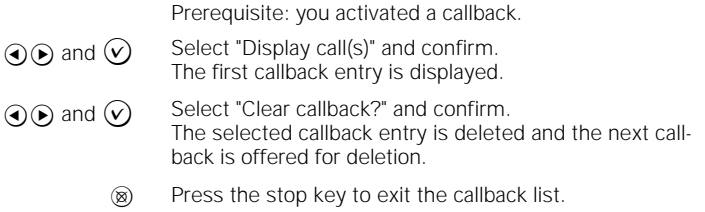

# **Ending a call – disconnecting**

When you actively close the connection, the telephone returns to the idle state and displays the basic menu. A caller who was waiting during a call is now signalled like a normal incoming call.

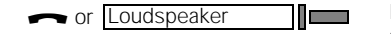

**a** or **Loudspeaker and <b>Replace** the handset or press the "Loudspeaker" key (if activated); LED goes out.

**54**

## **Convenient and secure telephone communication**

# **Convenient and secure telephone communication**

# **Activating/deactivating open listening**

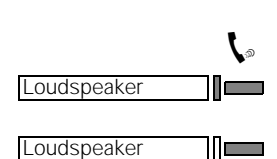

**Handsfree talking**

If those present in your room wish to listen to your conversation, you can switch on the loudspeaker.

 $\zeta$  You are conducting a call.

To switch on the loudspeaker press the "Loudspeaker" key; LED lights up.

To switch off the loudspeaker press the "Loudspeaker" key again; LED goes out.

Even when the telephone is on-hook you can converse using the handsfree feature on Profiset 70isdn (see also "On-hook dialing" ➔ page 46). In this case, the microphone and loudspeaker are switched on.

### **Handsfree talking before the connection is established**

You can converse handsfree immediately the call is accepted.

Prerequisite: the handset is on-hook.

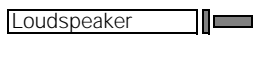

Loudspeaker — וו To activate handsfree mode press the "Loudspeaker" key; LED lights up. The loudspeaker and microphone are switched on.

At the end of the call, press the "Loudspeaker" key again; LED goes out.

The connection is cleared down, the loudspeaker and microphone are switched off.

#### **Handsfree talking when a connection is open**

It is possible to switch to handsfree mode while you are conducting a call via the handset.

Loudspeaker Loudspeaker1 || <del>|| ||</del>

 $\mathbf{I}_{\infty}$  You are conducting a call.

and To activate handsfree mode, hold down the "Loudspeaker" key whilst you replace the handset; the loudspeaker LED lights up.

The loudspeaker and microphone are switched on.

At the end of the call, press the "Loudspeaker" key; the loudspeaker LED goes out.

The connection is cleared down, the loudspeaker and microphone are switched off.

# **Convenient and secure telephone communication**

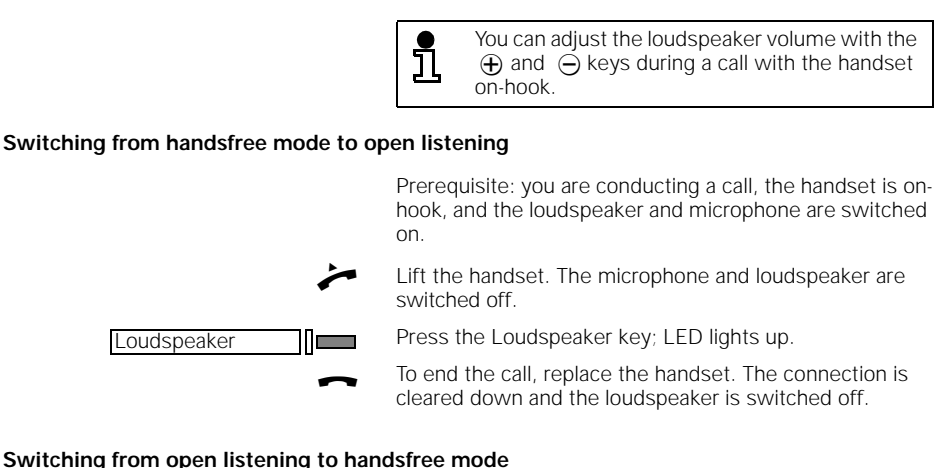

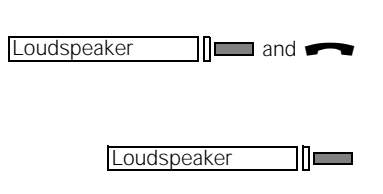

Prerequisite: you are conducting a call, the handset is lifted and the loudspeaker switched on; LED lights up.

To activate handsfree mode, hold down the "Loudspeaker" key whilst you replace the handset; the loudspeaker LED lights up.

The microphone is switched on.

At the end of the call, press the "Loudspeaker" key; LED goes out.

The connection is closed, the loudspeaker and microphone are switched off.

## **Switching to mute (consultation in the room)**

If there are times when you do not want your calling party to hear your conversation, e.g. if there is a consultation in the room, you can switch your telephone to "mute". The following are then switched off, depending on the mode of operation:

- the handset microphone, or
- the handsfree conversing microphone.

Prerequisite: you have programmed a "Mute" function key (➔ page 42).

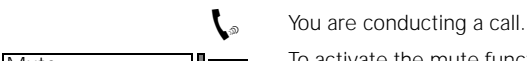

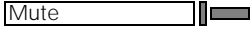

∭— Mute

To activate the mute function press the "Mute" key; LED flashes.

The microphone is switched off.

To deactivate the mute function press the "Mute" key again; LED goes out. The microphone is switched on again.

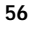

# **Convenient and secure telephone communication Parking a call** You can temporarily park a call in order to ● reactivate it at a later stage, resume it at another telephone, unplug your telephone from one socket and plug it into another. The telephone must not be parked for more than three minutes, as otherwise the call will be disconnected.  $\zeta$  You are conducting a call.  $\odot$  and  $\odot$  Select "Park?" and confirm. **Fi** Enter the connection code, e.g. 1 when prompted to in the display. The connection code is a number under which the call can be suspended and later resumed. The permitted values are 1 to 99 or "none" (no input).  $\odot$  and  $\bullet$  Confirm and replace the handset. f You can program a "Park/resume" function key (➔ page 42). **Resuming a parked call**  You can resume a parked call from your own telephone or from another telephone. Prerequisite: a call is parked and you are not conducting a call.  $\odot$  and  $\odot$  Select "Resume?" and confirm.  $\blacksquare$  Enter the assigned connection code if necessary.  $\bullet$  or  $\widehat{v}$  Lift the handset or confirm. You are reconnected to the parked caller.

# **57**

# **Convenient and secure telephone communication Charge display** You must apply to your local network provider for this feature (premium rate access). There are two methods of transferring call charge information: 1. Call charge information is only transferred at the end of the call. If you program a key for displaying charges, you can extend the display duration while the call charge information is being displayed. 2. Call charge information displayed during and at the end of a call. The call charge information is automatically displayed during a call for approx. 3.5 seconds for each new call charge unit. If you program a key for displaying charges, you can query charges at any time. Charge display **If Exercise** Press the "Charge display" key. The "Charge display" key can be pressed to que-<u>ຳ</u> ry the charges even if "Charge display off" (➔ page 23) has been programmed. **Tracing a call (MCID)** You can find out the origin of a call, in order for example to identify a malicious caller. You must apply to your local network provider for this feature. Your telephone must be configured accordingly, as otherwise the service will be rejected with the advisory message "Identification not possible". You can use this function in the following situations: During a call. Call signal is heard, you lift the handset, the caller has already hung up. You have 20 seconds after the caller replaced the handset in which to initiate call tracing. At the end of the call. The anonymous caller hangs up. You have 30 seconds in which to initiate call tracing. On no account must you replace the handset until the identification is concluded. You can initiate caller identification if you have pro-<br>grammed a "Trace" function (→ page 42). Lift the handset.

**58**

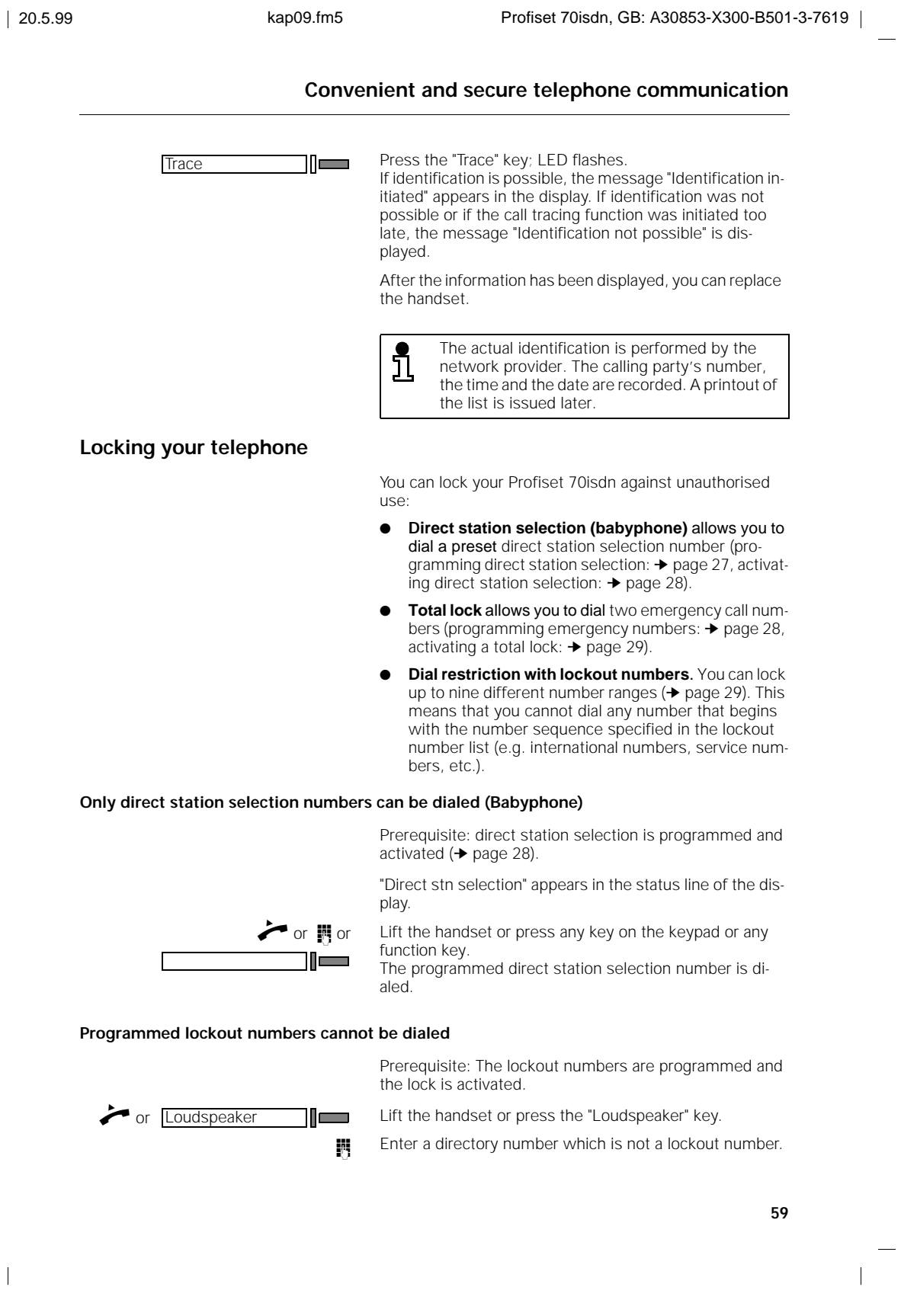

 $\frac{1}{\sqrt{2}}$ 

### **Convenient and secure telephone communication**

![](_page_71_Picture_4.jpeg)

If you enter a lockout number, an acoustic alarm sounds and the display shows "Number barred".

#### **Only emergency numbers can be dialed (total lock)**

![](_page_71_Figure_7.jpeg)

Appointment time OK.
$\frac{1}{\sqrt{2}}$ 

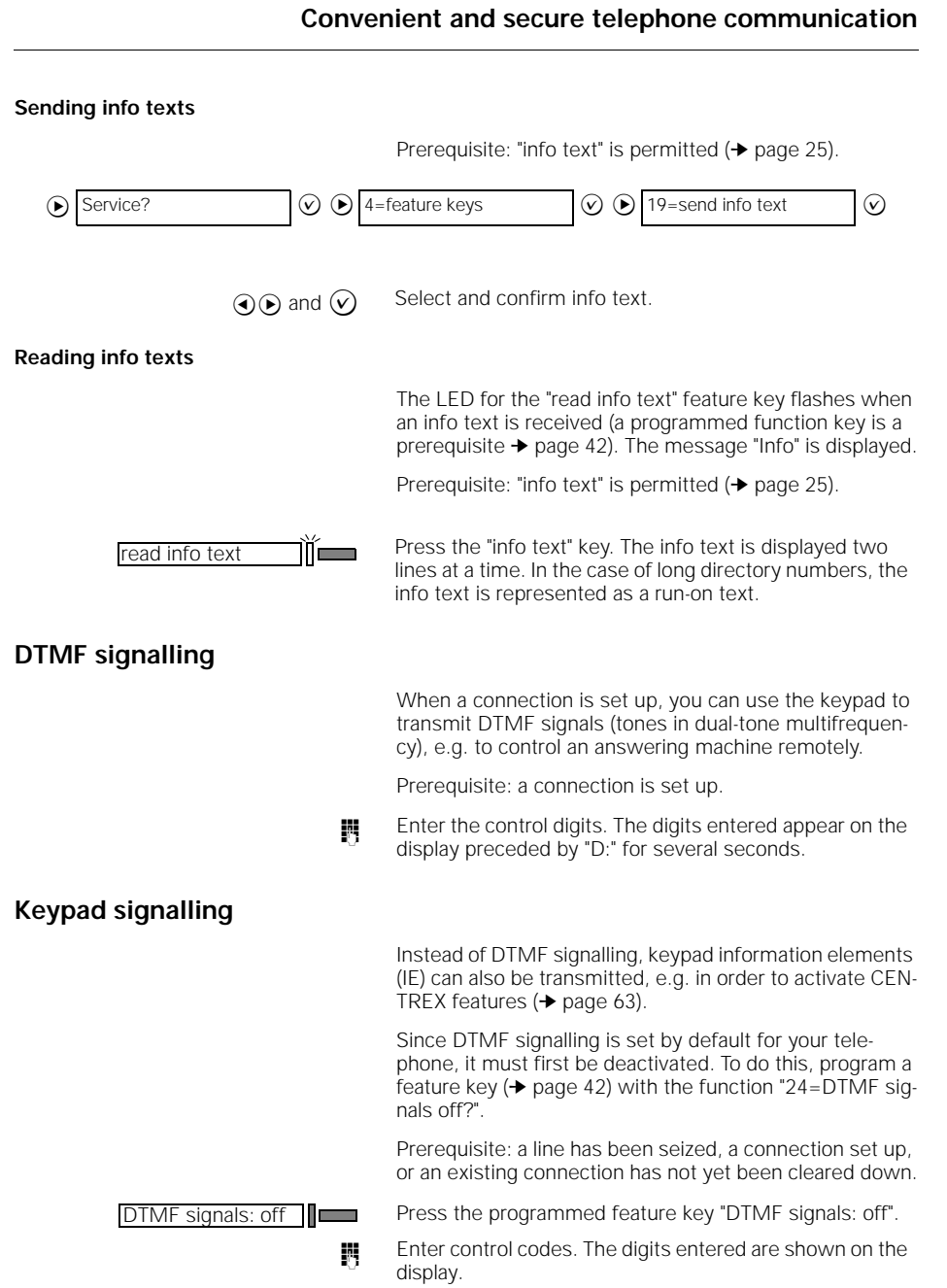

**61**

 $\overline{1}$ 

#### **Convenient and secure telephone communication**

#### **Reactivate DTMF signalling**

DTMF signals: off  $\Box$  Press the illuminated feature key "DTMF signals: off".

#### **Distinction between DTMF and keypad signalling**

The following table illustrates the difference in the signals produced when the keys on the keypad are pressed in<br>DTMF signalling mode (→ page 61) and keypad signalling mode (➔ page 61). The table takes into account the various system configurations which support Profiset 70isdn operation.

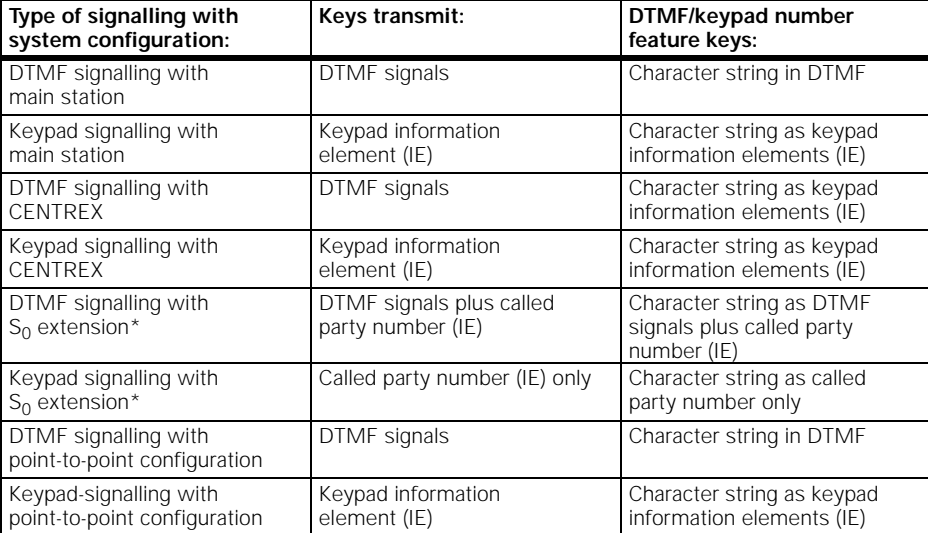

 $*$  "S<sub>0</sub> extension" refers to Siemens 8818/A6 systems and the Octopus systems available from Deutsche Telekom AG.

 $\overline{\phantom{a}}$ 

 $\frac{1}{\sqrt{2}}$ 

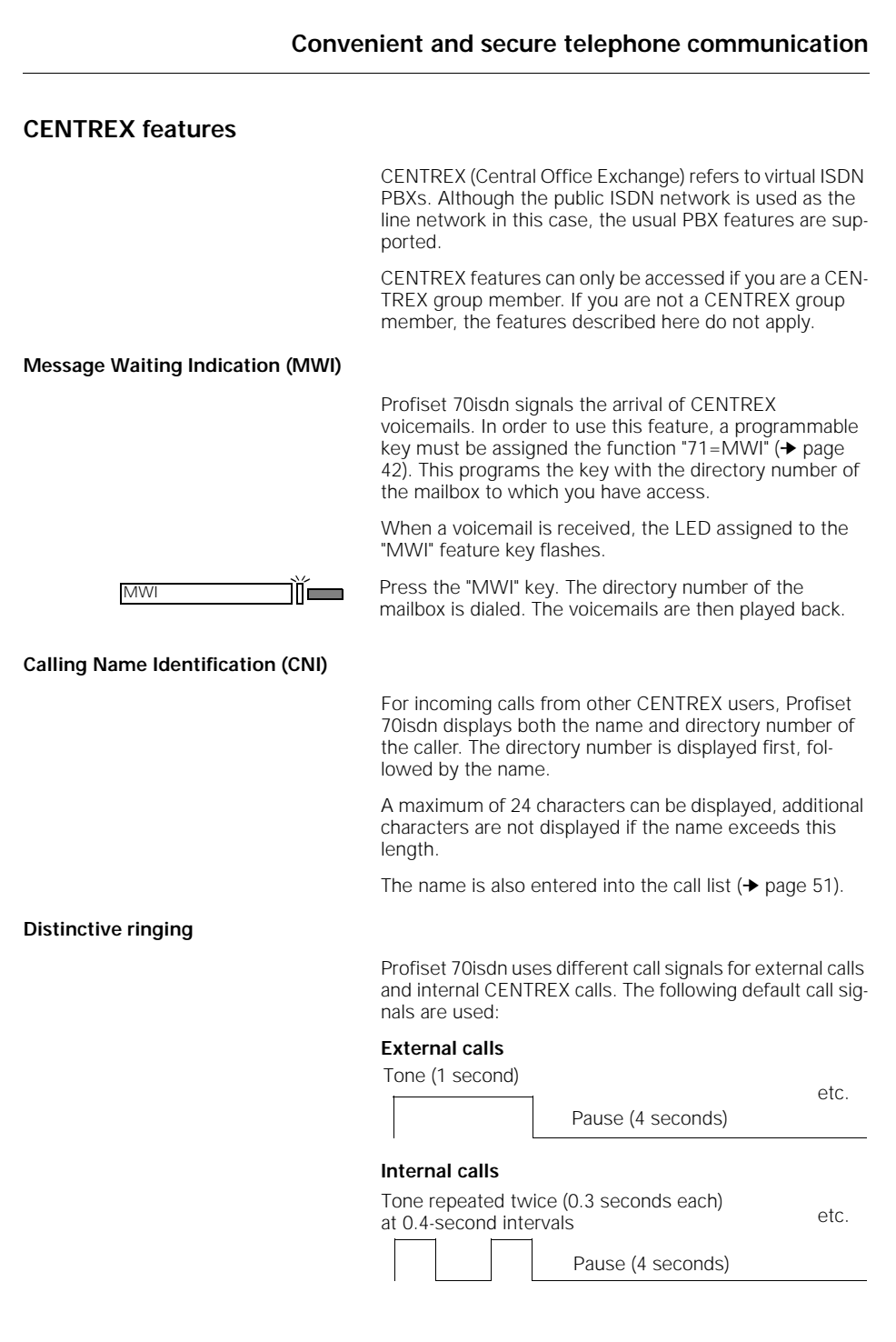

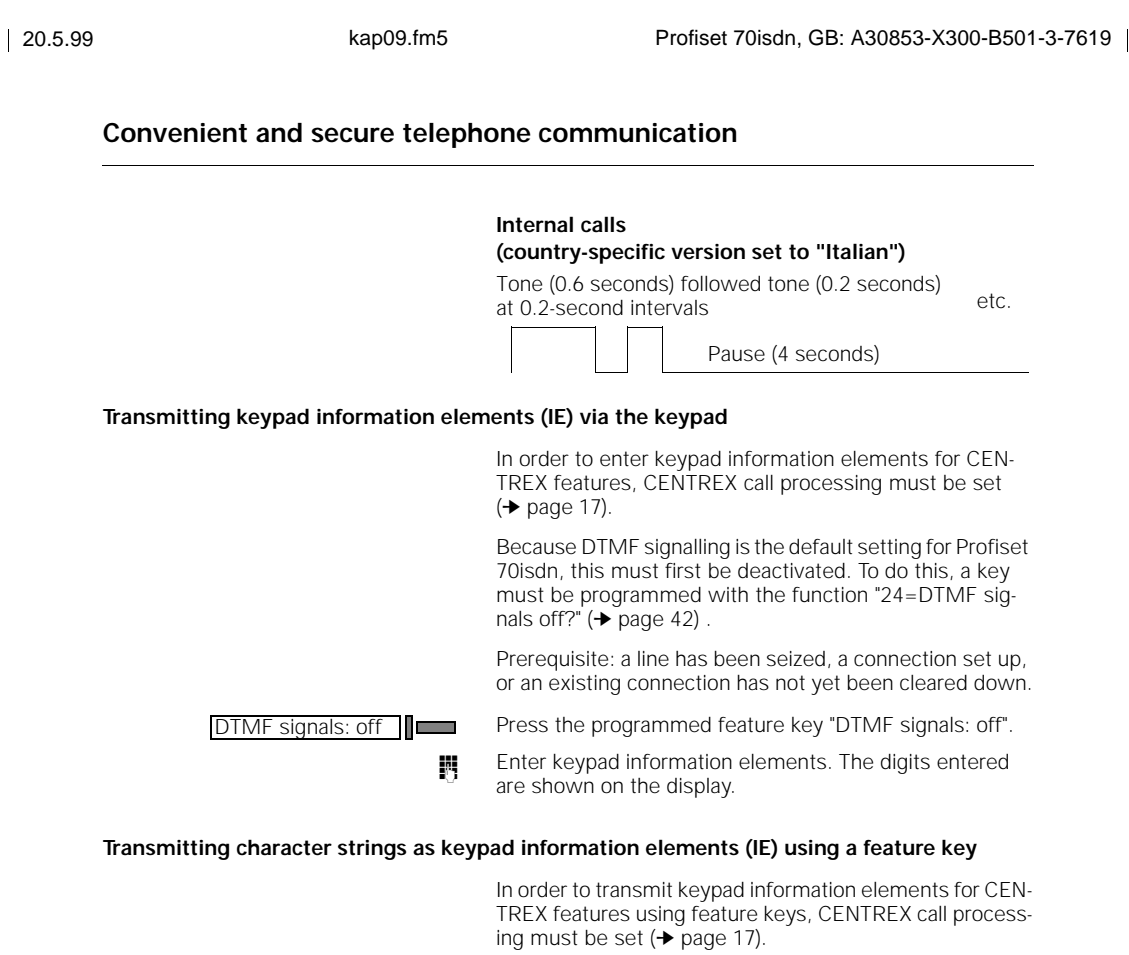

The key which you wish to use for transmitting keypad information elements must be programmed with the required character string. This is achieved using the function "26=DTMF/keypad number?" (➔ page 42).

Prerequisite: a line has been seized, a connection set up, or an existing connection has not yet been cleared down.

DTMF/keypad number

Press the programmed feature key DTMF/keypad number.

**64**

#### **Forwarding calls**

### **Forwarding calls**

#### **Call forwarding**

You can forward calls to another telephone for each directory number of your telephone.

You must apply to your local network provider for this feature. Inquire about the respective charges.

There are 3 forwarding modes:

- Immediately: The call is forwarded immediately, no signal.
- Deferred: The call is forwarded after 20 seconds.
- If busy: The call is forwarded if the line is busy.

Several forwarding modes can be active for each multiple subscriber number (MSN) (e.g. the "if busy" forwarding number may be different to the "deferred" number).

#### **Programming and activating call forwarding for MSN 1–3**

MSN 1 to MSN 3 are intended for Profiset 70isdn; in this case only the telephone service is rerouted. Connection requests with different service identifiers, e.g. data or fax, are not forwarded.

Prerequisite: the "Forwarding" menu item is activated (➔ page 26).

- $\odot$  and  $\odot$  Select "Forwarding?" and confirm.
- $\odot$  and  $\odot$  Select the directory number which is to be forwarded and confirm (=on). Forwarding is only activated for this number.
- $\odot$  and  $\odot$  Select forwarding mode "immediately", "deferred" or "if busy" and confirm. The last call forwarding number is prompted. The number can be deleted by backspacing with  $\bigcirc$  and

edited with  $\mathbb{N}$ .

 $\left(\widehat{v}\right)$  Confirm.

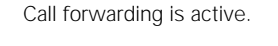

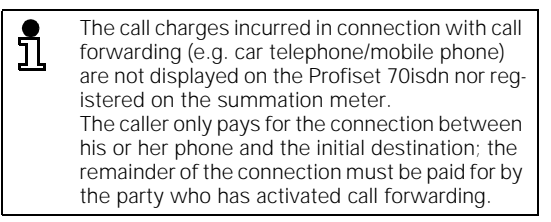

### **Forwarding calls** You cannot change an MSN if forwarding is ac-ד tive for it (see ➔ page 18). Details about programmed forwarding can be <u>រាំ</u> queried at any time by selecting the entry "Status" in the service menu. **Programming and activating call forwarding for other devices** If other devices that cannot program call forwarding, e.g. fax or answering machine, are operated on the same  $\tilde{S_0}$ bus, you can program call forwarding for "all services" for the bus's call number (MSN). Prerequisite: the "Forwarding" menu item is activated (➔ page 26).  $\textcircled{a}(\textcircled{r})$  Select "Forwarding?" and confirm.  $\odot$  and  $\odot$  Select "4=others?" and confirm. The directory number for "others?" is preset with the last number. The number can be deleted by backspacing with  $\bigcirc$  and edited with  $\mathbb{N}$ .  $\bigcirc$  Confirm.  $\widehat{A}(\widehat{A})$  and  $\widehat{B}$  Select the forwarding mode "immediately", "deferred" or "if busy" and confirm. The last call forwarding number is prompted. The number can be deleted by backspacing with  $\odot$  and edited with  $\mathbb{N}$ .  $\left(\widehat{v}\right)$  Confirm. Call forwarding is active for all calls under MSN 4. The call number "4=other?" must differ from the <u>រិ</u> call numbers used for MSN1 to MSN3 that you set in Profiset 70isdn (→ page 18). **Changing active call forwarding** Prerequisite: call forwarding is active.

Prerequisite: The "Forwarding" menu item is activated (➔ page 26).

- ? Confirm "Forwarding?".
- $\odot$  and  $\odot$  Select the number for which forwarding is to be changed (=on). Forwarding is active for this number.
- $\textcircled{q}$  and  $\textcircled{v}$  Select "Destination new/change?" and confirm.

**Forwarding calls** 20.5.99 kap10.fm5 Profiset 70isdn, GB: A30853-X300-B501-3-7619 **Deactivating an active call forwarding**  Prerequisite: call forwarding is active and the "Forwarding"<br>menu item is activated (→ page 26).  $\odot$  and  $\odot$  Select a new forwarding mode "immediately", "deferred" or "if busy" and confirm. The active call forwarding number is prompted.  $\odot$  and  $\ddot{B}$  The number can be deleted by backspacing with  $\odot$  and edited with  $\ddot{B}$ .  $\left(\widehat{v}\right)$  Confirm. Call forwarding is active to the new destination. ? Confirm "Forwarding?".  $\odot$  and  $\vee$  If your telephone is programmed with several directory numbers, select the number for which call forwarding is to be deactivated and confirm (on=). Forwarding is acti-

vated for this number.

 $\overline{\phantom{a}}$ 

 $\odot$  and  $\odot$  Select "Deactivate?" and confirm.  $\widehat{O(\mathbb{R})}$  and  $\widehat{O(\mathbb{R})}$  Select one or all forwarding modes active for this number and confirm. Call forwarding is deactivated.

**67**

### **Forwarding calls**

### **Rapid activation/deactivation of call forwarding**

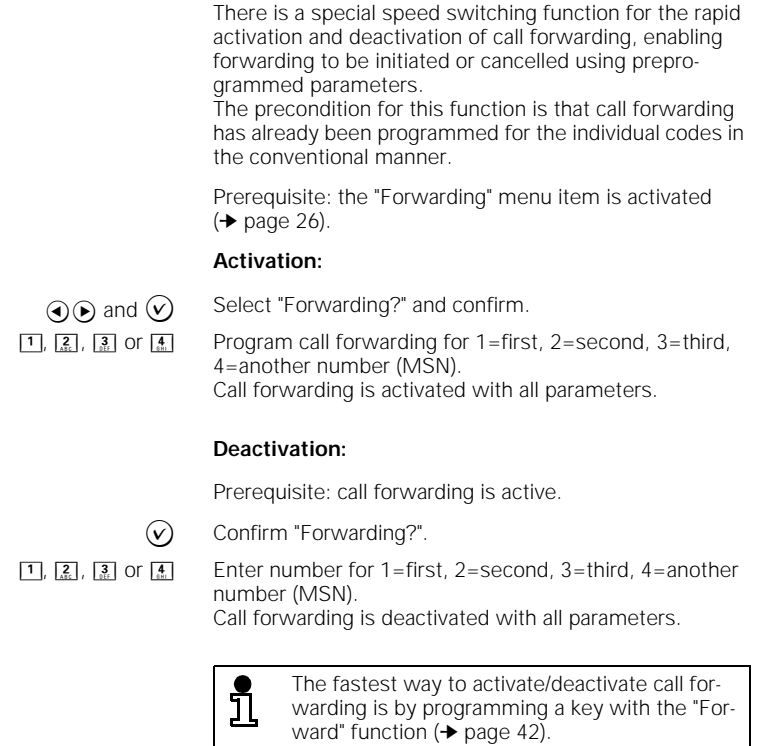

### **Deactivating all call forwardings**

Prerequisite: call forwarding is active and the "Forwarding"<br>menu item is activated (→ page 26).

 $\overline{\phantom{a}}$ 

? Confirm "Forwarding?".

 $\boxed{\frac{0}{2}}$  or  $\odot$  and  $\odot$  Enter number for "0=forwarding(s) off?" or select and confirm "0=forwarding(s) off?". All call forwardings are deactivated.

**68**

 $\overline{\phantom{a}}$ 

### **Calls involving two or more parties**

## **Calls involving two or more parties**

### **Calling the second party (consultation)**

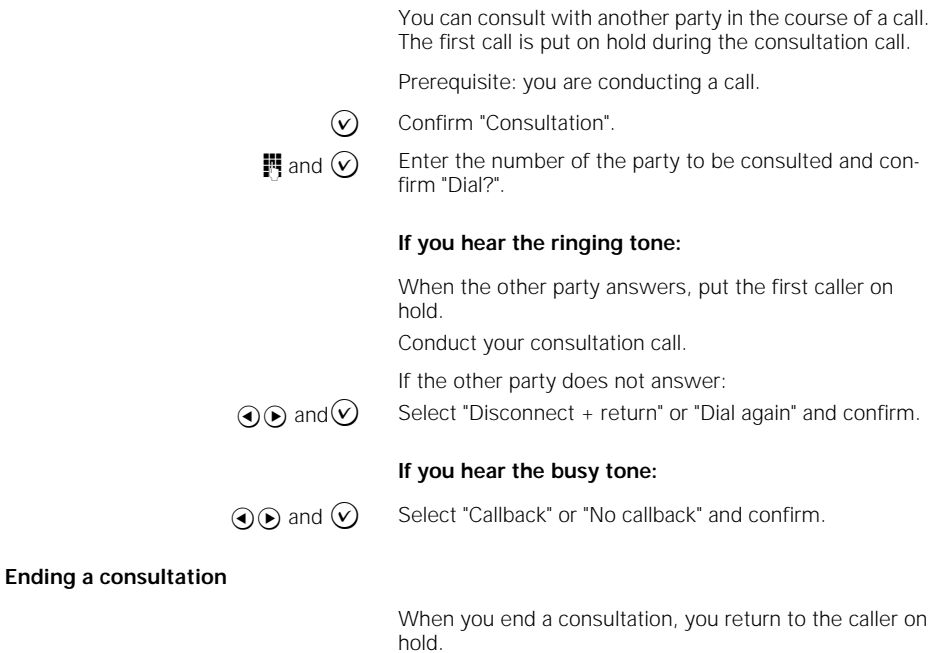

Prerequisite: you are conducting a consultation call.  $\odot$  and  $\odot$  Select "Disconnect + return?" and confirm.<br>The consultation call is disconnected and you return to

the caller on hold.

**69**

#### **Switching between two calling parties (toggling)**

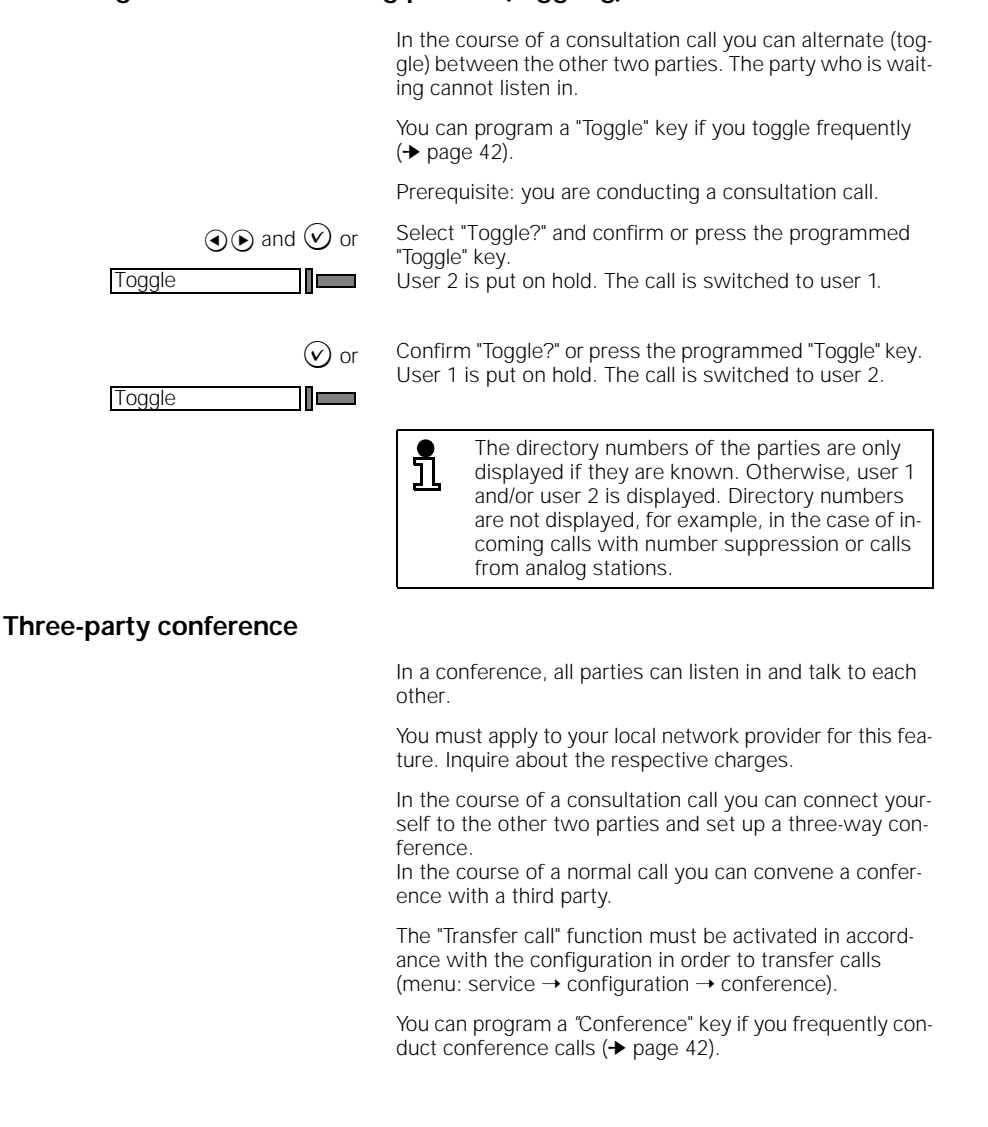

**70**

#### **Switching from a consultation call to a conference**

Prerequisite: you are conducting a consultation.

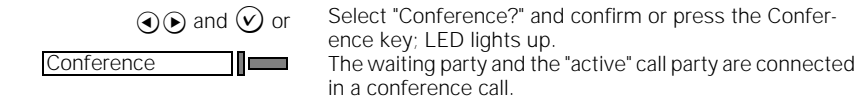

#### **Initiating a conference**

**Conference** 

Prerequisite: you are conducting a call.

 $\odot$  and  $\odot$  or Select "Conference?" and confirm or press the Conference key; LED flashes.

> **Fig.** Enter the number of the user you want to include in the conference.

- ? Confirm "Dial?".
- $\widehat{V}$  When the called party answers, confirm "Conference?". The "Conference" key LED lights up. The waiting party and the "active" call party are connected in a conference call.

#### **Ending a conference**

You can disconnect one user or toggle between the two parties.

To terminate the conference completely, replace the handset.

#### **Ending a conference by disconnecting a party**

Prerequisite: you are conducting a conference.

 $\bigcirc$  Confirm "Disconnect + return?".

سى 11

 $\Theta$  and  $\Theta$  Select the party you want to disconnect and confirm. The conference is ended, the selected party is disconnected, and you can continue talking to the remaining party.

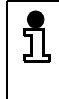

The directory numbers of the parties are only displayed if they are known. Otherwise, user 1 and/or user 2 is displayed. Directory numbers are not displayed, for example, in the case of incoming calls with number suppression or calls from analog stations.

#### **Ending a conference and toggling between parties**

Prerequisite: you are conducting a conference.

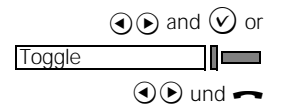

 $\bigodot$  and  $\bigodot$  or Select "Toggle?" and confirm or press the Toggle key. The Toggle key must be programmed ( $\blacktriangleright$  page 42)

 $\odot$  und  $\rightarrow$  Select the caller you want to switch to and confirm. The conference is ended, the call switches to the selected party, and the other caller is put on hold.

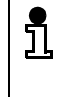

The directory numbers of the parties are only displayed if they are known. Otherwise, user 1 and/or user 2 is displayed. Directory numbers are not displayed, for example, in the case of incoming calls with number suppression or calls from analog stations.

#### **Exiting from a conference**

Prerequisite: you are conducting a conference. Inquire about the respective charges.

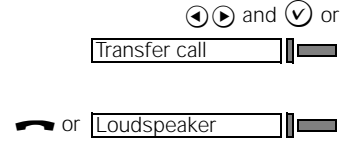

 $\overline{Q}(\widehat{P})$  and  $\overline{Q}$  or Select "Transfer call?" and confirm or press the programmed "Transfer call" key (programming keys  $\div$  page 42).

The other parties are connected to each other.

**a** Replace the handset or press the "Loudspeaker" key.

### **Call transfer**

You must apply to your local network provider for this feature. Inquire about the respective charges. Your telephone must be configured accordingly.

In the course of a call you can call up another user and then transfer the call to this third party. During a conference or consultation call you can leave the call. The other two parties remain connected to each other.

The "Call transfer" function must be activated in accordance with the configuration in order to be able to transfer calls (menu: service  $\rightarrow$  configuration  $\rightarrow$  call transfer).

#### **Calling a second party and transferring the call**

Prerequisite: you are conducting a call.

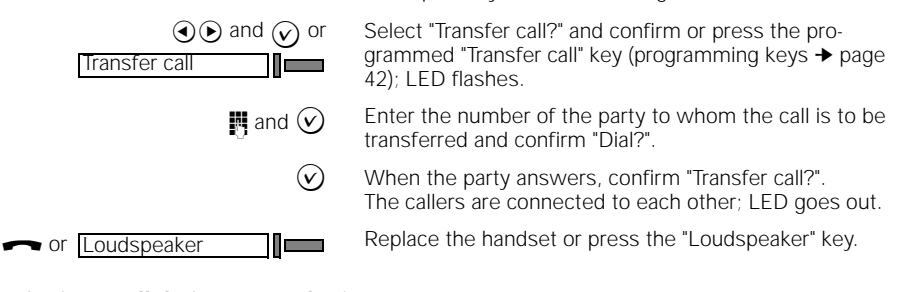

#### **Transferring a call during a consultation**

or Loudspeaker

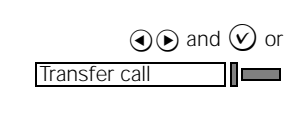

Prerequisite: you are conducting a consultation.

 $\widehat{A}(\widehat{P})$  and  $\widehat{V}$  or Select "Transfer call?" and confirm or press the programmed "Transfer call" key (programming keys ➔ page 42).

The two parties are connected to each other.

**a** Replace the handset or press the "Loudspeaker" key.

#### **Transferring a call during a conference (exiting a conference)**

Prerequisite: you are conducting a conference.

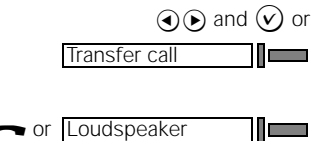

 $\odot$  and  $\odot$  or Select "Transfer call?" and confirm or press the programmed "Transfer call" key (programming keys ➔ page  $42)$ .

The two parties are connected to each other.

**a** Replace the handset or press the "Loudspeaker" key.

### **Answering machine**

The Profiset 70isdn answering machine offers the following possibilities:

- Callers can leave messages on your answering machine during your absence. Announcements requesting that the caller leave a message can be recorded for this purpose. You can set the announcement that the caller receives by assigning a multiple subscriber number (MSN) number to a particular announcement.
- If you do not want callers to leave a message, you can also simply leave an announcement informing callers of your absence.
- You can select to listen to either all messages or just new messages. You can also scroll forward and backward through the messages. You can delete individual messages or all messages in one go.
- The time and date is automatically recorded for each incoming message and can be called up again when you play back the message.
- You can record telephone calls.
- You can record personal infos with messages/memos for yourself or other users.
- Most of the answering machine's operating functions are also available via the keypad and by remote operation via DTMF signalling from another telephone.
- You can use the Profiset microphone and loudspeaker via remote operation for room monitoring.
- You can check memory assignment at any time.

The answering machine digitally records announcements and messages in its memory.

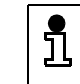

You can program a key for the different answering machine functions (➔ page 42), thus speeding up access to the function in question.

#### **Operating modes**

The answering machine has two operating modes:

- Operation with recording: callers hear an announcement after which they can leave a message.
- Operation without recording: callers hear an announcement but cannot leave a message.

You can record an additional final announcement for operation with recording. The final announcement is played for the caller if the maximum time for recording a message is reached.

In total, four memory slots are available for texts. You can assign announcements (for operation with recording), info announcements (for operation without recording) and one final announcement to these memory slots.

You can thus record two different announcements, one info announcement and one final announcement, for example.

You can set the maximum length for announcements.

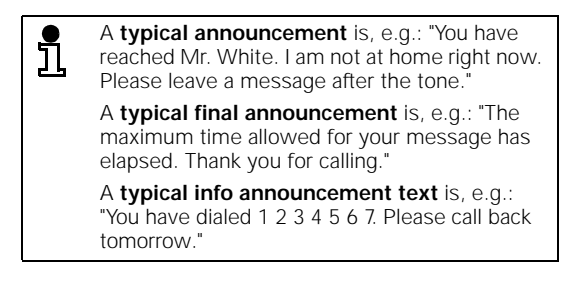

#### **Answering machine menu**

The Profiset 70isdn answering machine menu can be activated by pressing the  $AM$  menu  $\blacksquare$  key.

The memory available is displayed when you press this key. Unavailable memory is depicted as dark boxes in the upper display line. The more dark boxes are displayed, the less memory is available.

The operating sequences displayed in this chapter can only be activated from the answering machine menu.

 $\overline{\phantom{a}}$ 

### **Answering machine**

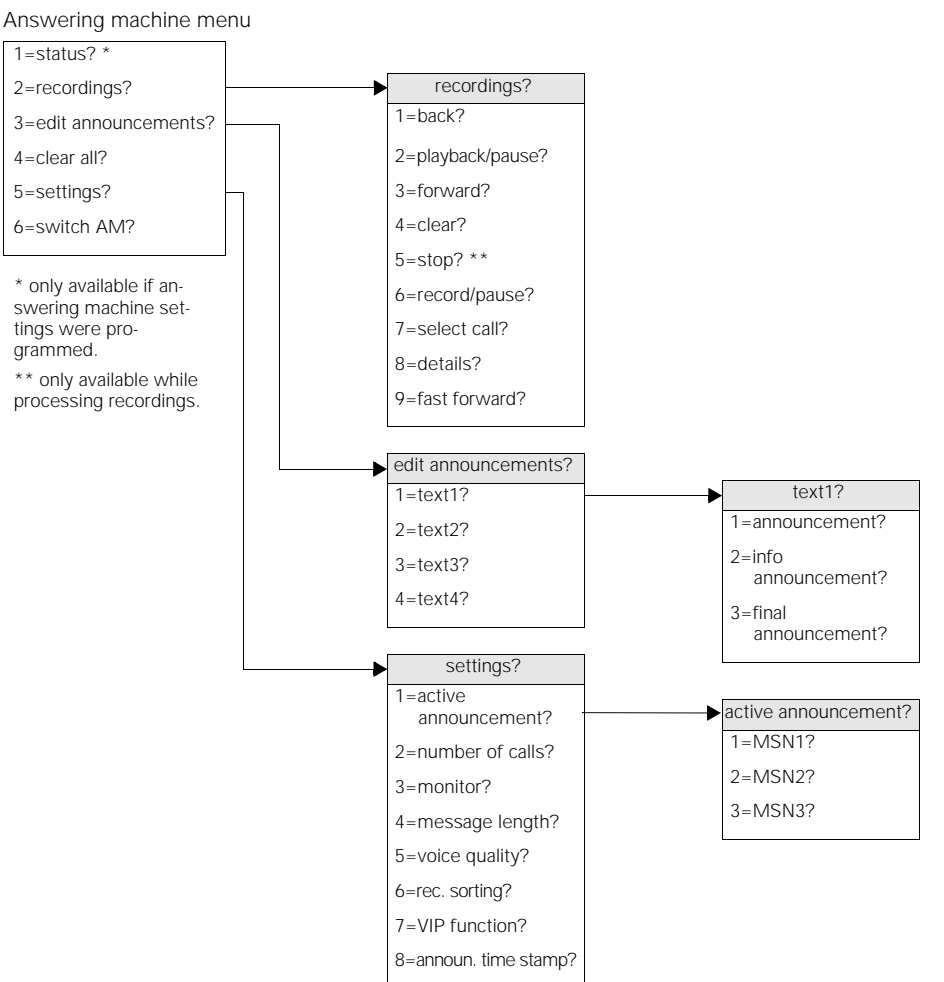

The following functions are available in the menu:

**76**

#### **Activating/deactivating the answering machine**

An announcement, an info announcement or a time control must be activated before you can activate the answering machine. If this is not the case, the dialog "Edit 1=text1?" automatically appears when you activate the answering machine. You can then record an announcement or an info announcement. **Activating the answering machine Deactivating the answering machine** To activate the answering machine, press "Answ. machine on", LED lights up. Insufficient recording memory is indicated by an unlit or rapidly flashing LED after activation. Answ. machine on **I** To deactivate the answering machine, press "Answ. machine on" again, LED goes out. Answ. machine on

#### **Recording an announcement**

To record an announcement, select one of the four memory slots (text 1 to text 4). The announcements can be recorded using the microphone or handset. An existing announcement is thus deleted.

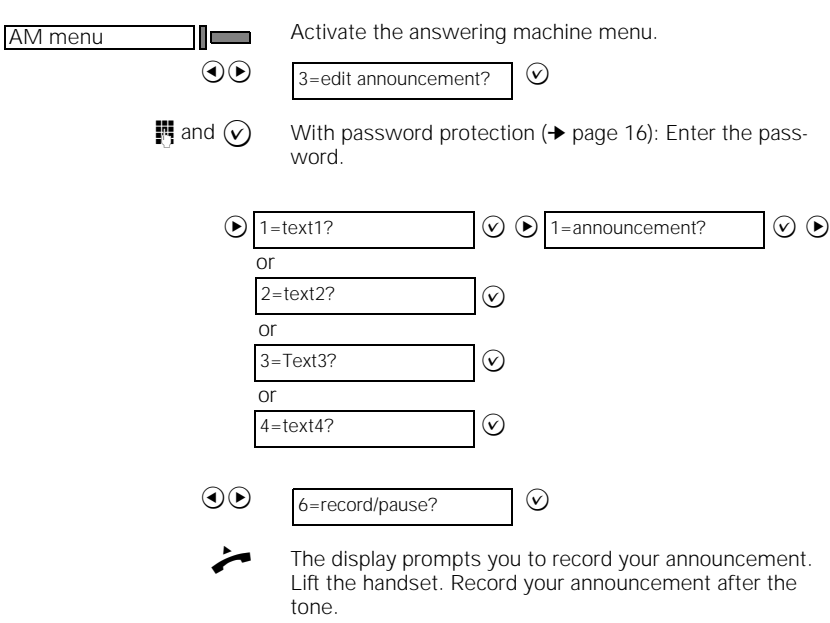

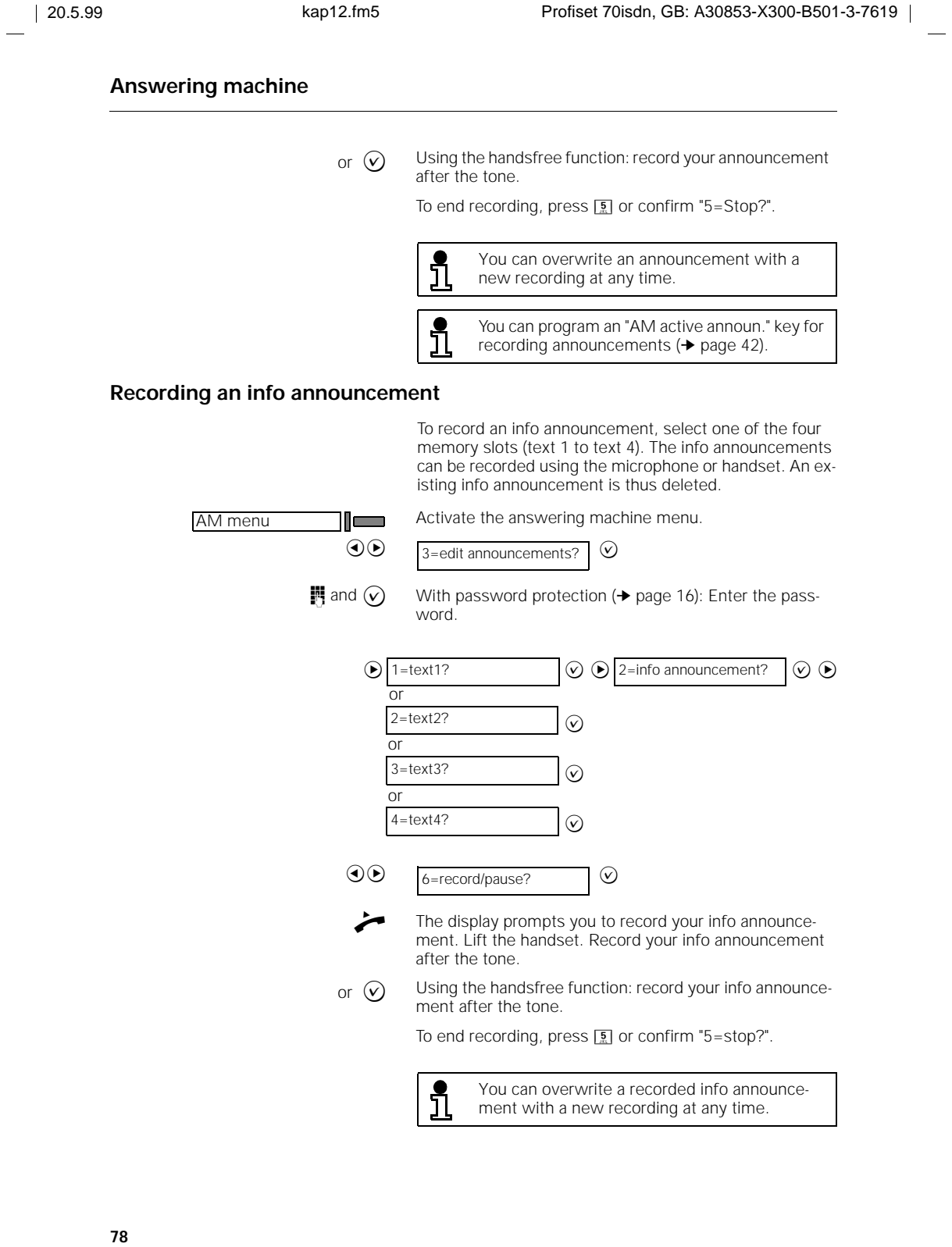

 $\frac{1}{\sqrt{2}}\int_0^1\frac{1}{\sqrt{2}}\left( \frac{1}{\sqrt{2}}\right) \frac{1}{\sqrt{2}}\left( \frac{1}{\sqrt{2}}\right) \frac{1}{\sqrt{2}}\left( \frac{1}{\sqrt{2}}\right) \frac{1}{\sqrt{2}}\left( \frac{1}{\sqrt{2}}\right) \frac{1}{\sqrt{2}}\left( \frac{1}{\sqrt{2}}\right) \frac{1}{\sqrt{2}}\left( \frac{1}{\sqrt{2}}\right) \frac{1}{\sqrt{2}}\left( \frac{1}{\sqrt{2}}\right) \frac{1}{\sqrt{2}}\left( \frac{1}{\sqrt{2$ 

 $\frac{1}{\sqrt{2}}$ 

 $\frac{1}{\sqrt{2}}$ 

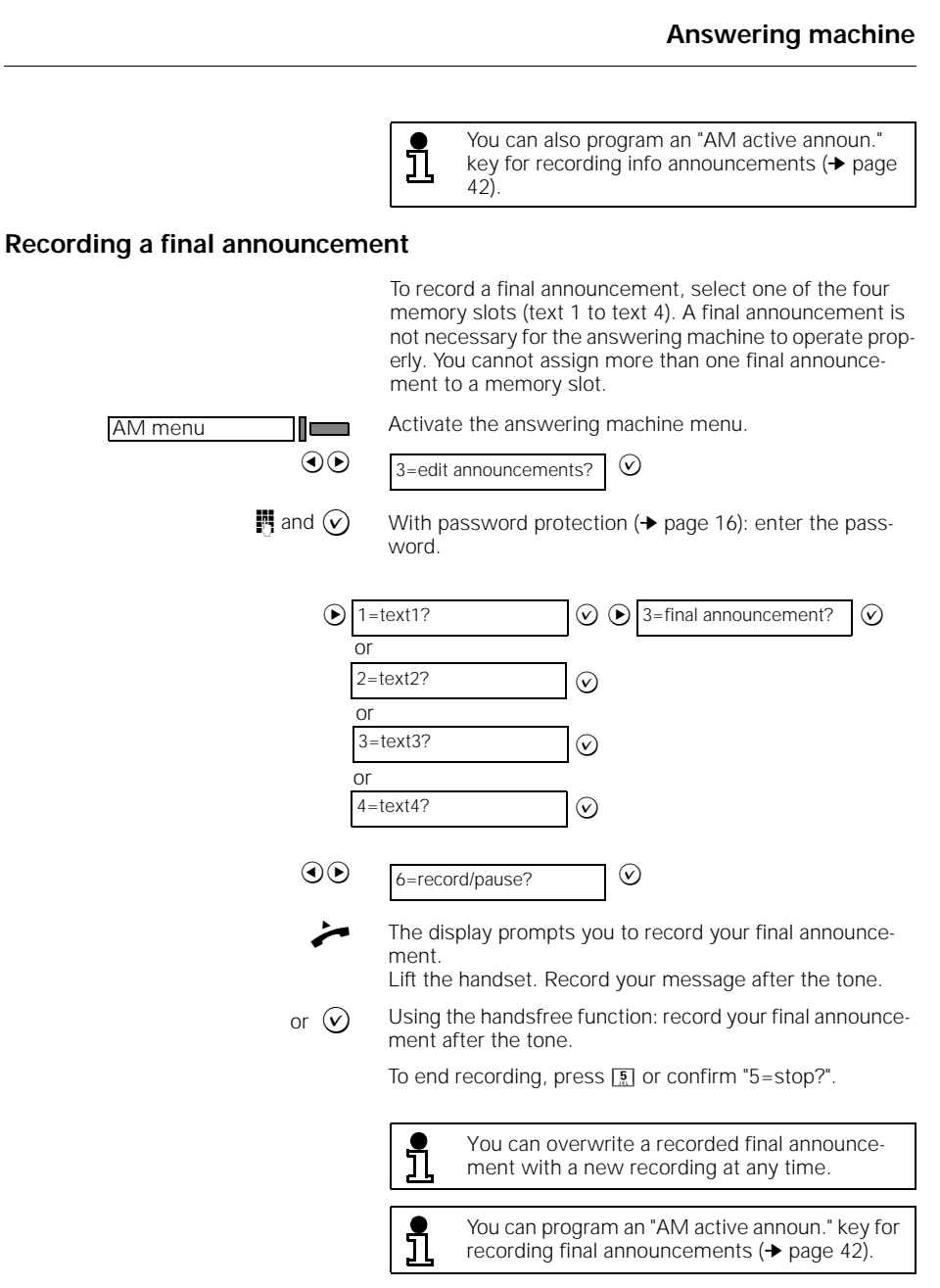

#### **Listening to announcements and info announcements**

You can listen to recorded announcements and info announcements at any time. The announcement is played back via the loudspeaker.

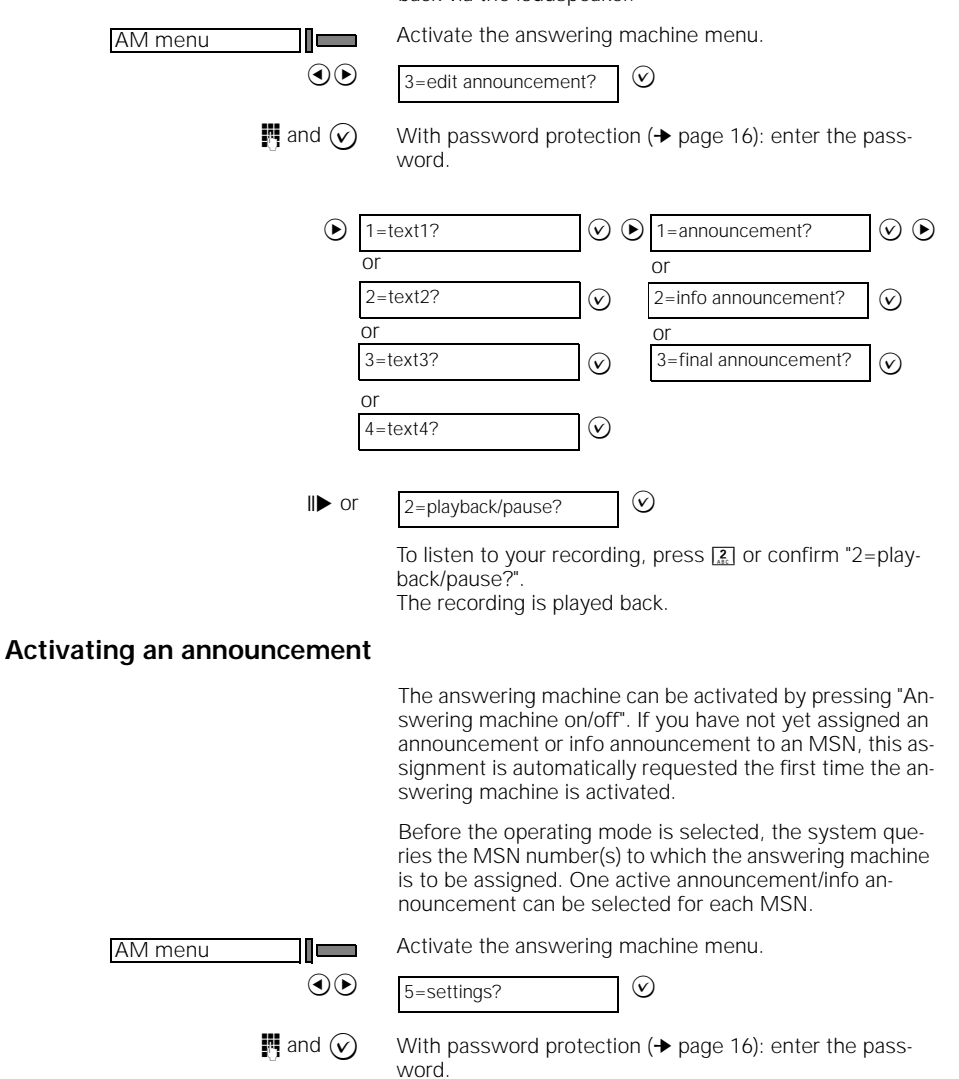

 $\overline{\phantom{a}}$ 

#### **Answering machine**

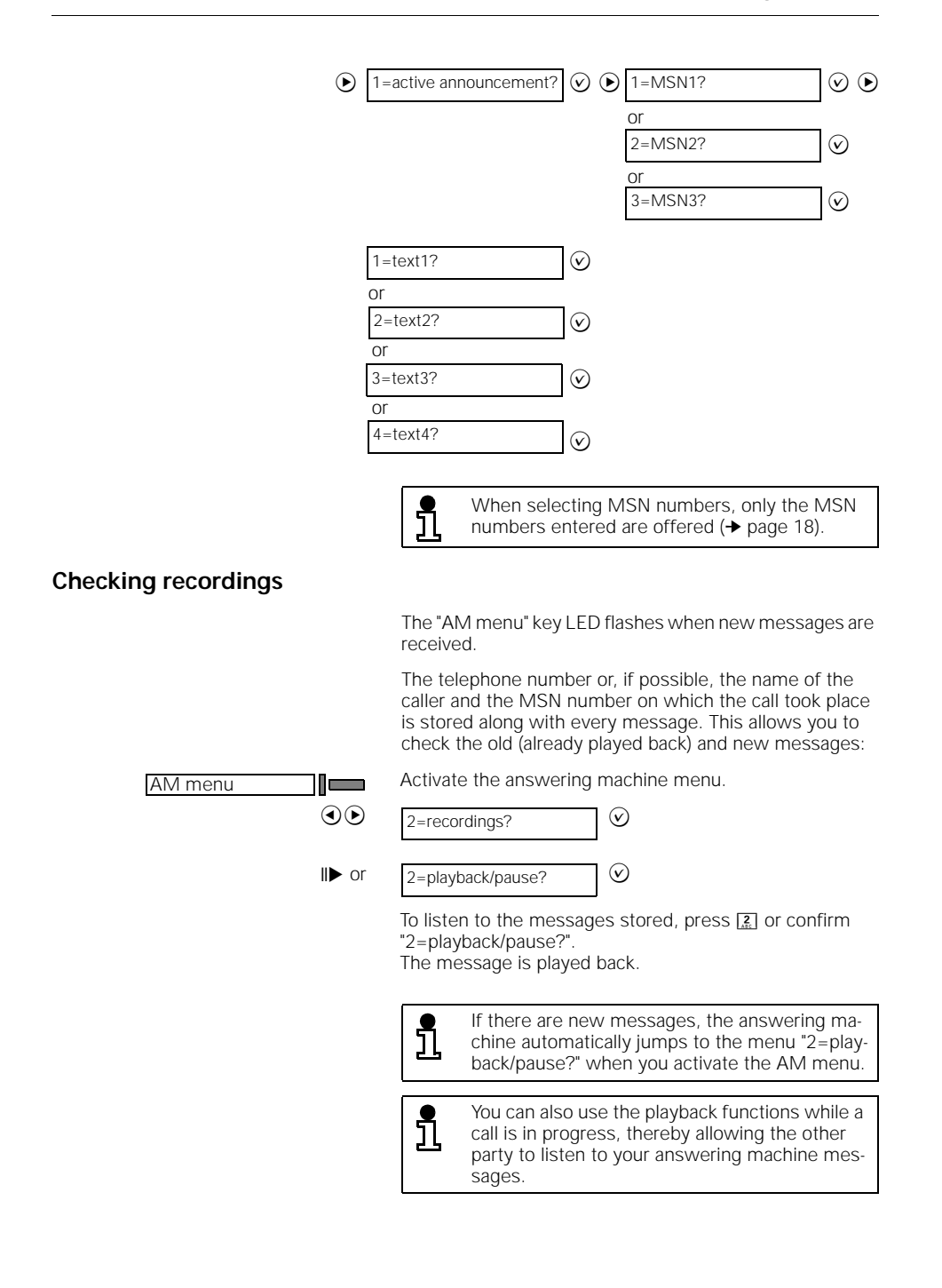

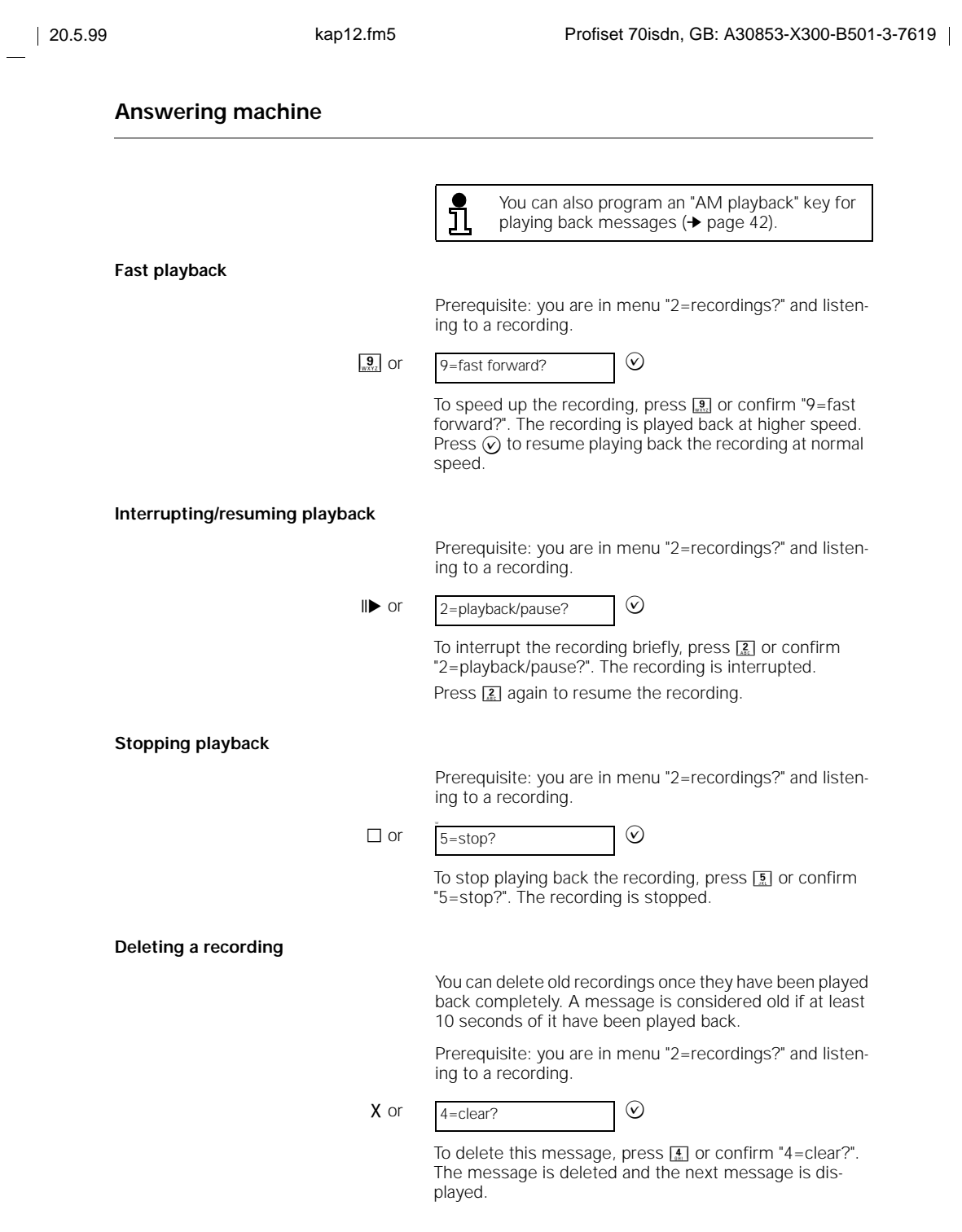

 $\mathbf{I}$ 

**82**

 $\frac{1}{\sqrt{2}}$ 

### **Checking the next/previous message** Prerequisite: you are in menu "2=recordings?" and listening to a recording. **Selecting a call** If the call number of the caller who left a message was transferred, you can select this call number from the answering machine menu. Prerequisite: you are in menu "2=recordings?" and have selected a message. **Deleting all messages** All old messages are deleted A message is considered old if at least 10 seconds of it have been played back and if the AM menu was exited definitively.  $K$  or If you press 1 or confirm "1=back?" within 5 seconds when playing back a recording, the previous recording is played back. If no recording is being played back, the system jumps back to the previous recording.  $\lambda$  or To jump to the next recording, press  $\boxed{3}$  or confirm "3=forward?" Press  $\boxed{1}$  to play back the previous recording. To play back the next recording immediately, press  $\boxed{3}$  or confirm "3=forward?" while the message is playing.  $1 = \text{back?}$   $\oslash$  $3 =$ forward?  $\vee$  $\sqrt{7}$  or To select the call number of the caller, press  $\sqrt{2}$  or confirm "7=select call?". The call number is dialed. **or** If the caller's name or number appears on the display, you can also dial this number by pressing the Loudspeaker key or by lifting the handset.  $7 =$ select call? AM menu **I CONDEC** Activate the answering machine menu.  $\circledcirc$  4=clear all?  $\circledcirc$   $\circledcirc$  clear  $\circledcirc$

### **Monitoring during a recording**

If the monitoring function is active, you can monitor the recording of a message via the loudspeaker. You have the option of taking the call by lifting the handset.

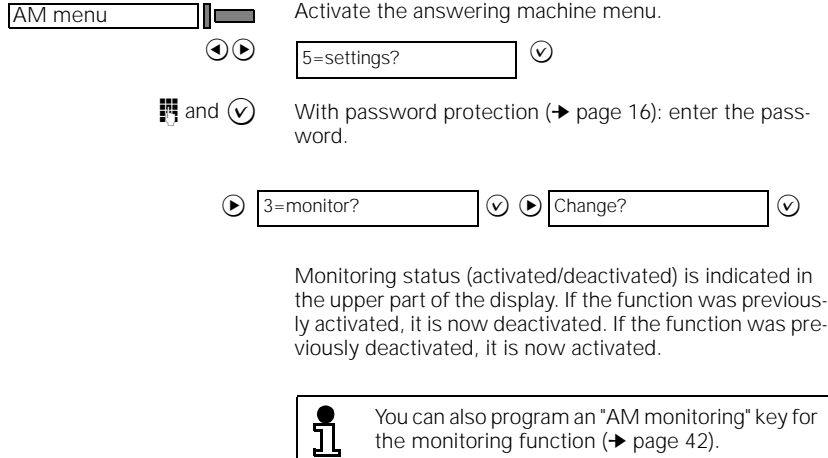

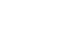

You can also program an "AM monitoring" key for<br>the monitoring function (→ page 42).

 $\overline{\phantom{a}}$ 

**84**

 $\begin{array}{c} \hline \end{array}$ 

 $\overline{\phantom{a}}$ 

l l

#### **Answering machine**

### **Recording calls**

AM menu

Inform the other party of your intention to record the call.  $\zeta$  You are conducting a call.

> Press "AM menu". The answering machine menu is activated.

II● Press **[6.**]. The call is recorded. The remaining recording time is displayed and updated.

You can record a call while telephoning.

#### **Personal infos**

You can use the answering machine memory to record messages/reminders for yourself or for other users. To check these messages, confirm the menu item "1=status?" (→ page 86). To play them back, confirm "2=recordings?".

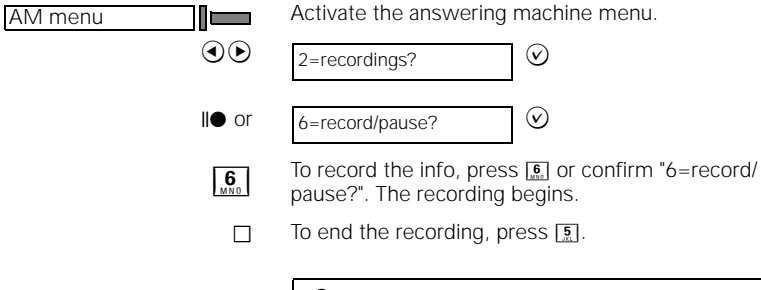

<u>រាំ</u>

You can also program an "AM recording" key for recording personal infos (➔ page 42).

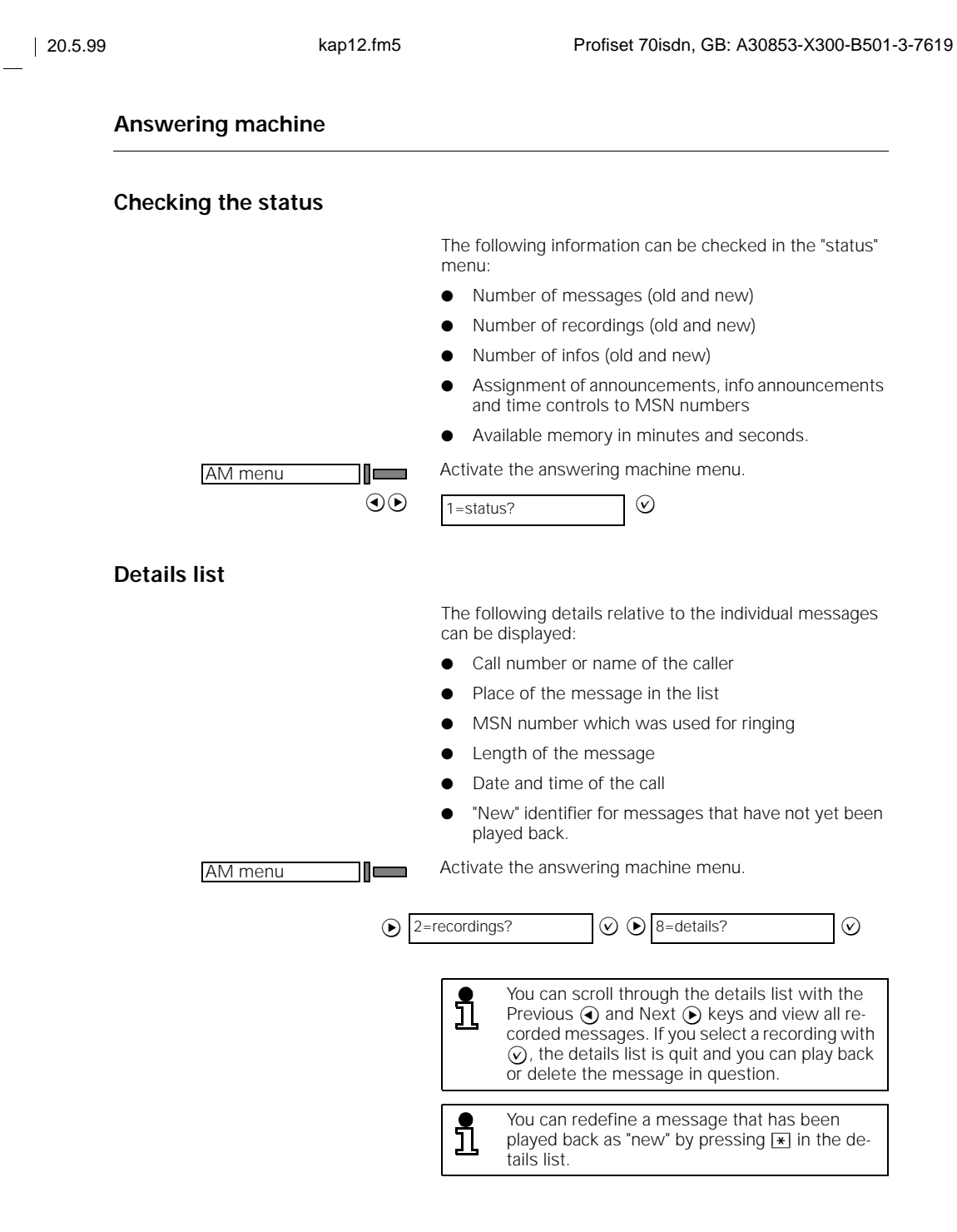

 $\mathbb{L}$ 

 $\mathbb{I}$ 

 $\frac{1}{\sqrt{2}}$ 

**86**

### **Sorting recordings** You can set sort criteria for playing back messages. You can switch between two types of sort criteria as follows: ● all new recordings are played back first followed by all old recordings, or ● all recordings are played back in the timed sequence. Activate the answering machine menu. AM menu  $\Gamma$  $\odot$ 5=settings? **in** and  $\odot$  With password protection ( $\rightarrow$  page 16): enter the password.  $\odot$  6=rec. sorting?  $\odot$   $\odot$  Change?  $\odot$ The sort criterion is switched. **VIP function** The VIP function allows the caller to switch from the normal ring tone to a special ring tone by entering a password. At the same time, the caller can leave a message, even if the answering machine is activated and set to "Info announcement". A "star-VIP password-star" password (example: \*1234\*) must be entered in DTMF mode while the info announcement is playing. The telephone now switches to the special ring tone to inform you of the VIP call. The caller can leave a message if a VIP call is not answered within 75 s. You must program a password in order to be able to use VIP functions (➔ page 16). You can also program an "AM Vip function" key for the VIP functions. **Programming a VIP password** The password is a four-digit VIP PIN to be given to selected acquaintances, friends, etc. for activating the VIP ring tone. The default VIP password is "0000". Activate the answering machine menu. AM menu l II waa  $\odot$ 5=settings? **i** and ⊙ With password protection (→ page 16): enter the password.

 $\overline{\phantom{a}}$ 

### **Answering machine**

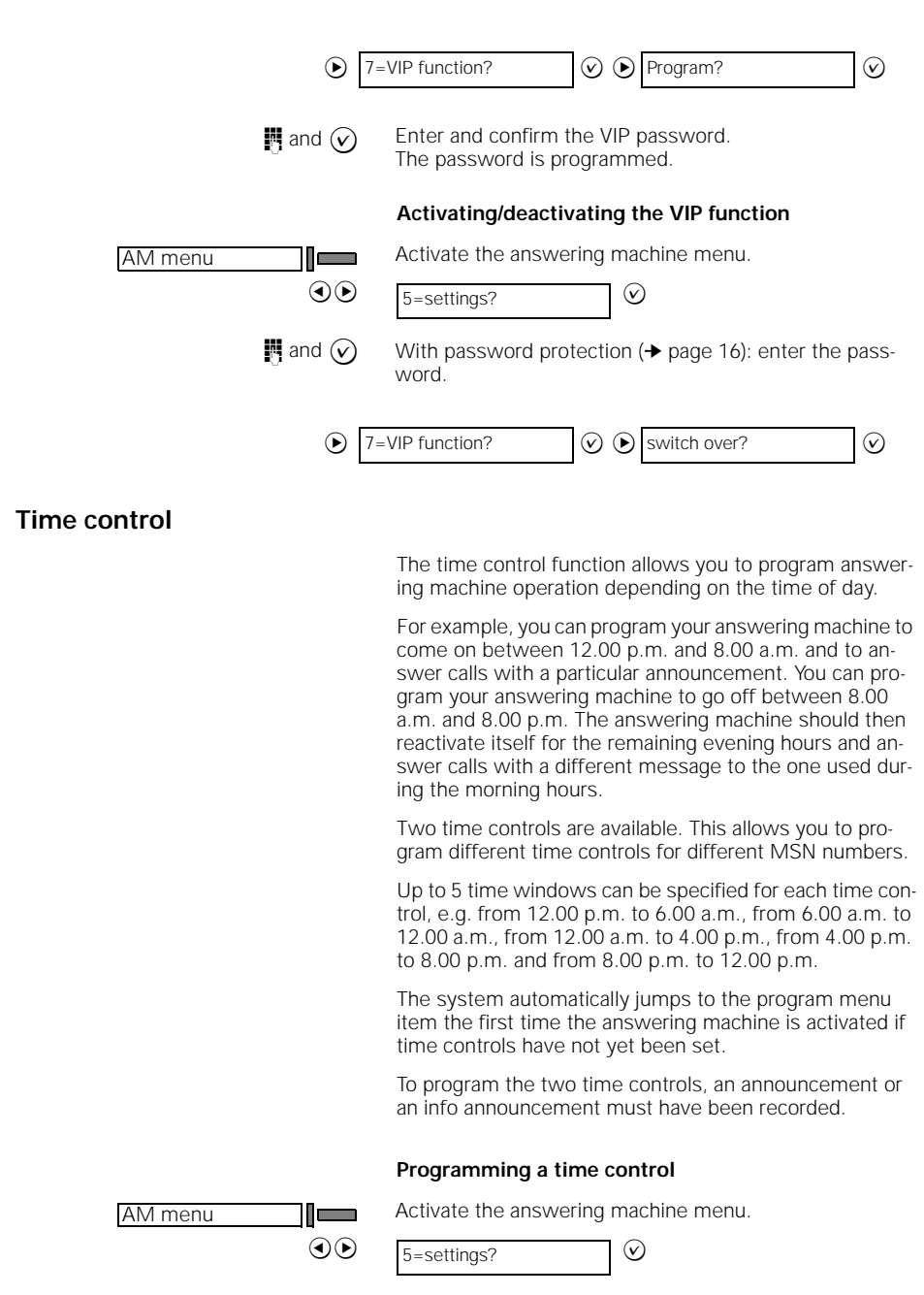

**88**

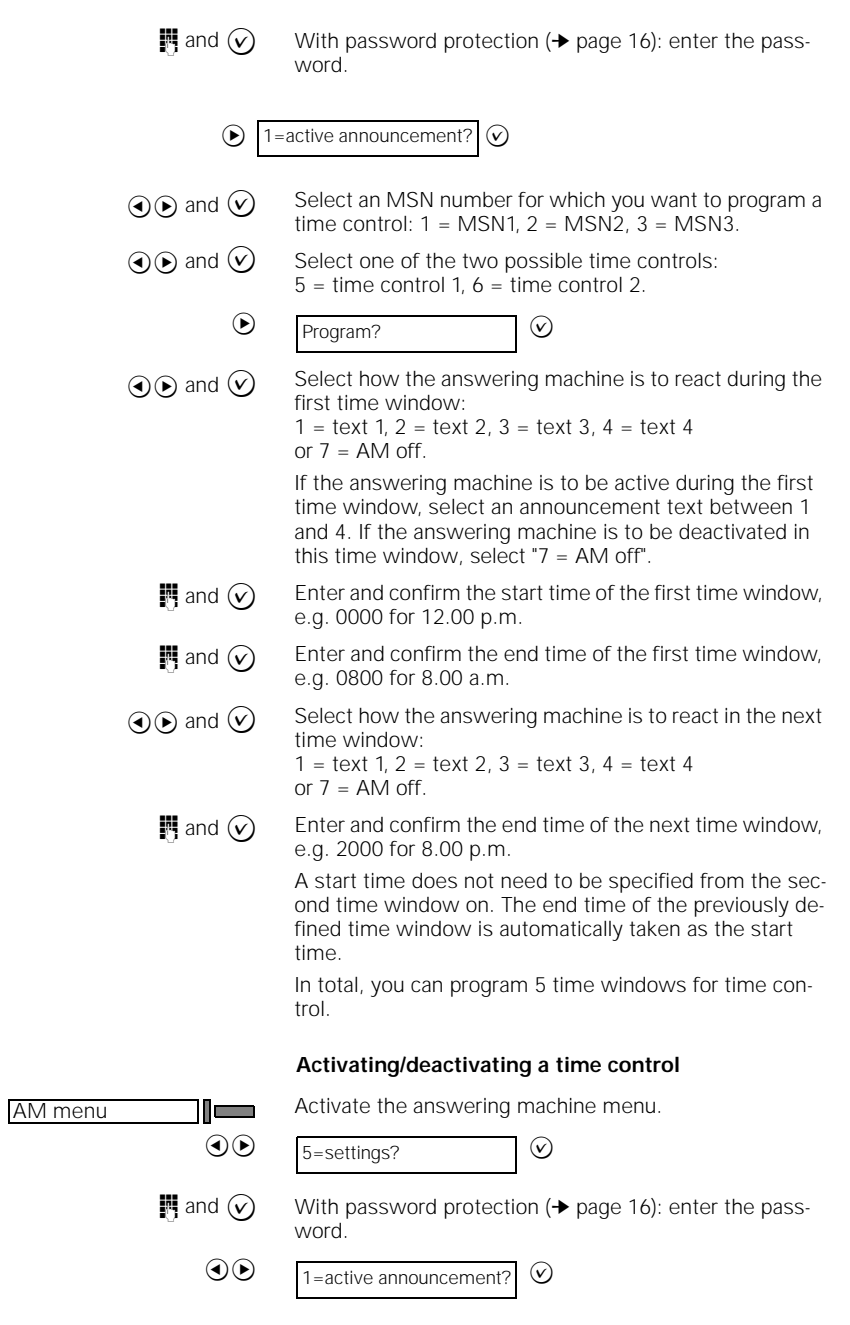

 $\frac{1}{\sqrt{2}}$ 

**89**

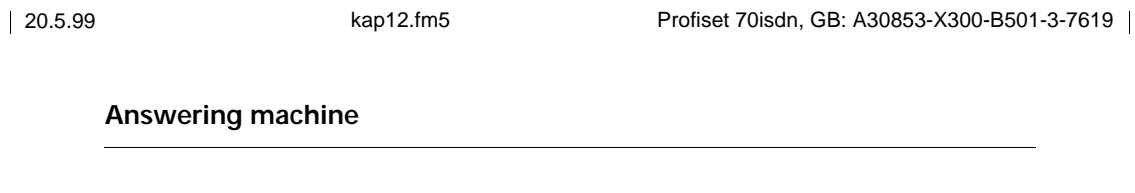

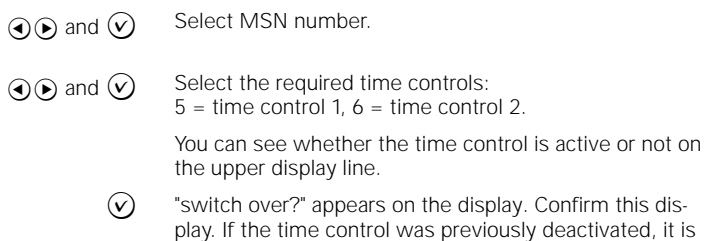

### **Setting the number of rings**

You can set the number of times the telephone should ring before the call is answered by the answering machine. Activate the answering machine menu.

 $\overline{\phantom{a}}$ 

now activated. If is was activated, it is now deactivated.

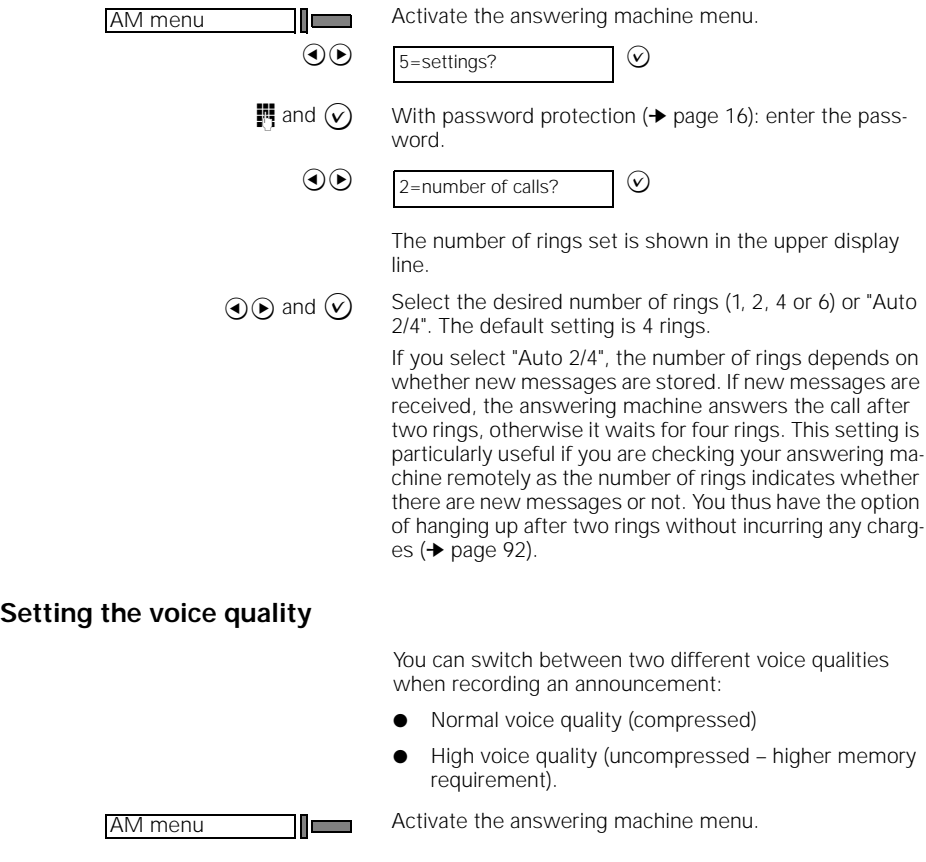

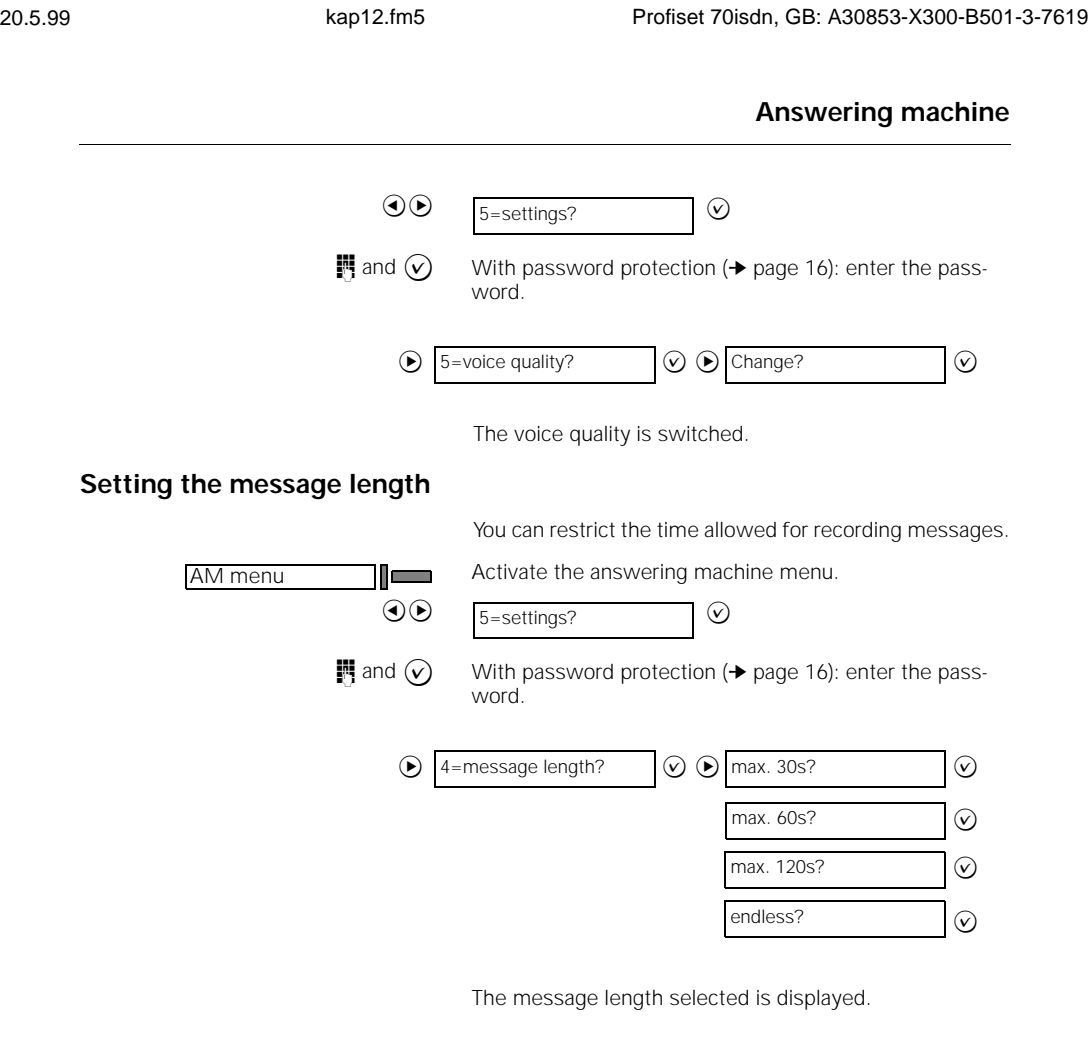

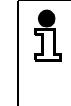

 $\frac{1}{\sqrt{2}}$ 

The answering machine automatically clears down the connection if it detects a pause of more than 10 s when a message is being recorded.

 $\begin{array}{c} \hline \end{array}$ 

#### **Operating the answering machine remotely**

You can operate your answering machine remotely from a normal telephone. To do this, the normal telephone must be set to DTMF signalling or you must have a hand-held transmitter. The following functions can be performed remotely:

- Check recordings
- Delete recordings
- Perform room monitoring
- Activate/deactivate the answering machine

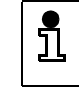

If you have set "Auto 2/4" for the number of rings (➔ page 90), more than 2 rings indicates that there are no new messages.

**Initiating remote operation**

Call your number from a normal telephone.

Wait until the announcement starts.

 $\boxed{H}$   $\boxed{H}$   $\boxed{H}$  Enter the four-digit PIN (preceded and followed by a pound symbol) while the announcement is playing, e.g.  $\boxed{11}$  $\boxed{2}$  $\boxed{3}$  $\boxed{4}$  $\boxed{1}$ 

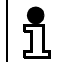

The connection is cleared down after the third incorrect PIN entry.

**Checking messages and infos**

To check recordings, use the same keys as for checking recordings on your own telephone.

- $\sqrt{2}$  Plays back a recording. Press **2** once more to stop the playback.
- $\sqrt{\frac{9}{W_{XYZ}}}$  Plays back a recording faster.
- Rewinds to the start of the recording or to the previous recording.
- $\boxed{3}$  Forwards to the next recording.
- $\boxed{5}{5}$  Stops the playback.

#### **Deleting recordings**

To delete recordings, use the same keys as for deleting recordings on your own telephone.

 $\left[\frac{4}{\epsilon_{\text{min}}} \right]$  Deletes all recordings that have been played back. An announcement confirms the delete operation.

**92**

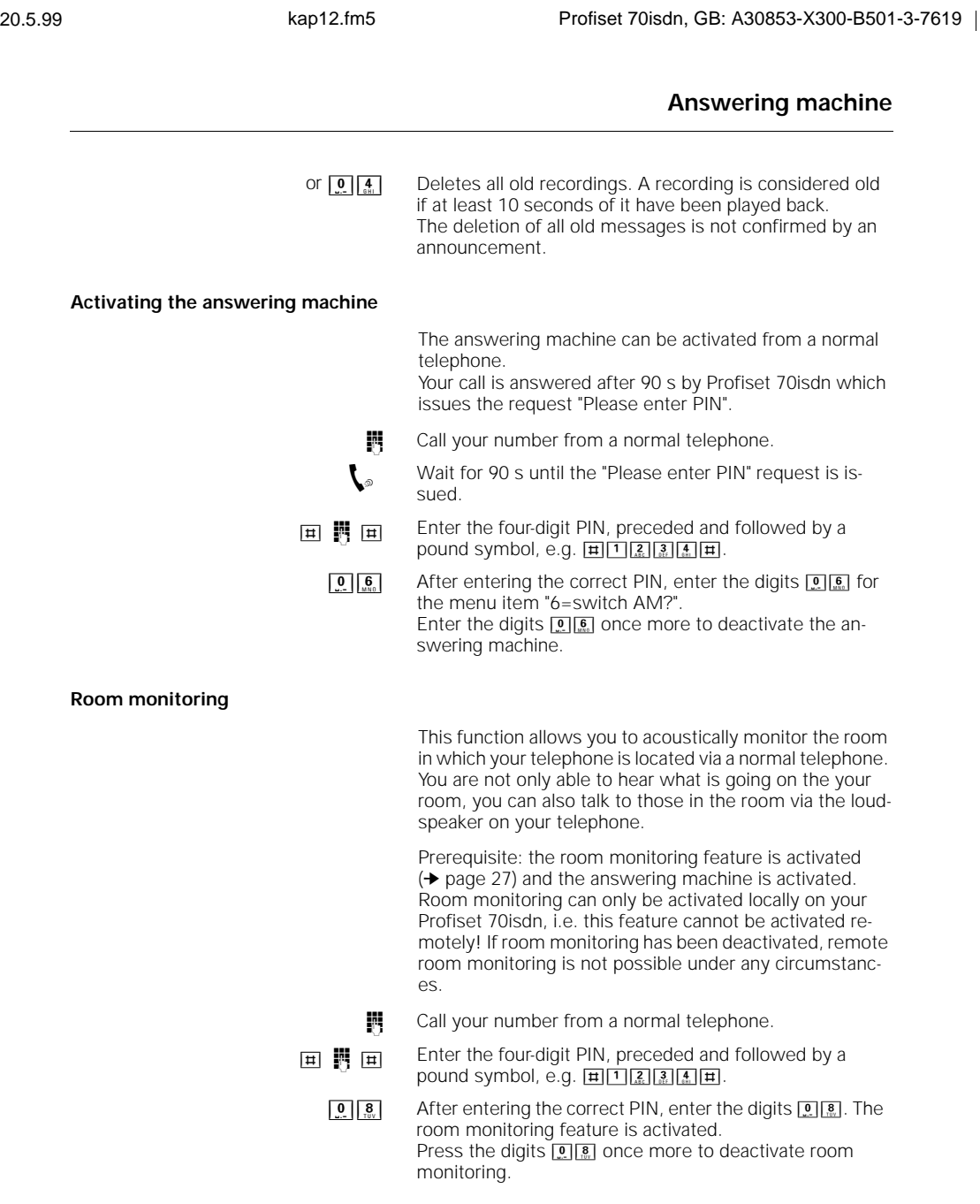

 $\frac{1}{\sqrt{2}}$ 

Ξ  $\begin{array}{c} \hline \end{array}$ 

 $\overline{1}$ 

### **ISDN glossary**

# **ISDN glossary**

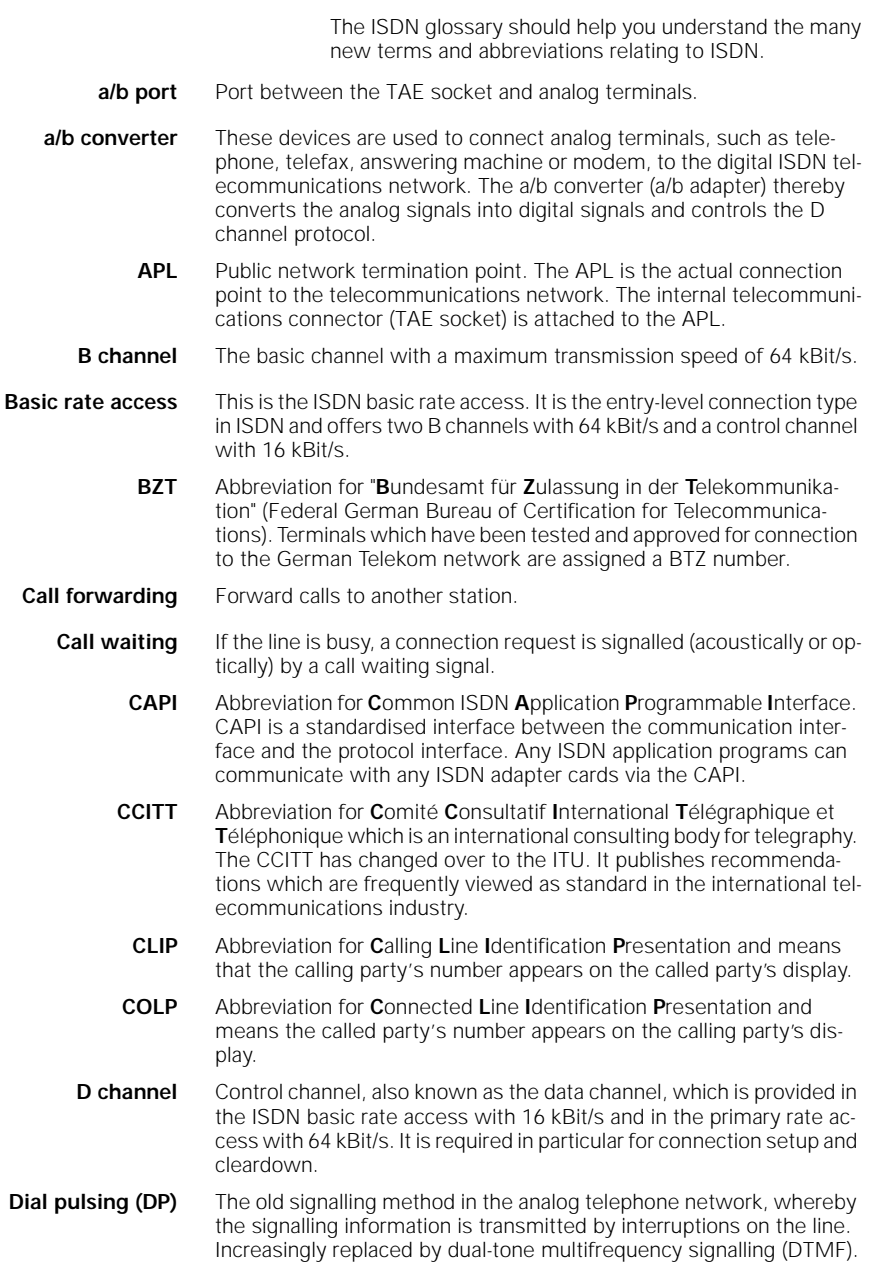

### **ISDN glossary**

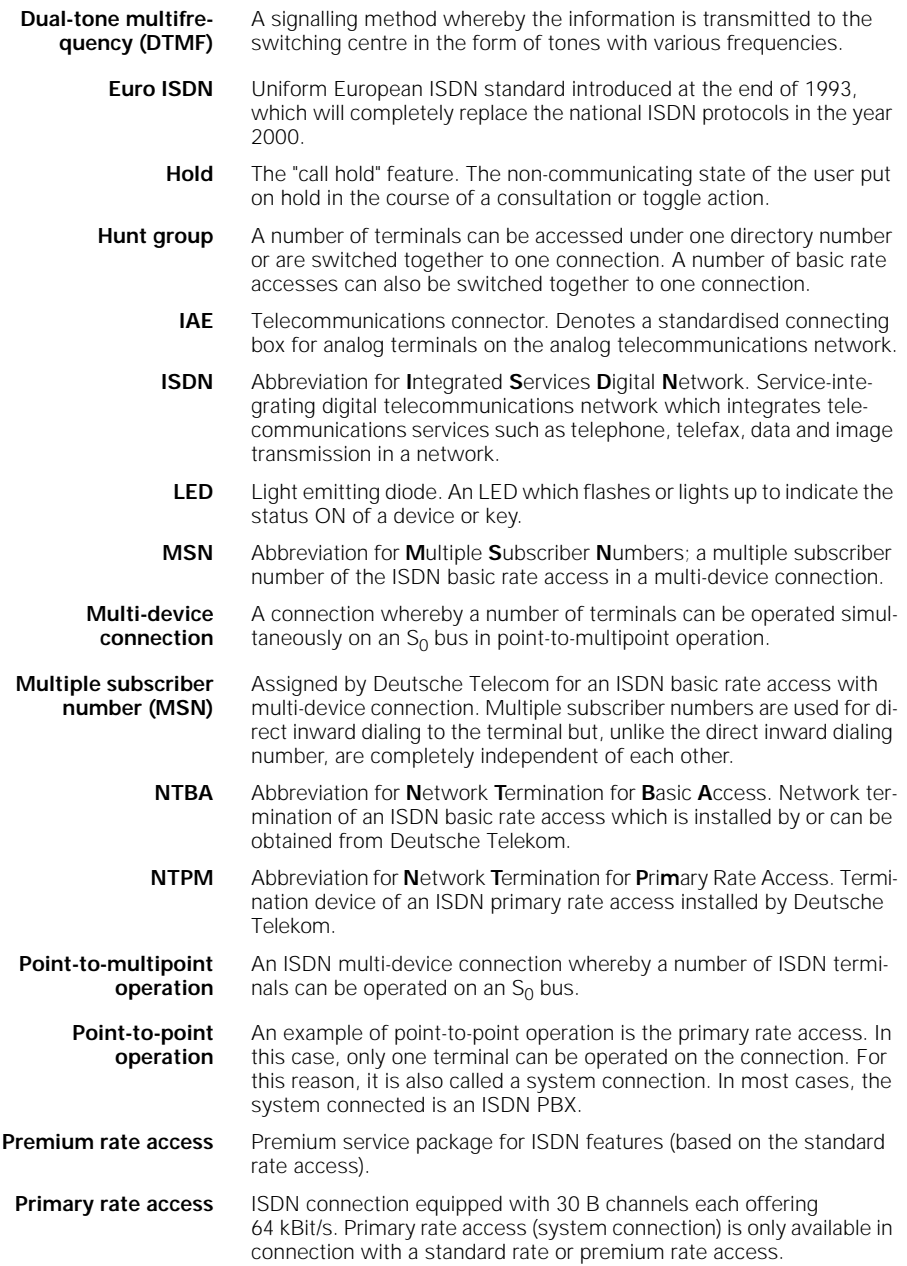

 $\frac{1}{\sqrt{2}}$ 

**95**

 $\overline{\phantom{a}}$ 

### **ISDN glossary**

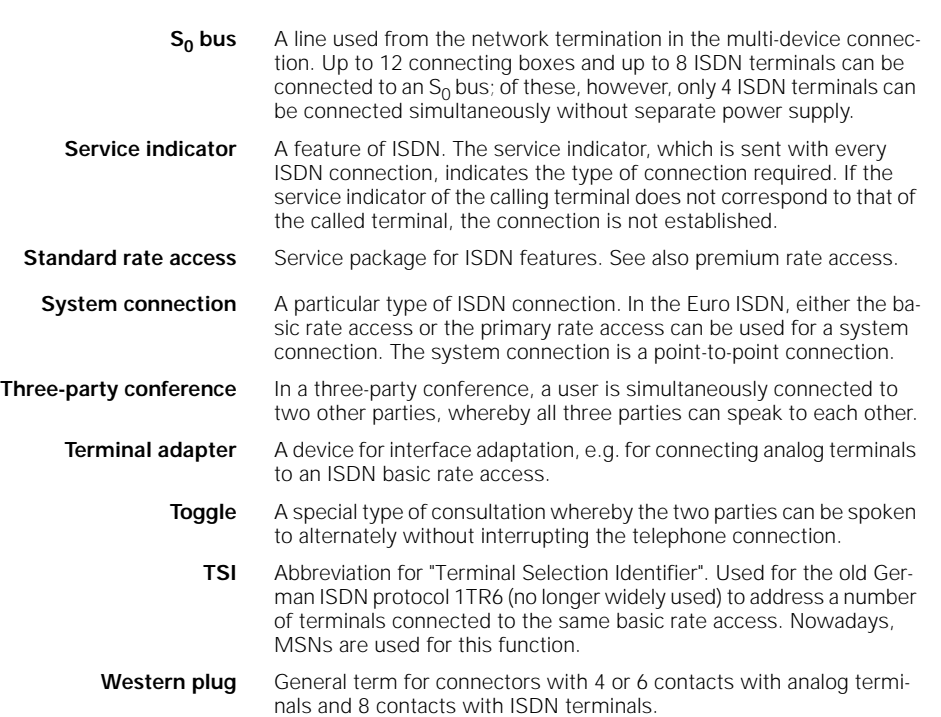

**96**

 $\frac{1}{\sqrt{2}}$
## **Overview of service menu functions**

The service menu allows you to access Profiset 70isdn settings.<br>For a corresponding overview for the answering machine, see → page 76

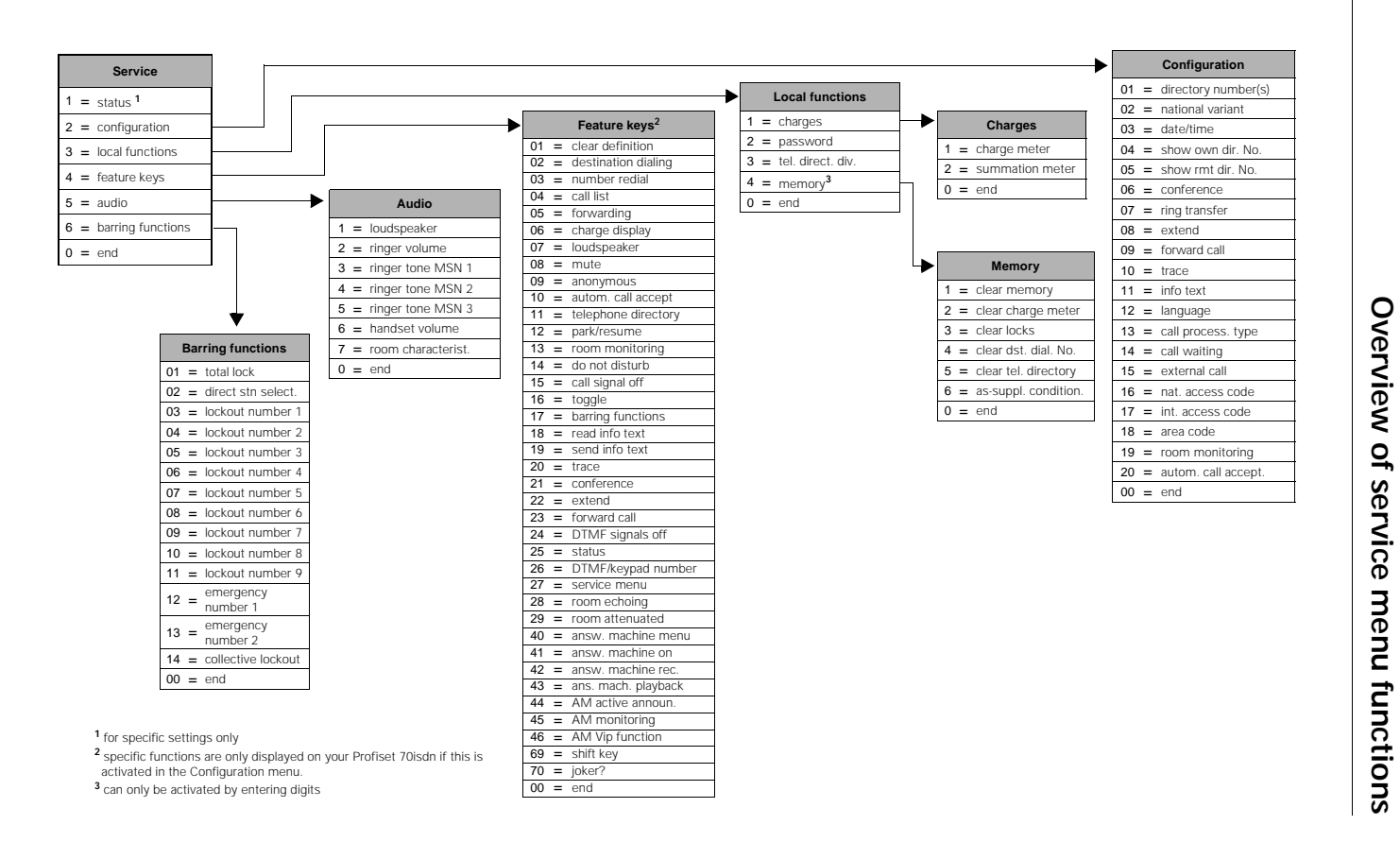

 $\overline{\phantom{a}}$ 

## **Quick reference guide**

# **Quick reference guide**

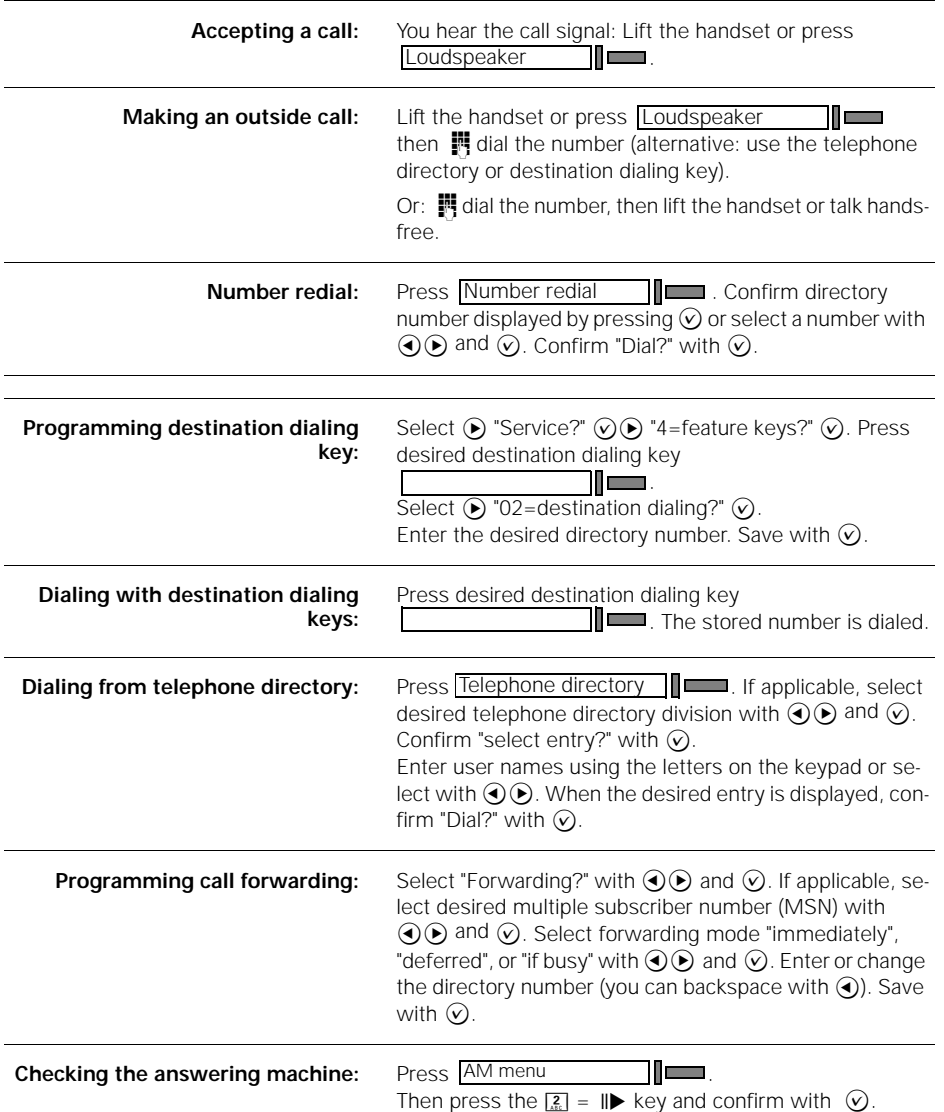

 $\frac{1}{\sqrt{2}}$ 

 $\frac{1}{\sqrt{2}}$ 

**B**

## **Index Profiset 70isdn**

# **Index**

### **A**

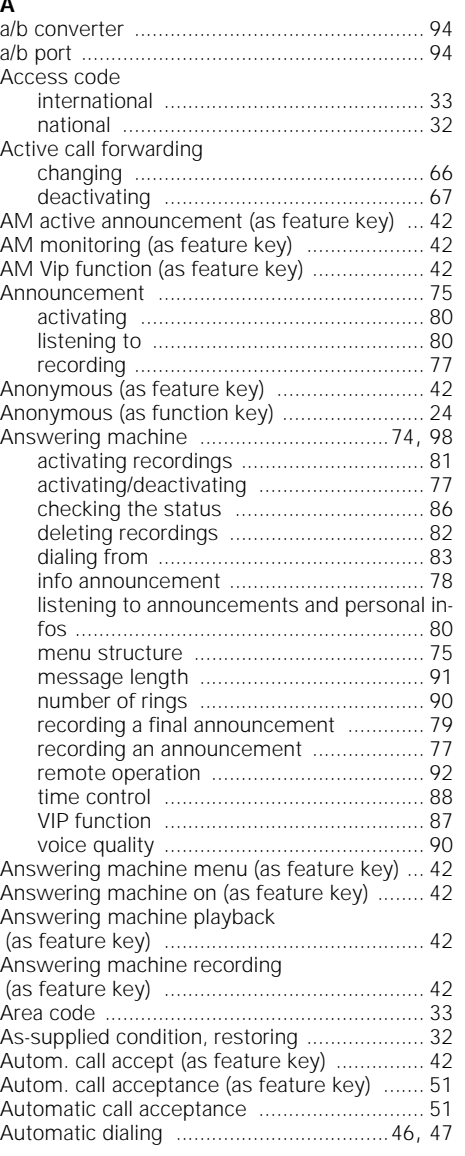

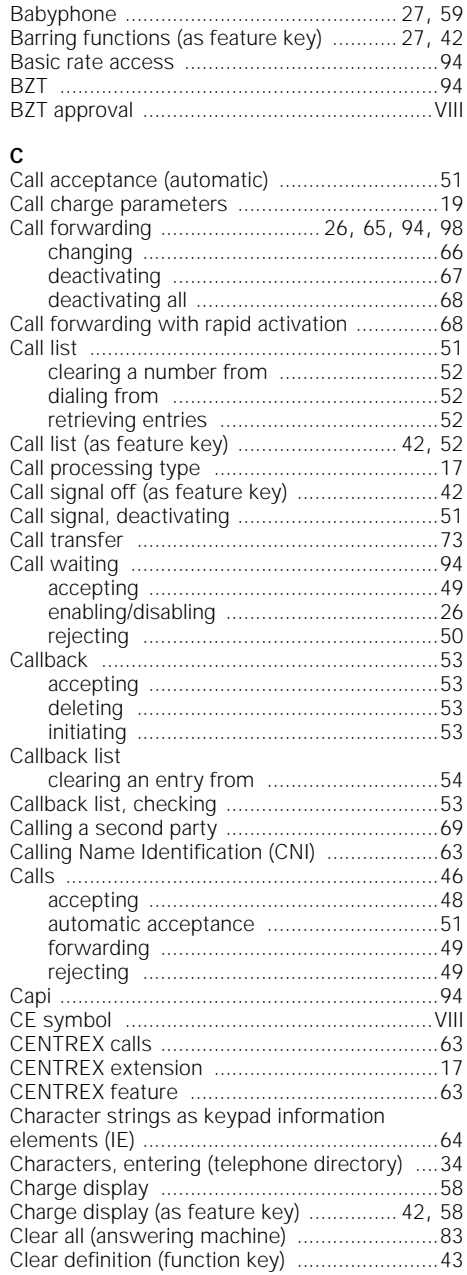

 $\overline{1}$ 

# **Index Profiset 70isdn**

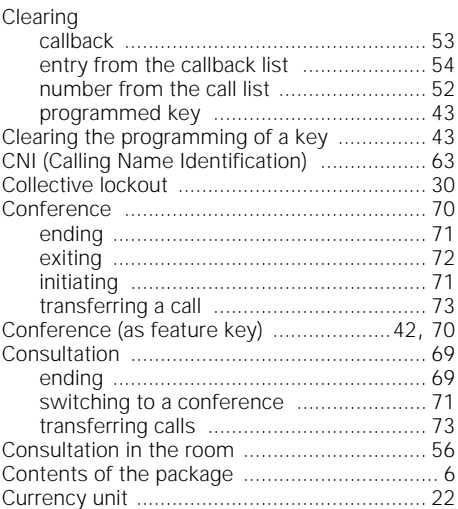

### **D**

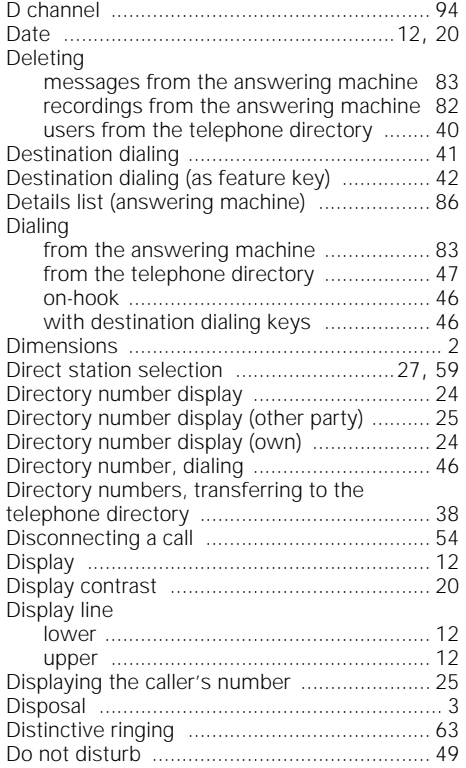

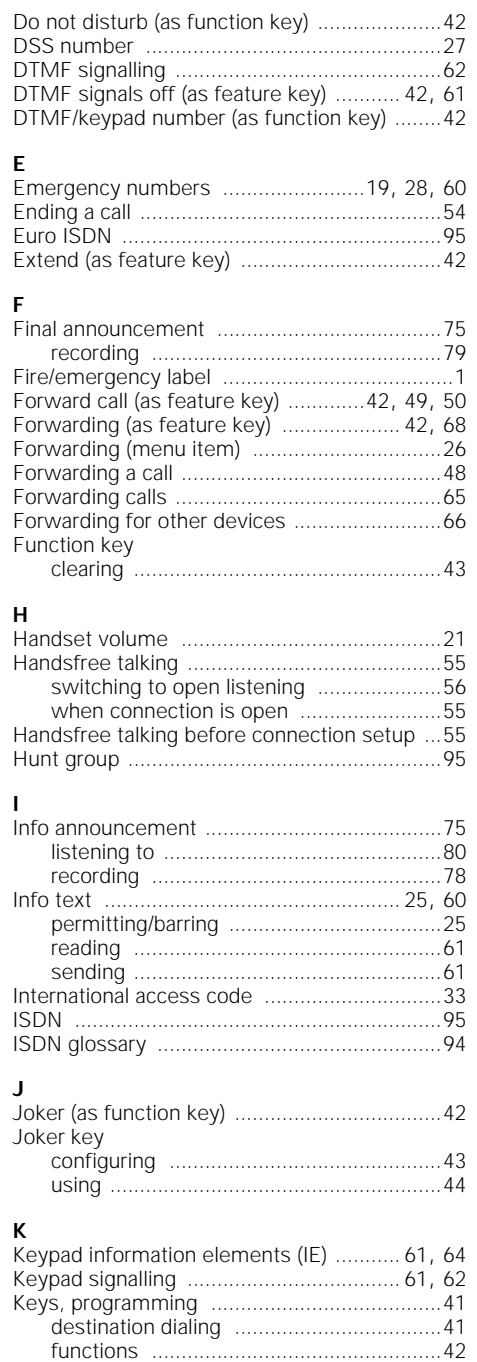

 $\overline{1}$ 

 $\frac{1}{\sqrt{2}}$ 

# **L**

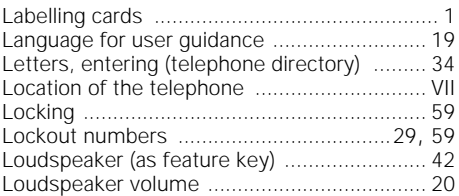

### **M**

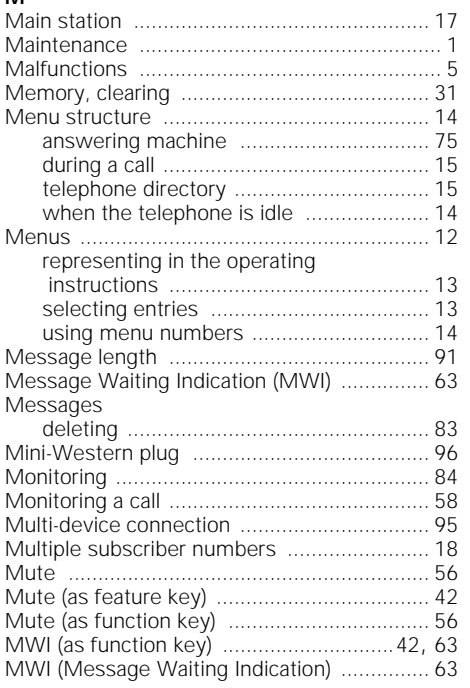

### **N**

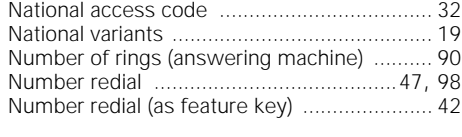

## **O**

 $\frac{1}{\sqrt{2}}$ 

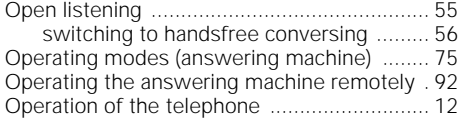

# **Index Profiset 70isdn**

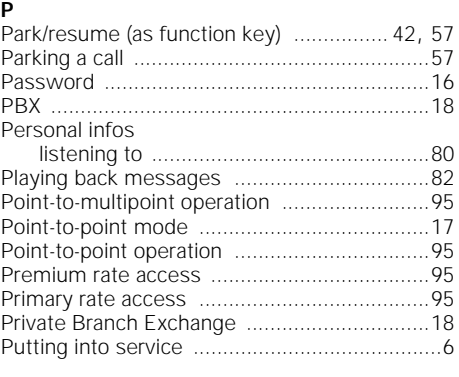

## **Q**

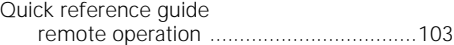

### **R**

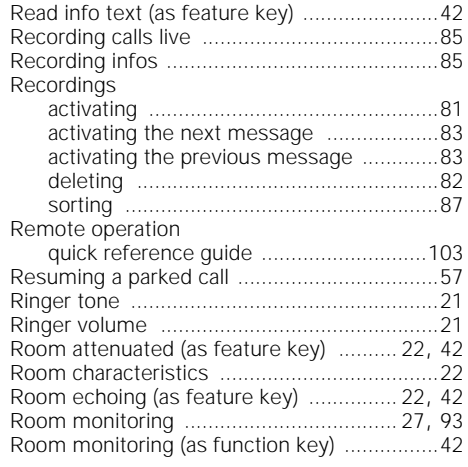

# **S**

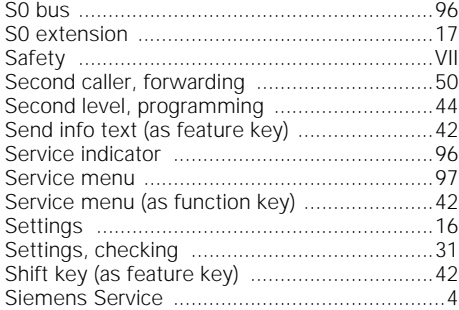

# **Index Profiset 70isdn**

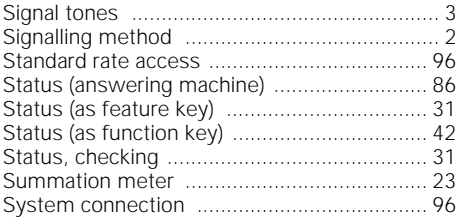

## **T**

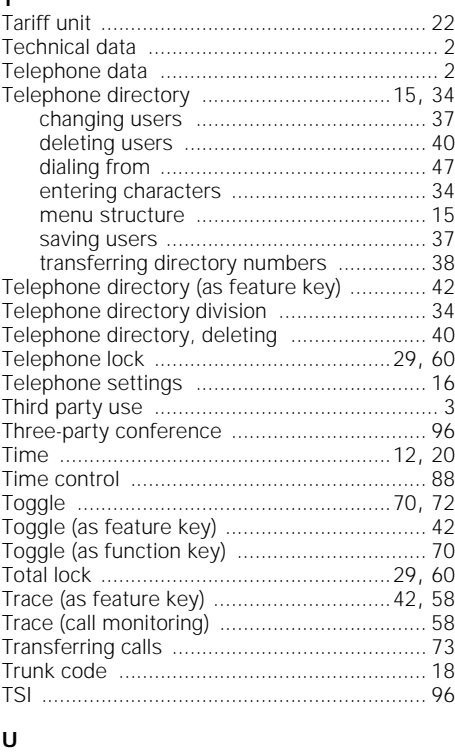

**102**

 $\overline{\phantom{0}}$ 

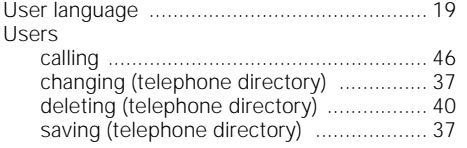

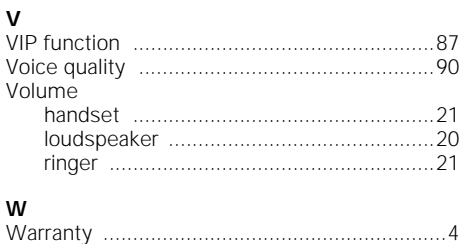

Weight .............................................................2

## **Quick reference guide to remote AM operation**

# **Quick reference guide to remote AM operation**

The card on this page contains the basic instructions for operating the Profiset 70isdn answering machine from a different telephone. You can cut out the card.

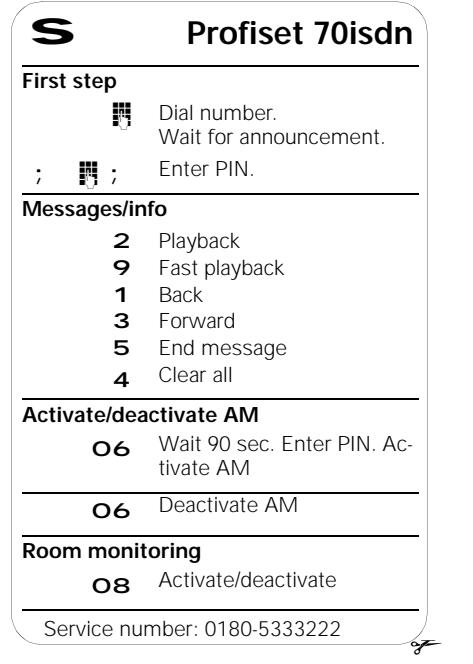

**103**

 $\overline{\phantom{a}}$ 

 $\overline{\phantom{a}}$ 

## **Quick reference guide to remote AM operation**

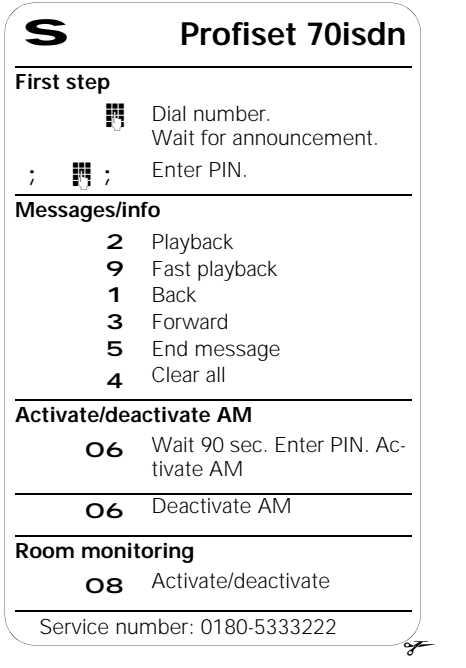

**104**

 $\sim 1$ 

# 20.5.99 bk\_back.fm5 GB: A30853-X300-B501-3-7619

 $\overline{\phantom{a}}$ 

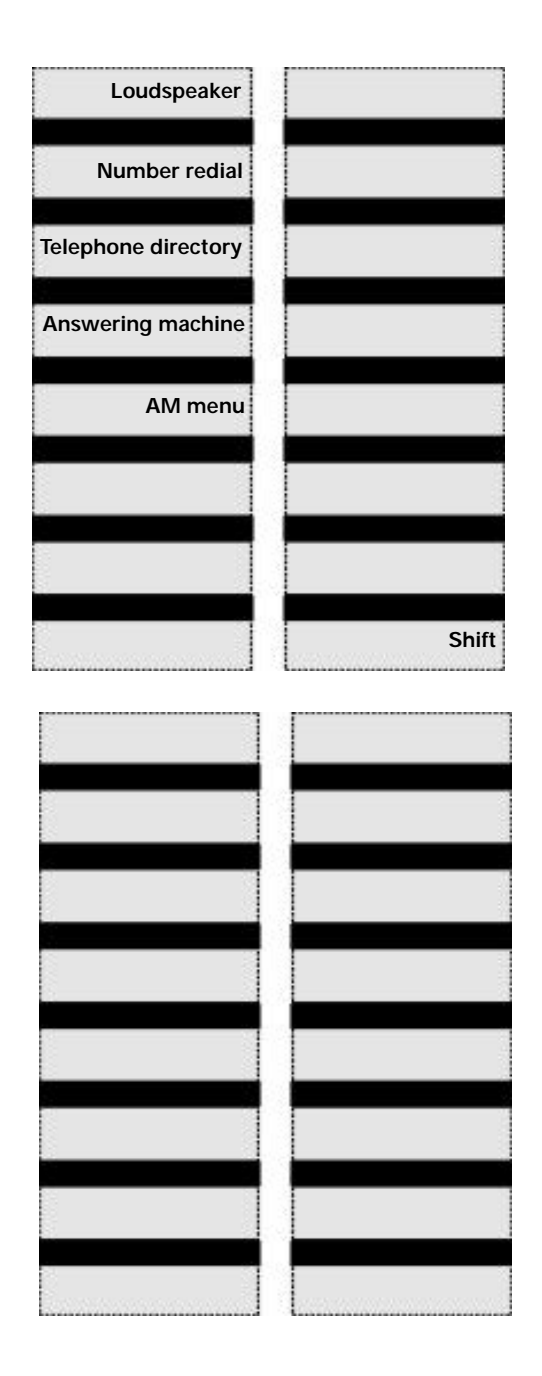

 $\frac{1}{\sqrt{2}}$ 

**U5**

## 20.5.99 bk\_back.fm5 GB: A30853-X300-B501-3-7619

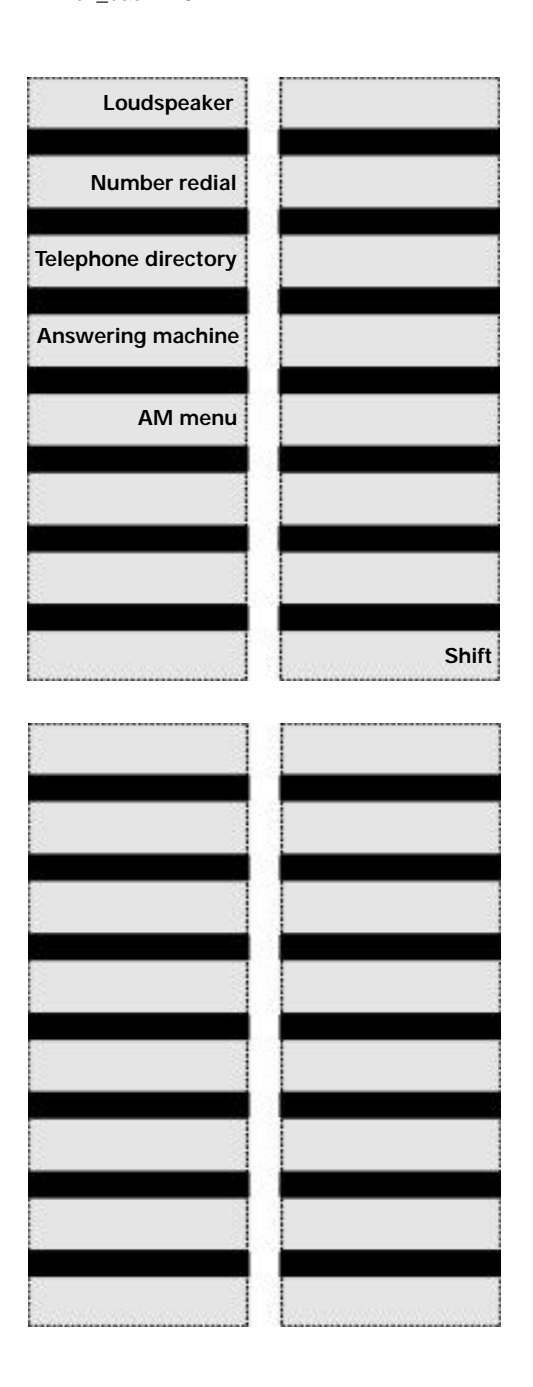

Published by the Private Communication Systems Group Hofmannstraße 51, D-81359 München

Siemens Aktiengesellschaft

http://www.siemens.de/

 $\mathbb{R}^2$ 

© Siemens AG 1998. All rights reserved. Subject to availability. Right of modification reserved.

Ref. no.: A30853-X300-B501-3-7619 Printed in the Federal Republic of Germany 11/98